# RACAL INSTRUMENTS 1260-00C SLOT 0 / Resource Manager

**PUBLICATION NO. 980721** 

EADS North America Defense Test and Services, Inc. 4 Goodyear, Irvine, CA 92618 Tel: (800) 722-2528, (949) 859-8999; Fax: (949) 859-7139

> info@eads-nadefense.com sales@eads-nadefense.com helpdesk@eads-nadefense.com http://www.eads-nadefense.com

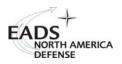

**PUBLICATION DATE: June 06, 2000** 

Copyright 1992 by EADS North America Defense Test and Services, Inc. Printed in the United States of America. All rights reserved. This book or parts thereof may not be reproduced in any form without written permission of the publisher.

### THANK YOU FOR PURCHASING THIS EADS NORTH AMERICA DEFENSE TEST AND SERVICES PRODUCT

For this product, or any other EADS North America Defense Test and Services, Inc. product that incorporates software drivers, you may access our web site to verify and/or download the latest driver versions. The web address for driver downloads is:

http://www.eads-nadefense.com/downloads

If you have any questions about software driver downloads or our privacy policy, please contact us at:

info@eads-nadefense.com

#### **WARRANTY STATEMENT**

All EADS North America Defense Test and Services, Inc. products are designed and manufactured to exacting standards and in full conformance to EADS ISO 9001:2000 processes.

This warranty does not apply to defects resulting from any modification(s) of any product or part without EADS North America Defense Test and Services, Inc. express written consent, or misuse of any product or part. The warranty also does not apply to fuses, software, non-rechargeable batteries, damage from battery leakage, or problems arising from normal wear, such as mechanical relay life, or failure to follow instructions.

This warranty is in lieu of all other warranties, expressed or implied, including any implied warranty of merchantability or fitness for a particular use. The remedies provided herein are buyer's sole and exclusive remedies.

For the specific terms of your standard warranty, or optional extended warranty or service agreement, contact your EADS North America Defense Test and Services, Inc. customer service advisor. Please have the following information available to facilitate service.

- 1. Product serial number
- 2. Product model number
- 3. Your company and contact information

You may contact your customer service advisor by:

E-Mail: <u>Helpdesk@eads-nadefense.com</u>

Telephone: +1 800 722 3262 (USA) Fax: +1 949 859 7309 (USA)

#### RETURN of PRODUCT

Authorization is required from EADS North America Defense Test and Services, Inc. before you send us your product for service or calibration. Call or contact the Customer Support Department at 1-800-722-3262 or 1-949-859-8999 or via fax at 1-949-859-7139. We can be reached at: <a href="mailto:helpdesk@eads-nadefense.com">helpdesk@eads-nadefense.com</a>.

#### PROPRIETARY NOTICE

This document and the technical data herein disclosed, are proprietary to EADS North America Defense Test and Services, Inc., and shall not, without express written permission of EADS North America Defense Test and Services, Inc., be used, in whole or in part to solicit quotations from a competitive source or used for manufacture by anyone other than EADS North America Defense Test and Services, Inc. The information herein has been developed at private expense, and may only be used for operation and maintenance reference purposes or for purposes of engineering evaluation and incorporation into technical specifications and other documents which specify procurement of products from EADS North America Defense Test and Services, Inc.

#### DISCLAIMER

Buyer acknowledges and agrees that it is responsible for the operation of the goods purchased and should ensure that they are used properly and in accordance with this handbook and any other instructions provided by Seller. EADS North America Defense Test and Services, Inc. products are not specifically designed, manufactured or intended to be used as parts, assemblies or components in planning, construction, maintenance or operation of a nuclear facility, or in life support or safety critical applications in which the failure of the EADS North America Defense Test and Services, Inc. product could create a situation where personal injury or death could occur. Should Buyer purchase EADS North America Defense Test and Services, Inc. product for such unintended application, Buyer shall indemnify and hold EADS North America Defense Test and Services, Inc., its officers, employees, subsidiaries, affiliates and distributors harmless against all claims arising out of a claim for personal injury or death associated with such unintended use.

### FOR YOUR SAFETY

Before undertaking any troubleshooting, maintenance or exploratory procedure, read carefully the **WARNINGS** and **CAUTION** notices.

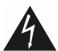

### CAUTION RISK OF ELECTRICAL SHOCK DO NOT OPEN

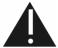

This equipment contains voltage hazardous to human life and safety, and is capable of inflicting personal injury.

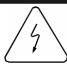

If this instrument is to be powered from the AC line (mains) through an autotransformer, ensure the common connector is connected to the neutral (earth pole) of the power supply.

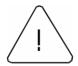

Before operating the unit, ensure the conductor (green wire) is connected to the ground (earth) conductor of the power outlet. Do not use a two-conductor extension cord or a three-prong/two-prong adapter. This will defeat the protective feature of the third conductor in the power cord.

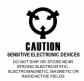

Maintenance and calibration procedures sometimes call for operation of the unit with power applied and protective covers removed. Read the procedures and heed warnings to avoid "live" circuit points.

#### Before operating this instrument:

- 1. Ensure the proper fuse is in place for the power source to operate.
- 2. Ensure all other devices connected to or in proximity to this instrument are properly grounded or connected to the protective third-wire earth ground.

#### If the instrument:

- fails to operate satisfactorily
- shows visible damage
- has been stored under unfavorable conditions
- has sustained stress

Do not operate until, performance is checked by qualified personnel.

#### **Racal Instruments**

#### **EC Declaration of Conformity**

We

Racal Instruments Inc. 4 Goodyear Street Irvine, CA 92718

declare that the

1260-00C GPIB Slot 0 VXIbus Controller P/N 407114-011, 407114-012, 407114-022

conform to the following Product Specifications:

EMC: CISPR 11:1990/EN 55011 (1991): Group 1 Class A

IEC 801-2:1991/EN 50082-1 (1992): 4 kV CD, 8 kV AD IEC 801-3:1991/EN 50082-1 (1992): 3 V/m, 27-500 MHz

IEC 801-4:1988/EN 50082-1 (1992): 1 kV

#### Supplementary Information:

The above specifications are met when the product is installed in a Racal Instruments certified mainframe with faceplates installed over all unused slots, as applicable.

The product herewith complies with the requirements of the the EMC Directive 89/336/EEC.

Irvine, CA, April 17, 1996

Quality Manager

This page was left intentionally blank.

#### **Table of Contents**

| Chapter 1                                                                | 1-1 |
|--------------------------------------------------------------------------|-----|
| GENERAL DESCRIPTION                                                      | 1-1 |
| Introduction                                                             | 1-1 |
| General Information                                                      | 1-1 |
| What Your Kit Should Contain                                             | 1-2 |
| Chapter 2                                                                | 2-1 |
| INSTALLATION INSTRUCTIONS                                                | 2-1 |
| Introduction                                                             | 2-1 |
| Unpacking and Inspection                                                 | 2-1 |
| VXIbus Characteristics                                                   | 2-1 |
| GPIB Characteristics                                                     | 2-2 |
| Local Command Set Overview                                               | 2-3 |
| Code Instruments                                                         | 2-3 |
| Front Panel Features                                                     | 2-4 |
| Chapter 3                                                                | 3-1 |
| OPERATION                                                                | 3-1 |
| Introduction                                                             | 3-1 |
| System Configuration                                                     | 3-1 |
| 1260-00C Configuration                                                   | 3-1 |
| Setting the Logical Address, GPIB Primary Address, and Servant Area Size | 3-4 |
| Verifying the Installed RAM Size                                         | 3-4 |

| Setting The Shared Memory Size                                       | 3-5  |
|----------------------------------------------------------------------|------|
| Setting the Reset Operation                                          | 3-6  |
| Setting the VXIbus Requester Level                                   | 3-6  |
| Setting the VXI Interrupt Handler Levels                             | 3-7  |
| External Input Termination                                           | 3-7  |
| EPROM Configuration                                                  | 3-7  |
| Discrete Fault Indicator Configuration                               | 3-9  |
| Address Modifier Configuration                                       | 3-10 |
| 1260-00C Start-Up Mode Configuration                                 | 3-11 |
| 488 VXI Runtime System Operation                                     | 3-12 |
| System Start-Up Message Printing                                     | 3-13 |
| Slot 0 Resource Manager Configuration                                | 3-13 |
| Non-Slot 0 Resource Manager Configuration                            | 3-19 |
| Non-Slot 0 Message-Based Device Configuration (Non-Resource Manager) | 3-20 |
| Slot 0 Message-Based Device Configuration                            | 3-21 |
|                                                                      |      |
| Chapter 4                                                            | 4-1  |
| LOCAL COMMAND SET                                                    | 4-1  |
| Introduction                                                         | 4-1  |
| Command Set Access                                                   | 4-2  |
| Command Syntax                                                       | 4-2  |
| Command Line Termination                                             | 4-3  |
| Command and Query Responses                                          | 4-3  |
| Command Response Format                                              | 4-4  |
| Query Response Format                                                | 4-4  |
| Error Reporting                                                      | 4-4  |
| The Help Query                                                       | 4-5  |

| General Configuration Commands and Queries | 4-6  |
|--------------------------------------------|------|
| CONF                                       | 4-6  |
| ConsoleEna                                 | 4-7  |
| ConsMode                                   | 4-7  |
| DIAG                                       | 4-8  |
| Dpram?                                     | 4-8  |
| Nvconf?                                    | 4-8  |
| Obram?                                     | 4-10 |
| ProgMode                                   | 4-10 |
| WordSerEna                                 | 4-11 |
| RM Information Queries                     | 4-11 |
| A24MemMap?                                 | 4-12 |
| A32MemMap?                                 | 4-13 |
| Cmdr?                                      | 4-14 |
| CmdrTable?                                 | 4-14 |
| Laddrs?                                    | 4-15 |
| NumLaddrs?                                 | 4-15 |
| RmEntry?                                   | 4-15 |
| Srvnts?                                    | 4-17 |
| StatusState?                               | 4-18 |
| Dynamic Configuration Commands and Queries | 4-19 |
| DCBNOSend                                  | 4-19 |
| DCGrantDev                                 | 4-20 |
| DCSystem?                                  | 4-20 |
| Dynamic Reconfiguration Queries            | 4-21 |
| Broadcast?                                 | 4-21 |
| GrantDev?                                  | 4-24 |

| RelSrvnt?                                                | 4-24 |
|----------------------------------------------------------|------|
| VXI-Defined Common ASCII System Commands                 | 4-25 |
| DCON?                                                    | 4-26 |
| DINF?                                                    | 4-27 |
| DLAD?                                                    | 4-28 |
| DNUM?                                                    | 4-29 |
| DRES?                                                    | 4-29 |
| RREG?                                                    | 4-30 |
| WREG                                                     | 4-30 |
| GPIB Address Configuration Commands and Queries          | 4-31 |
| LaSaddr                                                  | 4-31 |
| LaSaddr?                                                 | 4-32 |
| Primary?                                                 | 4-33 |
| SaddrLa?                                                 | 4-33 |
| Saddrs?                                                  | 4-34 |
| SaDisCom                                                 | 4-34 |
| VXI Interrupt Handler Configuration Commands and Queries | 4-34 |
| AllHandlers?                                             | 4-35 |
| AssgnHndlr                                               | 4-36 |
| HandlerLine?                                             | 4-36 |
| RdHandlers?                                              | 4-37 |
| IEEE-488.2 Common Commands and Queries                   | 4-37 |
| *CLS                                                     | 4-38 |
| *ESE                                                     | 4-38 |
| *ESE?                                                    | 4-38 |
| *ESR?                                                    | 4-38 |
| *IDN?                                                    | 4-39 |

| *OPC                               | 4-39 |
|------------------------------------|------|
| *OPC?                              | 4-39 |
| *RST                               | 4-39 |
| *SRE                               | 4-40 |
| *SRE?                              | 4-40 |
| *STB?                              | 4-40 |
| *TRG                               | 4-40 |
| *TST                               | 4-41 |
| *WAI                               | 4-41 |
| VXIbus Access Commands and Queries | 4-41 |
| A16                                | 4-42 |
| A16?                               | 4-42 |
| A24                                | 4-42 |
| A24?                               | 4-43 |
| SYSRESET                           | 4-43 |
| TTL/ECL Trigger Access Commands    | 4-43 |
| AckTrig                            | 4-45 |
| DisTrigSense                       | 4-45 |
| EnaTrigSense                       | 4-46 |
| GetTrigHndlr                       | 4-47 |
| MapTrigTrig                        | 4-48 |
| SetTrigHndlr                       | 4-49 |
| SrcTrig                            | 4-50 |
| TrigAsstConf                       | 4-52 |
| TrigCntrConf                       | 4-53 |
| TrigExtConf                        | 4-54 |
| TrigTickConf                       | 4-56 |

| TrigToREQT                                    | 4-57 |
|-----------------------------------------------|------|
| UMapTrigTrig                                  | 4-58 |
| WaitForTrig                                   | 4-59 |
| Word Serial Communication Command and Queries | 4-60 |
| ProtErr?                                      | 4-62 |
| RespReg?                                      | 4-62 |
| WScmd                                         | 4-63 |
| WScmd?                                        | 4-63 |
| Wsresp?                                       | 4-63 |
| WSstr                                         | 4-64 |
| WSstr?                                        | 4-64 |
| CI Configuration Commands and Queries         | 4-65 |
| CIAddr?                                       | 4-66 |
| CIArea                                        | 4-67 |
| CIArea?                                       | 4-68 |
| CIBlocks?                                     | 4-68 |
| CIDelete?                                     | 4-69 |
| CIList?                                       | 4-70 |
| DCIDownLdPI                                   | 4-70 |
| DCIDownLoad                                   | 4-71 |
| DCISetup?                                     | 4-72 |
| DCISetupPI?                                   | 4-73 |
| FClhoot?                                      | 4-74 |

| Chapter 5                                         | 5-1  |
|---------------------------------------------------|------|
| NON-VOLATILE CONFIGURATION                        | 5-1  |
| Non-Volatile Overview                             | 5-1  |
| The 1260-00C Non-Volatile Configuration Main Menu | 5-2  |
| Read In Non-Volatile Configuration                | 5-3  |
|                                                   |      |
| Chapter 6                                         | 6-1  |
| DIAGNOSTIC TESTS                                  | 6-1  |
| Introduction                                      | 6-1  |
| Configuration for Diagnostic Testing              | 6-1  |
| Diagnostic Test Structure                         | 6-1  |
| Diagnostics Mode Selection                        | 6-2  |
| Diagnostic Test Selection                         | 6-3  |
| Diagnostic Test Groups                            | 6-5  |
| Group 1-RAM                                       | 6-5  |
| Group 2-68070 CPU                                 | 6-5  |
| Group 3-MIGA                                      | 6-6  |
| Group 4-GPIB                                      | 6-7  |
| Group 5-TIC                                       | 6-9  |
| Group 6-DMA                                       | 6-12 |
| Group 7-68881 Co-processor                        | 6-12 |
| Group 8-RAM (Exhaustive)                          | 6-13 |
| Group 9-Interrupts                                | 6-13 |
| Group 10-Miscellaneous Tests                      | 6-13 |

| Chapter 7                                              | 7-1 |
|--------------------------------------------------------|-----|
| PRODUCT SUPPORT                                        | 7-1 |
| Product Support                                        | 7-1 |
| Warranty                                               | 7-1 |
| Appendix A                                             | A-1 |
| CODE INSTRUMENT OVERVIEW                               | A-1 |
| Introduction                                           | A-1 |
| 1260-00C Operation Without CIs                         | A-2 |
| CI Operation                                           | A-4 |
| CI Characteristics                                     | A-5 |
| Downloaded CIs and EPROMed CIs                         | A-6 |
| Resident Cls                                           | A-6 |
| Summary                                                | A-6 |
| Appendix B                                             | B-1 |
| USING THE DMAmove AND CDS-852 ADAPTER CODE INSTRUMENTS | B-1 |
| Introduction                                           | B-1 |
| Using EPROMed Code Instruments                         | B-1 |
| Installing An EPROMed Code Instrument                  | B-2 |
| Executing An EPROMed Code Instrument                   | B-5 |
| Deleting a CI                                          | B-5 |
| The DMAmove Code Instrument                            | B-6 |
| GPIB Address Assignment                                | B-6 |
| Capabilities and Operation                             | B-6 |

| The CDS-852 Adapter Code Instrument        | B-9  |
|--------------------------------------------|------|
| Logical Address and A24 Address Assignment | B-9  |
| 852 Adapter CI Commands                    | B-10 |
|                                            |      |
| Appendix C                                 |      |
| SPECIFICATIONS                             | C-1  |
| Introduction                               | C-1  |
| Specifications                             | C-1  |
| Functionality                              |      |
| IEEE-488                                   | C-2  |
|                                            |      |
| Appendix D                                 | D-1  |
| CONNECTORS                                 | D-1  |
| Introduction                               | D-1  |
| RS-232 Connector                           | D-1  |
| GPIB                                       | D-2  |
| External CLK10                             | D-3  |
| Trigger Input                              | D-4  |
| Trigger Output                             | D-4  |
| VXIbus P1 and P2                           | D-4  |
|                                            |      |
| Appendix E                                 | E-1  |
| ERROR CODES                                | E-1  |
| Introduction                               | E-1  |
|                                            |      |
| Glossarv                                   | 1    |

#### **List of Figures**

| Figure 1-1, The 1260-00C Interface Module                      | 1-1  |
|----------------------------------------------------------------|------|
| Figure 3-1, 1260-00C Parts Locator Diagram                     | 3-3  |
| Figure 3-2, VXIbus Requester Jumper Settings                   | 3-6  |
| Figure 3-3, External Trigger Input Termination                 | 3-7  |
| Figure 3-4, External Clock Input Termination                   | 3-7  |
| Figure 3-5, EPROM Insertion Position                           | 3-9  |
| Figure 3-6, Discrete Fault Indicator Configuration             | 3-10 |
| Figure 3-7, Address Modifier Signals Switch Settings           | 3-11 |
| Figure 3-8, Start-Up Mode Switch Settings                      | 3-12 |
| Figure 3-9, VXI System Start-Up Message Switch Settings        | 3-13 |
| Figure 5-1, The 1260-00C Non-Volatile Configuration Main Menu  | 5-2  |
| Figure 5-2, The Non-Volatile Configuration Information Display | 5-3  |
| Figure 5-3, The 1260-00C Non-Volatile Configuration Changer    | 5-9  |
| Figure 6-1, The Diagnostics Mode Menu                          | 6-2  |
| Figure 6-2, The Test Selection Menu                            | 6-4  |
| Figure A-1, 1260-00C Operation Without Code Instruments        | 3    |
| Figure A-2, Code Instrument Operation                          | 4    |
| Figure B-1, 1260-00C Local Memory Map                          | 8    |

| Figure D-1, RS-232 Connector  | . 1 |
|-------------------------------|-----|
| Figure D-2, GPIB Connector    | 2   |
| Figure D-3, EXT CLK Connector | 3   |
| Figure D-4, TRG IN Connector  | 4   |
| Figure D-5, TRG OUT Connector | 4   |
| Figure D-6, VXIbus Connector  | 4   |

#### **List of Tables**

| Table 3-1, 1260-00C Factory Configuration                                        | 3-2  |
|----------------------------------------------------------------------------------|------|
| Table 3-2, Installed RAM Configuration                                           | 3-4  |
| Table 3-3, 1260-00C CPU Local and A24 Memory Ranges                              | 3-5  |
| Table 3-4, Shared Memory Switch Settings                                         | 3-5  |
| Table 3-5, Expansion EPROM Configurations                                        | 3-8  |
| Table 3-6, Discrete Fault Indicator Options                                      | 3-10 |
| Table 3-7, Slot 0 Resource Manager Operation Switch and Jumper Settings          | 3-13 |
| Table 3-8, CLK10 Routing Options                                                 | 3-14 |
| Table 3-9, Front Panel LED Indications For RM Operation                          | 3-14 |
| Table 3-10, Example GPIB Address Assignment                                      | 3-18 |
| Table 3-11, Non-Slot 0 Resource Manager Operation Switch and Jumper Settings     | 3-19 |
| Table 3-12, Non-Slot 0 Message-Based Device Operation Switch and Jumper Settings | 3-20 |
| Table 3-13, Front Panel LED Indications For Message-Based Device Operation       | 3-21 |
| Table 3-14, Slot 0 Message-Based Device Operation Switch and Jumper Settings     | 3-22 |
| Table 3-15, CLK10 Routing Options                                                | 3-22 |
| Table 4-1, Valid Ranges For Common Numeric Command Parameters                    | 4-2  |
| Table 4-2, Default Response Mode Configurations                                  | 4-4  |
| Table 6-1, Diagnostic Tests                                                      | 6-2  |
| Table 6-2, Diagnostics Mode Menu Option Descriptions                             |      |
| Table 6-3, RAM Tests                                                             |      |
| Table 6-4, 68070 CPU Tests                                                       |      |
|                                                                                  |      |
| Table 6-5, MIGA Tests                                                            | ხ-ხ  |

| Table 6-6, GPIB Tests                  | 6-7  |
|----------------------------------------|------|
| Table 6-7, TIC Tests                   | 6-9  |
| Table 6-8, DMA Tests                   | 6-12 |
| Table 6-9, 68881 Co-Processor Test     | 6-13 |
| Table 6-10, RAM (Exhaustive) Tests     | 6-13 |
| Table 6-11, Interrupt Tests            | 6-13 |
| Table 6-12, Miscellaneous Tests        | 6-13 |
|                                        |      |
| Table D-1, RS-232 Connector Signals    | D-2  |
| Table D-2, GPIB Connector Signals      | D-3  |
| Table D-3, EXT CLK Connector Signals   | D-3  |
| Table D-4, TRG IN Connector Signals    | D-4  |
| Table D-5, VXIbus P1 Connector Signals | D-5  |
| Table D-6, VXIbus P2 Connector Signals | D-6  |
|                                        |      |
| Table E-1, Error Codes                 | E-1  |

This page was left intentionally blank.

#### **Chapter 1**

#### **GENERAL DESCRIPTION**

#### Introduction

This section provides information about the 1260-00C and its VXIbus/GPIB capabilities, local command set, an introduction to Code Instruments (CIs), and a description of the front panel.

### General Information

The 1260-00C is a C-sized VXIbus module that links the IEEE-488 (GPIB) bus and the VXIbus. The 1260-00C performs transparent conversion of the GPIB signals and protocols to VXIbus signals and protocols so a GPIB Controller can control VXIbus instruments in the same way it controls GPIB instruments. **Figure 1-1** shows the 1260-00C Interface Module.

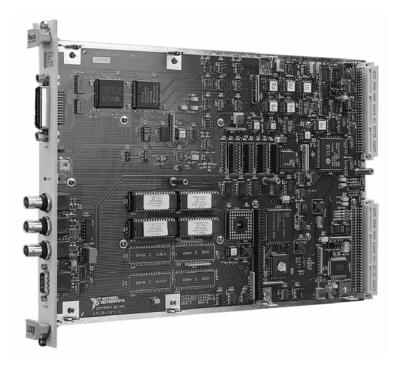

Figure 1-1, The 1260-00C Interface Module

The 1260-00C is factory configured to function as the system Resource Manager (RM). It performs the VXIbus start-up configuration, self-test, initialization functions, and VXIbus Slot 0-related services.

The RM and Slot 0 functions can be defeated individually to allow the 1260-00C to coexist with another RM, and/or be located in any slot.

### What Your Kit Should Contain

Your 1260-00C kit should contain the following components:

| Kit Component        | Part Number |  |
|----------------------|-------------|--|
| 1260-00C Module      | 921277-XYZ  |  |
| 1260-00C User Manual | 980721      |  |

The 1260-00C part number and serial number are printed on the label affixed to its shield casing.

If your kit is missing any of the listed items or if you have received the wrong version, contact EADS North America Defense Test and System, Inc.

#### NOTE:

The full part of the 1260-00C is determined by configuration options corresponding to the extension -XYZ in the part number shown in the previous table. The X, Y, and Z options are described below.

- X 68881 Co-Processor
  - 0 Without Co-Processor
  - 1 With Co-Processor
- Y ROM Option
  - 1 User Firmware
  - 2 Development Firmware
  - 3 User Firmware and EPROM Expansion
  - 4 Development Firmware and EPROM Expansion
- Z RAM Option
  - 1 512 kilobytes
  - 2 1 Megabyte
  - 3 2 Megabytes
  - 4 4 Megabytes

#### **Chapter 2**

#### **INSTALLATION INSTRUCTIONS**

#### Introduction

This section defines unpacking the 1260-00C, VXIbus characteristics, GPIB characteristics, local command set overview, Code Instruments and the Front Panel features.

### Unpacking and Inspection

- Remove the 1260-00C module and inspect it for damage. If any damage is apparent, inform the carrier immediately. Retain shipping carton and packing material for the carrier's inspection.
- Verify that the pieces in the package you received contain the correct 1260-00C module option and the 1260-00C Users Manual. Notify EADS North America Defense Test and Services, Inc. if the module appears damaged in any way. Do not attempt to install a damaged module into a VXI chassis.
- 3. The 1260-00C module is shipped in an anti-static bag to prevent electrostatic damage to the module. Do not remove the module from the anti-static bag unless it is in a static-controlled area.

#### VXIbus Characteristics

The 1260-00C has the following VXIbus capabilities:

- Fully compatible with VXIbus System Specification
- VXIbus Resource Manager (RM) (defeatable)
- VXIbus Slot 0 support (defeatable)
- VXIbus Message-Based Commander and Message-Based Servant
- VXIbus Master (A16, A24, D16, D08(EO))
- VXIbus Slave (A16, A24, A32, D16, D08(EO))
- Up to 4 Megabytes of dual-ported (shared) memory
- Three programmable VXIbus interrupt handlers

- IEEE 488.1 and IEEE 488.2 compatible multiple primary or multiple secondary
- 488-VXIbus translator

### GPIB Characteristics

The 1260-00C has the following GPIB characteristics:

Communication With VXIbus Message-Based Devices

- VXI logical addresses are mapped to GPIB addresses
- Automatically configured at start-up
- Programmable

#### Interface

- NAT4882 and Turbo488 ASICs coupled with DMA
- Full, transparent support of individual status bytes for each GPIB address
- Buffered operation decouples GPIB and VXIbus operation
- Controller can address one VXIbus device to talk, and one or more other VXIbus devices to listen

#### IEEE 488.1 Capabilities

- SH1 (Source Handshake)
- AH1 (Acceptor Handshake)
- T5, TE5 (Talker, Extended Talker): multiple primary or multiple secondary addressing
- L3, LE3 (Listener, Extended Listener): multiple primary or multiple secondary addressing
- SR1 (Service Request)
- DC1 (Device Clear)
- DT1 (Device Trigger)
- RL0 (Remote Local)
- PP0 (Parallel Poll)

IEEE 488.2 Compatible, 488 VXIbus Translation

The IEEE 488.1 capabilities are supported for all VXIbus devices associated with GPIB addresses. The IEEE 488.2 compatibility applies to 488.2 compatible VXIbus devices associated with GPIB addresses through the 1260-00C.

#### Local Command Set Overview

The 1260-00C local command set supports the following types of operations:

System Configuration and Control

- Help
- General configuration
- RM information extraction
- VXI-defined common ASCII system commands
- Dynamic system configuration and reconfiguration
- GPIB address configuration
- VXIbus interrupt handler configuration
- IEEE 488.2 common commands

Instrument Development and Test

- VXIbus access
- Word Serial communication

CI Use and Development

CI configuration

The command set can be accessed from the GPIB port, the serial port, and through Word Serial Protocol communication. Separate programmable local command response modes can be used for interactive and control program operation.

#### **Code Instruments**

The 1260-00C can run software modules called Code Instruments or CIs that perform special functions in the VXIbus environment. Typical applications of CIs include:

- Translating and interpreting command language
- Creating virtual (hierarchical) instrument
- Implementing Message-Based interface for Register-Based devices and non-VXI devices

Cls can be implemented in three forms:

- As part of the Racal-Dana-supplied firmware (Resident Cls, or RCls)
- As user-developed downloadable object code (Downloaded Cls, or DCls)
- As user-add-on firmware (EPROMed CIs, or ECIs)

For more information about CI capabilities and applications, see Appendix A, <u>Code Instrument Overview</u>.

### Front Panel Features

The 1260-00C has the following front panel features:

#### Five Front Panel LEDs

- SYSFAIL LED reflects the status of the backplane SYSFAIL\* signal and indicates that a VXIbus device in the system has failed.
- FAILED, TEST, and ON LINE LEDs indicate the current status of the 1260-00C.
- ACCESS LED indicates when the 1260-00C is accessed from GPIB or VXIbus, or when its MODID is asserted.

#### **Five Front Panel Connectors**

- GPIB interface
- Serial port
- Trigger input
- Trigger output
- External CLK10 I/O

#### Configurable Reset Pushbutton

- · Pushbutton resets backplane
- Pushbutton resets 1260-00C
- Pushbutton resets both backplane and 1260-00C

# Chapter 3 OPERATION

#### Introduction

This section contains information about the system configuration, 1260-00C configuration, and start-up operation.

### System Configuration

The typical system includes the following components:

- a. A VXIbus system mainframe containing the 1260-00C and instrument modules
- A host computer with a GPIB interface module and associated driver software connected to the 1260-00C GPIB port
- c. A dumb terminal or host running a terminal emulator connected to the 1260-00C serial port (optional)

The serial port settings are 9600 baud, 8-bit data, no parity, and one stop bit. Refer to Appendix D, <u>Connectors</u>, for descriptions of the RS-232 serial connector and the GPIB interface connector.

#### 1260-00C Configuration

The 1260-00C, factory configuration is shown in **Table 3-1**. The RAM, firmware and co-processor are configured according to the 1260-00C purchase options.

**Table 3-1, 1260-00C Factory Configuration** 

| Function                       | Factory Configuration               |  |
|--------------------------------|-------------------------------------|--|
| Start-Up Mode                  | 488 VXI Runtime System Mode         |  |
| VXIbus Characteristics         |                                     |  |
| Resource Manager (RM)          | Enabled                             |  |
| Logical Address                | 0                                   |  |
| Servant Area Size              | 0                                   |  |
| Shared Memory                  | 0% of Installed Memory              |  |
| Address Modifiers              | Supervisor A16, Supervisor A24 Data |  |
| VXIbus Slot 0 Services         |                                     |  |
| CLK10 Driver                   | Enabled                             |  |
| CLK10 Source                   | Onboard Clock                       |  |
| SYSCLK Driver                  | Enabled                             |  |
| Priority Arbiter               | Enabled                             |  |
| Bus Timeout                    | Enabled (BTO ∃250µsec)              |  |
| Bus Requester                  | Level 3                             |  |
| VXI Interrupt Handlers         | Unassigned                          |  |
| GPIB Addressing Mode           | Multiple Secondary Addressing       |  |
| 1260-00C GPIB Primary Address  | 1                                   |  |
| Serial Port                    |                                     |  |
| System Start-Up Messages       | Disabled                            |  |
| Console Local Command Port     | Enabled                             |  |
| Discrete Fault Indicator (DFI) | Normally Open                       |  |
| Front Panel BNC Termination    |                                     |  |
| External Clock Input           | Unterminated                        |  |
| External Trigger Input         | Unterminated                        |  |

The 1260-00C factory configuration does not have to be changed to use it as a Slot 0 Resource Manager. The following pages describe the factory configuration settings, and present alternate configurations.

**Figure 2-1** shows the location of the 1260-00C configurable components and their physical location relative to some of the major circuit components. The jumpers and switches are represented in their factory default positions.

#### NOTE:

The 1260-00C is housed in a metal enclosure that has cut-outs for access to all switches and jumpers associated with Slot 0/Non-Slot 0 settings, start-up mode, and Shared RAM settings. Under normal circumstances, you do not need to open the enclosure.

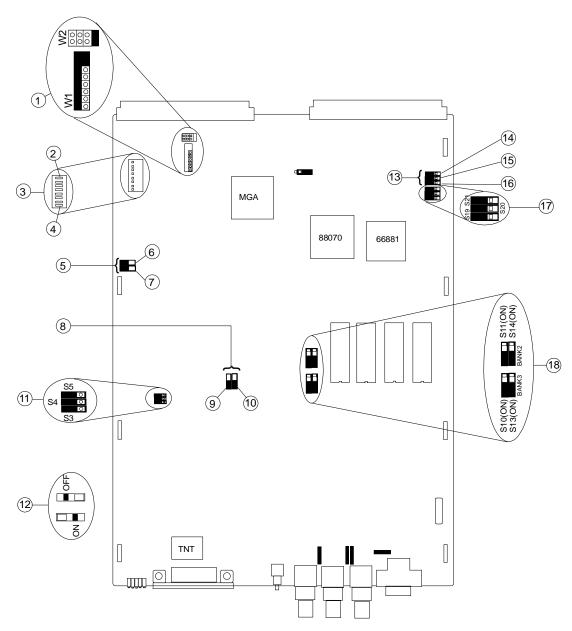

Figure 3-1, 1260-00C Parts Locator Diagram

- 1. VXIbus Requester Level
- 2. MSB
- Logical Address DIP switch (set to FFh)
- 4. LSB

- 5. Shared RAM Switches
- 6. S2 (OFF)
- 7. S1 (OFF)
- 8. Installed RAM Switches
- 9. S6
- 10. S7

- 11. Address Modifiers (ON)
- 12. Detail of Switch Settings
- 13. Slot 0 Switches
- 14. S24 (ON)
- 15. S23 (ON)

- 16. S22 (ON)
- 17. Startup Mode Switches (ON)
- 18. Eprom Expansion Switches

#### Setting the Logical Address, GPIB Primary Address, and Servant Area Size

To change the logical address, GPIB primary address, and Servant area size, run the non-volatile memory configuration utility described in Chapter 5, Non-volatile Configuration.

The logical address can be changed by setting DIP switch SW1. By default, all the switches are set to the up position (0xFF). At this setting, the 1260-00C reads the logical address from the onboard EEPROM. To change the logical address, set the switches to the hex value of the logical address. Switch position 1 is the MSB; 8 is the LSB. Up is logical 1; down is logical 0.

#### Verifying the Installed RAM Size

Up to 4 Megabytes of local RAM is factory-installed on the 1260-00C, but is configured to use the minimum amount of memory is 512 kilobytes. **Table 3-2** lists the RAM configurations and their associated switch settings. Use this information to change the board configuration.

**Table 3-2, Installed RAM Configuration** 

| Installed Memory Size | Switch S6 Setting | Switch S7Setting |
|-----------------------|-------------------|------------------|
| 512 kilobytes         | OFF               | OFF              |
| 1 Megabyte            | OFF               | ON               |
| 2 Megabytes           | ON                | OFF              |
| 4 Megabytes           | ON                | ON               |

**Table 3-3** shows the relationship between the amount of installed memory, local address range occupied by the memory, and the range of VXI A24 addresses accessible by the 1260-00C as a bus master.

Table 3-3, 1260-00C CPU Local and A24 Memory Ranges

|               |                     | ed Memory | Accessible VXI A24 |           |  |
|---------------|---------------------|-----------|--------------------|-----------|--|
| Installed     | Local Address Range |           | Addr               | ess Range |  |
| Memory Size   | Start               | End       | Start              | End       |  |
| 512 kilobytes | 000000h             | 07FFFFh   | 080000h            | E7FFFFh   |  |
| 1 Megabyte    | 000000h             | 0FFFFFh   | 100000h            | E7FFFFh   |  |
| 2 Megabytes   | 000000h             | 1FFFFFh   | 200000h            | E7FFFFh   |  |
| 4 Megabytes   | 000000h             | 3FFFFFh   | 400000h            | E7FFFh    |  |

### **Setting The Shared Memory Size**

To set the amount of installed memory shared with the VXIbus, change the settings of switches S1 and S2. **Table 3-4** gives the S1 and S2 switch settings for sharing various portions of RAM with the VXIbus for each possible installed memory configuration.

**Table 3-4, Shared Memory Switch Settings** 

| Configured    | Amount of Installed Memory Shared With VXIbus |               |               |        |  |
|---------------|-----------------------------------------------|---------------|---------------|--------|--|
| Memory        | S1 ON                                         | S1 OFF        | S1 ON         | S1 OFF |  |
| Size          | S2 ON                                         | S2 ON         | S2 OFF        | S2 OFF |  |
| 512 kilobytes | 512 kilobytes                                 | 256 kilobytes | 128 kilobytes | None   |  |
| 1 Megabyte    | 1 Megabyte                                    | 512 kilobytes | 256 kilobytes | None   |  |
| 2 Megabytes   | 2 Megabytes                                   | 1 Megabyte    | 512 kilobytes | None   |  |
| 4 Megabytes   | 4 Megabytes                                   | 2 Megabytes   | 1 Megabyte    | None   |  |

#### **NOTE:**

The RAM shared with the VXIbus will be the upper portion of the installed memory.

The 1260-00C Offset Register holds the shared memory VXI A24 base address, as described in the VXIbus specification. The RM automatically configures the Offset Register at start-up.

### Setting the Reset Operation

The 1260-00C has three configurable reset parameters. They can be enabled or disabled, and are as follows:

- Pushbutton resets backplane (asserts SYSRESET\* signal).
- Pushbutton resets 1260-00C (asserts local reset signal).
- Backplane SYSRESET\* signal resets 1260-00C (SYSRESET\* on backplane asserts local reset).

The reset parameters can be altered by the non-volatile memory configuration as described in Chapter 4, <u>Change Configuration</u> Information.

### Setting the VXIbus Requester Level

To change the VXIbus requester level of the 1260-00C, move the jumpers on jumper blocks W1 and W2 as shown in **Figure 3-2**. The 1260-00C is configured at the factory to be a Level 3 requester.

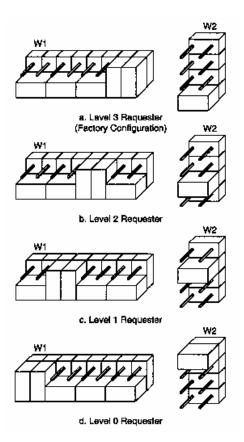

Figure 3-2, VXIbus Requester Jumper Settings

# Setting the VXI Interrupt Handler Levels

As part of the hardware capabilities on the 1260-00C, there are three VXI programmable interrupt handlers. They are assigned dynamically by the RM, or statically according to the contents of the non-volatile memory, as described in Chapter 5.

### External Input Termination

Switches S12 and S16 enable a 50-ohm termination to ground for the external trigger and external clock inputs. The 1260-00C is factory-configured with the termination disabled for both the external trigger and the external clock inputs. **Figure 3-3** shows the settings required to enable or disable the termination on the external trigger. **Figure 3-4** shows the settings required to enable or disable the termination on the external clock.

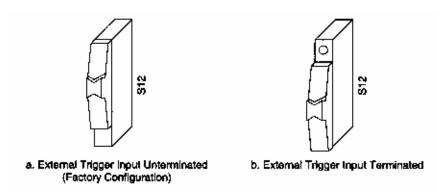

Figure 3-3, External Trigger Input Termination

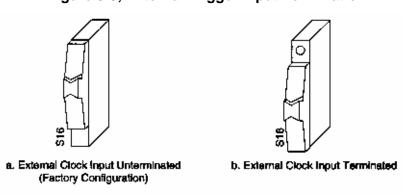

Figure 3-4, External Clock Input Termination

### **EPROM Configuration**

The amount of Read Only Memory (ROM) in the 1260-00C can vary from 512 kilobytes to 1 Megabyte. The standard configuration consists of 512 kilobytes of EPROM used for the operating firmware. An EPROM expansion option can be used to give an additional 512 kilobytes of EPROM space. It contains four sockets and four switches that can be used to install a user-developed code.

The EPROM expansion sockets accommodate combinations of 2764, 27128, 27256, 27512, and 27010 EPROMs. **Table 2-5** lists the possible EPROM memory configurations. Bank 2 has a base address of E80000h, and Bank 3 starts at EC0000h. The maximum EPROM expansion memory size is 512 kilobytes.

**Table 3-5, Expansion EPROM Configurations** 

| EPROM | BANK 2     | BANK 3     | S11 | S14 | S10 | S13 | End     |
|-------|------------|------------|-----|-----|-----|-----|---------|
| Size  | (U47, U55) | (U53, U59) | 911 | 314 | 310 | 313 | Address |
| 16K   | 2764       | None       | OFF | OFF | OFF | OFF | E83FFFh |
| 32K   | 27128      | None       | OFF | OFF | OFF | OFF | E87FFFh |
| 64K   | 27256      | None       | OFF | ON  | OFF | OFF | E8FFFFh |
| 128K  | 27512      | None       | ON  | ON  | OFF | OFF | E9FFFFh |
| 256K  | 27010      | None       | ON  | ON  | OFF | OFF | EBFFFFh |
| 272K  | 27010      | 2764       | ON  | ON  | OFF | OFF | EC3FFFh |
| 288K  | 27010      | 27128      | ON  | ON  | OFF | OFF | EC7FFFh |
| 320K  | 27010      | 27256      | ON  | ON  | OFF | ON  | ECFFFFh |
| 384K  | 27010      | 27512      | ON  | ON  | ON  | ON  | EDFFFFh |
| 512K  | 27010      | 27010      | ON  | ON  | ON  | ON  | EFFFFFh |

When inserting EPROMs into the expansion EPROM slots, orient them according to the silkscreen printed on the board, as shown in **Figure 3-1**. The 2764, 27128, 27256 and 27512 EPROMs have fewer pins than the expansion sockets. In these cases, align the **bottom** pins of the EPROM with the **bottom** pins of the socket, leaving the top pins open, as illustrated in **Figure 3-5**.

#### **WARNING:**

Improper EPROM installation can result in damage to the EPROM, 1260-00C, or both.

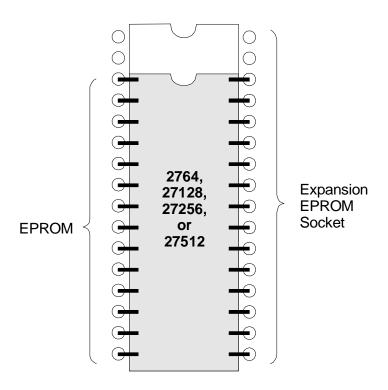

Figure 3-5, EPROM Insertion Position

# Discrete Fault Indicator Configuration

The 1260-00C comes with a MATE-compatible Discrete Fault Indicator (DFI). The 1260-00C monitors the status of the VXIbus SYSFAIL\* signal and relays the status to pins 1 and 6 of the RS-232 serial port (see Appendix D, Connectors, in the back of this manual.

As shown in **Figure 3-6** and **Table 3-6**, switch S17 determines the relationship between the SYSFAIL\* signal and the serial port pins. If S17 is in the OFF position, the 1260-00C DFI is set to the normally open mode. Therefore, if SYSFAIL\* is not asserted while the backplane is powered up, pins 1 and 6 will present an electrical open-circuit. In contrast, if the backpane is unpowered or SYSFAIL\* is asserted, pins 1 and 6 will present an electrical short-circuit.

If S17 is in the ON position, the 1260-00C DFI is set to the normally closed mode. Therefore, if SYSFAIL\* is not asserted while the backplane is powered up, pins 1 and 6 will present an electrical chort-circuit. In contrast, if the backplane is unpowered or SYSFAIL\* is asserted, pins 1 and 6 will present an electrical open-circuit.

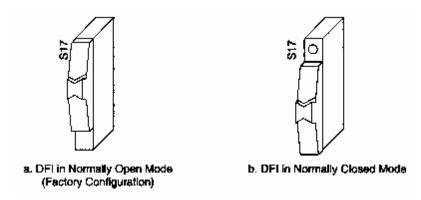

Figure 3-6, Discrete Fault Indicator Configuration

**Table 3-6, Discrete Fault Indicator Options** 

| Switch S17            | Power           | SYSFAIL                       | Pins 1 & 6                                     |
|-----------------------|-----------------|-------------------------------|------------------------------------------------|
| OFF<br>Figure 3-6 (a) | OFF<br>ON<br>ON | N/A<br>Asserted<br>Unasserted | Short-Circuit<br>Short-Circuit<br>Open-Circuit |
| ON<br>Figure 3-6 (b)  | OFF<br>ON<br>ON | N/A<br>Asserted<br>Unasserted | Open-Circuit<br>Open-Circuit<br>Short-Circuit  |

### Address Modifier Configuration

By setting onboard switches, the 1260-00C can specify the state of the VXIbus Address Modifiers during a VXI master access. During A16 accesses, the lines AM5, AM4, and AM3 are needed high, low, and high; and AM1 is needed low. During A24 accesses, the lines AM5, AM4, and AM3 are all needed high. The 1260-00C drives the upper three address modifier lines appropriately for every access. Configure the 1260-00C to drive the lower three address modifier lines as needed.

Switches S3, S4, and S5 control the AM0, AM1, and AM2 signals. **Figure 3-7** shows the valid settings of S3, S4, and S5.

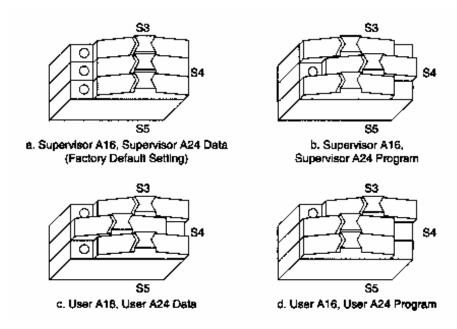

Figure 3-7, Address Modifier Signals Switch Settings

# 1260-00C Start-Up Mode Configuration

Start-up mode switches S19 and S20 control the 1260-00C operation mode at system start-up. They select one of four modes, as shown in **Figure 3-8**. The four possible modes of start-up are:

- 488-VXI Runtime System Mode The start-up mode for normal operation in a VXI system, and is configured at the factory to start up in this method. The remainder of this section contains a description of this operation.
- 2. Non-Volatile Configuration Mode Edits the contents of the non-volatile configuration parameter memory. See Chapter 5, Non-Volatile Configuration for more information.
- Diagnostics Mode Performs extensive offline diagnostic tests on the 1260-00C. See Chapter 6, <u>Diagnostic Tests</u>, for a description of the self-tests.

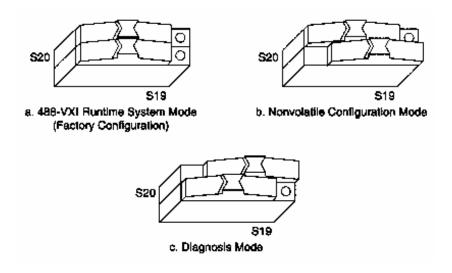

Figure 3-8, Start-Up Mode Switch Settings

# 488 VXI Runtime System Operation

The 1260-00C is factory configured as a Slot 0 Resource Manager. The Slot 0 and Resource Manager (RM) functions can be independently defeated, resulting in four modes of operation:

- 1. Slot 0 Resource Manager (factory configuration)
- 2. Non-Slot 0 Resource Manager
- 3. Non-Slot 0 Message-Based device (Non-Resource Manager)
- 4. Slot 0 Message-Based device (Non-Resource Manager)

This section describes the 1260-00C configuration procedures and start-up behavior for each mode of operation.

#### **WARNING:**

Do not install a 1260-00C configured for Non-Slot 0 operation in Slot 0, or a 1260-00C configured for Slot 0 operation in any slot other than Slot 0. Doing so can damage the 1260-00C, mainframe, or other modules.

#### System Start-Up Message Printing

The serial port start-up printout enable switch S21 controls whether or not VXI system start-up messages are printed to the serial port, as shown in **Figure 3-9**. The factory default configuration disables this function.

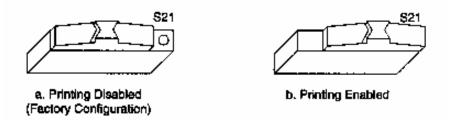

Figure 3-9, VXI System Start-Up Message Switch Settings

#### Slot 0 Resource Manager Configuration

To configure the 1260-00C for Slot 0 Resource Manager operation, enable the VXIbus Slot 0 functions, and set the logical address to 0, as shown in **Table 3-7**.

Table 3-7, Slot 0 Resource Manager Operation Switch and Jumper Settings

| Jumper/Switch       | Position       | Function                                                                       |
|---------------------|----------------|--------------------------------------------------------------------------------|
| Switches S9 and S15 | See Table 3-8. | CLK10 routing options.                                                         |
| Switch S22          | ON             | VXI BTO enabled.                                                               |
| Switch S23          | ON             | Bus arbiter and SYSCLK enabled. CLK10 sourcing for backplane is enabled.       |
| Switch S24          | ON             | MODID pulled up                                                                |
| Logical Address     | See Chapter 5. | Logical address is 0. Set in non-volatile configuration or use the DIP switch. |
| Slot 0 Model Code   | See Chapter 5. | Model code is set to the Slot 0 value. Set in non-volatile configuration.      |

**Table 3-8, CLK10 Routing Options** 

| Switch S15 | Switch S59 | Function                                                        |
|------------|------------|-----------------------------------------------------------------|
| OFF        | OFF        | CLK10 sourced from onboard clock.                               |
| ON         | OFF        | CLK10 and EXT CLK connector sourced from onboard clock.         |
| OFF        | ON         | CLK10 sourced from an external clock via the EXT CLK connector. |
| ON         | ON         | Invalid. Do not use this setting.                               |

#### Slot 0 Resource Manager Operation

At start-up, a 1260-00C configured as a Slot 0 Resource Manager performs its self-tests, executes the RM functions, and enters its normal mode of operation.

# Front Panel LED Indications for RM Operation

The five front panel LEDs are SYSFAIL, FAILED, TEST, ON LINE, and ACCESS. The 1260-00C uses the FAILED, TEST, and ON LINE LEDs to indicate the progress of its self-initialization, self-test, and RM functions. The LED indications are shown in **Table 3-9**. A successful system start-up will sequence through the first five states. The point of failure is indicated for states in which the FAILED LED is lit for an extended period of time. The LED indications are identical for Slot 0/Non-Slot 0 Resource Manager operation.

**Table 3-9, Front Panel LED Indications For RM Operation** 

| Sequence | FAILED | TEST | ON LINE | State                                              | Point of Failure        |
|----------|--------|------|---------|----------------------------------------------------|-------------------------|
| 1        | OFF    | OFF  | OFF     | No power                                           | Failed before self-test |
| 2        | ON     | OFF  | OFF     | In self-initialization                             | Failed in self-test     |
| 3        | ON     | ON   | OFF     | In self-test                                       |                         |
| 4        | OFF    | ON   | ON      | Performing RM                                      |                         |
| 5        | OFF    | OFF  | ON      | Online                                             |                         |
|          | ON     | ON   | ON      | Failed                                             | Failed while in RM      |
|          | ON     | OFF  | ON      | Failed                                             | Failed while online     |
|          | OFF    | ON   | OFF     | In non-volatile configuration, or diagnostics mode |                         |

The SYSFAIL LED is lit whenever any device in the system is asserting the VXIbus SYSFAIL\* signal.

The ACCESS LED flashes whenever the 1260-00C is accessed from the GPIB, or from the VXIbus. It also indicates when its MODID is asserted.

#### **Self-Test Operation**

The self-test sequence tests the basic functionality of many 1260-00C components, including EPROM, RAM, I<sup>2</sup>C bus, RS-232 port, DMA channels, GPIB port, interrupt logic, timer, and VXIbus registers (MIGA). You can execute full tests of the 1260-00C in diagnostics mode, as described in Chapter 6.

#### **RM Operation**

The RM waits until all devices have stopped driving the VXIbus SYSFAIL\* signal, or until five seconds have elapsed after the VXIbus SYSRESET\* signal is negated. During this period, all VXIbus devices in the system should have completed their self-tests.

#### NOTE:

Configure the 1260-00C to wait for any number of seconds before RM operations begin.

The RM scans Logical Addresses 1 through 254 for Static Configuration Devices (SC Devices). For each SC device found, it reads the device class and manufacturer's ID code from the ID Register, and the model code from the Device Type Register. If the device is an extended device, the RM reads its Subclass Register. The RM then performs slot associations for each static configuration device by reading its Status Register while asserting each MODID line.

The RM looks for Dynamic Configuration Devices (DC Devices) at Logical Address 255 by asserting each MODID line and reading the device's ID Register. DC devices initially have a logical address of 255. The RM subsequently assigns each DC device a different logical address. For each DC device found, it not only reads the device's configuration registers as with SC devices, but also assigns each device the next unused logical address by writing the appropriate value to the device's Logical Address Register. Using the non-volatile configuration mode, set the starting logical address for the RM to begin assigning DC devices. Refer to Chapter 5 for more information on non-volatile configuration.

If any device has not passed its self-test, the RM forces that device offline by setting the Sysfail Inhibit and Reset bits in that device's Control Register.

The RM determines the address space of each device by reading its ID Register. If the device's address space is A16/A24 or A16/A32, the RM allocates a section of A24 or A32 memory space to the device according to the memory requirements indicated by the contents of its Device Type Register, and writes an appropriate value to the device's Offset Register.

The RM configures the initial Commander/Servant hierarchy according to each Commander's Servant area size, using the algorithm described in the VXIbus specification. The RM issues the appropriate *Read Servant Area* and *Device Grant* commands to each SC Commander. The RM retains all devices not assigned to other Commanders as its immediate Servants. Regardless of where DC device logical addresses are assigned, they are never granted to an SC Commander. The DC Commander/Servant hierarchy can be created in one of two ways:

- All DC devices can be automatically assigned as Servants of Logical Address 0 (the Resource Manager).
- A custom hierarchy can be created through the use of the local command set functions, as described in the DC Commands and Queries section of Chapter 4, Local Command Set.

The RM sends the *Read Protocols* query to all Message-Based devices. The response to the query is saved internally for later use in interrupt handler and GPIB configuration.

The RM configures the VXI interrupter and interrupt handlers using a seven-entry table contained in non-volatile configurations. During the VXI interrupt configuration, the RM assigns interrupt levels to all Programmable Handlers (PH) and Programmable Interrupters (PI). Each entry in the table represents the logical address of the handler that handles the corresponding level (1 through 7). If the handler is static, PI Servants are assigned to the level. If the device is a PH device, the RM assigns both it and any PI Servants to the corresponding level. If the table entry is FFh, the level is free to be assigned to any PH device. If only PH and PI devices are in a system, all entries may contain FFh. See Chapter 4 for more complete details.

The remainder of the RM procedure depends upon whether the RM found any DC devices in the system.

## Static Configuration Operation

When all of the previous operations are complete and successful, the RM sends the Word Serial command *Identify Commander* to all immediate Message-Based Servants with bus master capability. At this point, the RM is ready to bring the system into the Normal Operation sub-state. This is accomplished by sending the Word Serial query *Begin Normal Operation* to all top-level Commanders, and immediate Message-Based Servants.

# Dynamic Configuration Operation

If the system is a DC system (at least one DC device was found), and the non-volatile configuration specifies the RM should create a hierarchy with DC devices assigned to Logical Address 0, the RM follows the same steps as previously described in <a href="Static Configuration Operation">Static Configuration Operation</a>. DC devices are treated as SC devices from this point on.

In order to customize a DC hierarchy and the non-volatile configuration specifies the RM not finish configuring the hierarchy, the 1260-00C RM does not send Identify Commander or Begin Normal Operation to any devices, either static or dynamic. The outside controller (or EPROMed CI) can create the DC Commander/Servant hierarchy without having to dynamically Use the 1260-00C local command reconfigure the system. DCGrantDev to create the DC hierarchy. When the system is configured and ready to make a transition to the Normal Operation sub-state, send the 1260-00C local command DCBNOSend. DCBNOSend sends the Identify Commander and Begin Normal Operation commands to Message-Based devices as previously described in Static Configuration Operation. Commands and Queries section of Section 4 for further information about dynamic configuration operation.

The 1260-00C performs general configuration operations. The 1260-00C creates GPIB address links for its immediate Message-Based SC Servants. After this, the 1260-00C RM and general configuration operations are complete.

#### GPIB Address Assignment

The 1260-00C automatically assigns GPIB addresses (primary or secondary) to itself and to each of its immediate Message-Based SC Servants. If the Message-Based device does not support minimal Word Serial[I] or VXIbus 488.2[I4] capabilities, no GPIB address link is created. The 1260-00C assigns a GPIB address to each device according to the top five bits of its logical address. For example, the GPIB address of a device with Logical Address 96 (01100000b) would be 12 (01100b).

If two or more devices have logical addresses with the same top five bits, the 1260-00C assigns GPIB addresses to devices in order of the least significant three bits. Conflicting devices are given the next available GPIB address. For example, if the 1260-00C and its Message-Based Servants have Logical Addresses 0, 24, 27, and 33, the 1260-00C assigns GPIB addresses as shown in **Table 3-10** 

Table 3-10, Example GPIB Address Assignment

|                 |           | 3 LSB (Order   |        | GPIB    |
|-----------------|-----------|----------------|--------|---------|
| Logical Address |           | of Assignment) | 5 MSB  | Address |
| Decimal         | Binary    | Binary         | Binary | Decimal |
| 0               | 0000000b  | 000b           | 00000b | 0       |
| 24              | 00011000b | 000b           | 00011b | 3       |
| 33              | 00100001b | 001b           | 00100b | 4       |
| 27              | 00011011b | 011b           | 00011b | 5       |

In the example shown in **Table 3-10**, the device at Logical Address 27 was assigned GPIB Address 5 because addresses 3 and 4 were previously assigned. By spacing the 1260-00C Message-Based Servants at intervals of eight logical address locations, situations are avoided by which removing or adding one device changes the GPIB address of another device.

The default configuration for the 1260-00C is to use multiple GPIB secondary addresses (not multiple primary addresses). To change the configuration to use multiple primary addresses through non-volatile memory configuration is described in Chapter 5, <u>Change Configuration Information</u>.

Changing the self-assigned default GPIB address of the 1260-00C through the non-volatile memory configuration is described in Section 5. The default GPIB address of the 1260-00C when configured for multiple secondary addresses is Secondary Address 0 (Primary Address 1). The default GPIB address of the 1260-00C when configured for multiple primary addresses is Primary Address 1 (no secondary address).

At times, when using multiple primary addressing, it may be necessary to avoid particular GPIB addresses to avoid conflicts with GPIB instruments outside of the VXI mainframe. GPIB addresses to avoid can be specified through the non-volatile memory configuration as described in Chapter 5.

### System Configuration Table

During the execution of the RM and general configuration operations, the 1260-00C builds up a table of system configuration information. Each device has an entry in the table containing the device's logical address, Commander's logical address, GPIB address, slot number, device class, manufacturer ID number, model code, memory space requirement, memory base address, and memory size. The 1260-00C retains this table after the RM and general configuration operations are complete. The information in the table is accessible through the 1260-00C local command set. The GPIB address entry is meaningful only for immediate Message-Based Servants of the 1260-00C.

# Non-Slot 0 Resource Manager Configuration

To configure the 1260-00C for Non-Slot 0 Resource Manager operation, use the following procedure:

- a. Disable the VXIbus Slot 0 hardware functions.
- b. Set the model code of the 1260-00C to be configured for Non-Slot 0 operation using the non-volatile configuration mode.
- c. Set the logical address to 0 in non-volatile configuration mode or by using DIP switch SW1.
- d. Set the various switches, jumpers and non-volatile configurations as shown in **Table 3-11**.

Table 3-11, Non-Slot 0 Resource Manager Operation Switch and Jumper Settings

| Jumper/Switch         | Position       | Function                                                                                  |
|-----------------------|----------------|-------------------------------------------------------------------------------------------|
| Switch S15            | OFF            | If S15 is ON, the 1260-00C also routes CLK10 to the EXT CLK connector on the front panel. |
| Switch S22            | OFF            | VXI BTO disabled.                                                                         |
| Switch S23            | OFF            | Bus arbiter and SYSCLK disabled. CLK10 receiving from backplane.                          |
| Switch S24            | OFF            | MODID pulled down.                                                                        |
| Logical Address       | See Chapter 5. | Logical address is 0. Set in non-volatile configuration or use the DIP switch.            |
| Non-Slot 0 Model Code | See Chapter 5. | Model code is set to the Non-<br>Slot 0 value. Set in non-volatile<br>configuration.      |

## Non-Slot 0 Resource Manager Operation

The start-up sequence for a 1260-00C configured for Non-Slot 0 Resource Manager operation is nearly identical to the Slot 0 Resource Manager operation. In Non-Slot 0 RM operation, the 1260-00C controls the Slot 0 resources remotely.

A VXIbus Slot 0 device must be in the system. It must be either a Register-Based device that implements the MODID Register, or a Message-Based device that supports the Word Serial commands *Read* MODID, *Set Lower* MODID, and *Set Upper* MODID. VXIbus Specification Revision 1.2 Message-Based Slot 0 devices are **not** supported.

#### Non-Slot 0 Message-Based Device Configuration (Non-Resource Manager)

To configure the 1260-00C for Non-Slot 0 Message-Based operation, use the following procedure:

- a. Disable the VXIbus Slot 0 functions.
- b. Set the model code of the 1260-00C to be configured for Non-Slot 0 operation using the non-volatile configuration mode.
- c. Set the logical address to a non-zero value with an appropriate Servant area size using the non-volatile configuration mode. If the logical address is set to FFh, the 1260-00C will participate in dynamic configuration. Otherwise, the 1260-00C is a static configuration device.
- d. Set the various switches, jumpers and non-volatile configurations as shown in **Table 3-12**.

Table 3-12, Non-Slot 0 Message-Based Device Operation Switch and Jumper Settings

| Jumper/Switch         | Position       | Function                                                                                               |
|-----------------------|----------------|----------------------------------------------------------------------------------------------------|
| Switch S15            | OFF            | If S15 is ON, the 1260-00C sources CLK10 at the front panel EXT CLK connector.                         |
| Switch S22            | OFF            | VXI BTO disabled.                                                                                      |
| Switch S23            | OFF            | Bus arbiter and SYSCLK disabled. CLK10 receiving form backplane.                                       |
| Switch S24            | OFF            | MODID pulled down.                                                                                     |
| Logical Address       | See Chapter 5. | Logical address is not equal to 0.<br>Set in non-volatile configuration<br>or by using DIP switch SW1. |
| Non-Slot 0 Model Code | See Chapter 5. | Model code is set to the Non-<br>Slot 0 value. Set in non-volatile<br>configuration.                   |
| Servant Area Size     | See Chapter 5. | Set appropriate Servant area size. Set in non-volatile configuration.                                  |

#### Non-Slot 0 Message-Based Device Operation

At start-up, a 1260-00C configured as a Non-Slot 0 Message-Based device performs its self-tests. It then waits until it receives its *Device Grant* and *Begin Normal Operation* Word Serial commands. The RM grants any logical addresses to the 1260-00C that reside within its Servant area. When it responds to the *Begin Normal Operation* command, the 1260-00C enters its normal mode of operation.

Front Panel LED Indications for Message-Based Device Operation

The 1260-00C indicates the progress of its self-test with the FAILED, TEST, and ON LINE LEDs. The LED indications are shown in **Table 3-13**. A successful system start-up sequences through the first five states. The point of failure is indicated for states in which the FAILED LED is lit for an extended period of time. The LED indications are identical for Non-Slot 0 Message-Based device and Slot 0 Message-Based device operation.

Table 3-13, Front Panel LED Indications For Message-Based Device Operation

| Sequence | FAILED | TEST | ON LINE | State                                              | Point of                |
|----------|--------|------|---------|----------------------------------------------------|-------------------------|
|          |        |      |         |                                                    | Failure                 |
| 1        | OFF    | OFF  | OFF     | No power                                           |                         |
| 2        | ON     | OFF  | OFF     | In self-initialization                             | Failed before self-test |
| 3        | ON     | ON   | OFF     | In self-test                                       | Failed in self-test     |
| 4        | OFF    | ON   | ON      | Waiting for BNO                                    |                         |
| 5        | OFF    | OFF  | ON      | Online                                             |                         |
|          | ON     | OFF  | ON      | Failed                                             | Failed while online     |
|          | OFF    | ON   | OFF     | In non-volatile configuration, or diagnostics mode |                         |

#### Slot 0 Message-Based Device Configuration

To configure the 1260-00C for Slot 0 Message-Based operation, use the following procedure:

- a. Enable the VXIbus Slot 0 functions.
- b. Set the model code of the 1260-00C to be configured for Slot 0 operation using the non-volatile configuration mode.
- c. Set the logical address to a non-zero value with an appropriate Servant area size. If the logical address is set to FFh, the 1260-00C will participate in dynamic configuration. Otherwise, the 1260-00C is a static configuration device.
- d. Set the various switches, jumpers and non-volatile configurations as shown in **Table 3-14**.

Table 3-14, Slot 0 Message-Based Device Operation Switch and Jumper Settings

| Jumper/Switch       | Position        | Function                                                                  |
|---------------------|-----------------|---------------------------------------------------------------------------|
| Switches S9 and S15 | See Table 3-15. | CLK10 routing options.                                                    |
| Switch S22          | ON              | VXI BTO enabled.                                                          |
| Switch S23          | ON              | Bus arbiter and SYSCLK enabled. CLK10 sourcing backplane.                 |
| Switch S24          | ON              | MODID pulled up                                                           |
| Logical Address     | See Chapter 5.  | Logical address is not equal to 0. Set in non-volatile configuration.     |
| Slot 0 Model Code   | See Chapter 5.  | Model code is set to the Slot 0 value. Set in non-volatile configuration. |
| Servant Area Size   | See Chapter 5.  | Set appropriate Servant area size. Set in non-volatile configuration.     |

**Table 3-15, CLK10 Routing Options** 

| Switch S14 | Switch S17 | Function                                     |
|------------|------------|----------------------------------------------|
| OFF        | OFF        | CLK10 sourced from onboard clock.            |
| OFF        | ON         | CLK10 and EXT CLK connector sourced from     |
|            |            | onboard clock.                               |
| ON         | OFF        | CLK10 sourced from an external clock via the |
|            |            | EXT CLK connector.                           |
| ON         | ON         | Invalid. Do not use this setting.            |

## Slot 0 Message-Based Device Operation

At start-up, a 1260-00C configured as a Slot 0 Message-Based device performs its self-tests. It then waits until it receives its *Device Grant* (if any) and *Begin Normal Operation* Word Serial commands. The RM grants any logical addresses to the 1260-00C that reside within its Servant area. When the 1260-00C responds to the *Begin Normal Operation* command, it enters the normal mode of operation.

After the 1260-00C Passed bit is set, the RM can manipulate or read the MODID lines by sending the Word Serial queries *Read MODID*, *Set Lower MODID*, or *Set Upper MODID* to the 1260-00C.

#### Chapter 4

#### **LOCAL COMMAND SET**

#### Introduction

This section contains descriptions of the 1260-00C local command set and queries which includes syntax, format and error handling information, and examples of the use of the commands and queries. The local command set supports the following types of operations:

- a. System Configuration and Control
  - 1) Help
  - 2) General configuration
  - 3) Resource Manager (RM) information extraction
  - 4) Dynamic system configuration and reconfiguration
  - 5) VXI-defined Common ASCII System Commands
  - 6) GPIB address configuration
  - 7) VXIbus interrupt handler configuration
  - 8) IEEE-488.2 common commands
- b. Instrument Development and Test
  - 1) VXIbus access
  - 2) VXI TTL/ECL trigger access
  - 3) Word Serial communication
- c. Code Instrument (CI) Use and Development
  - 1) CI configuration

The 1260-00C command set consists of commands and queries. *Commands* cause the 1260-00C to take some action. A *query* may also cause the 1260-00C to take some action, but it also returns a response containing data or other information.

# Command Set Access

Execute the local commands from the following ports:

RS-232

**GPIB** 

VXI Word Serial Communication

Individual Code Instruments

All ports are active when the 1260-00C is in the Normal Operation substate, and operate independently of one another. The 1260-00C returns query responses only to the port originating the query. The 1260-00C also maintains a separate status state for each port. Use local commands to disable and re-enable each port's access to the local command set. The RS-232 port prompts you to enter a local command with the 1260-00C> prompt.

#### **Command Syntax**

The local command set parser is syntactically compatible with the IEEE-488.2 standard. It will accept numeric parameters in the 488.2 binary, octal, decimal, or hexadecimal formats. 488.2 binary parameters are prefixed with **#b**. Octal parameters are prefixed with **#q**, and hexadecimal parameters are prefixed with **#h**. **Table 4-1** lists the most common numeric parameter types. The ranges given in **Table 4-1** apply unless otherwise specified.

**Table 4-1, Valid Ranges For Common Numeric Command Parameters** 

| Parameter                                 | 488.2 Decimal       | 488.2 Hexadecimal   |
|-------------------------------------------|---------------------|---------------------|
| <pre><logical address=""></logical></pre> | 0 to 254            | #h0 to #hFE         |
| <gpib address=""></gpib>                  | 0 to 30             | #h0 to #h1E         |
| <handler></handler>                       | 1 to 3              | #h1 to #h3          |
| <level></level>                           | 0 to 7              | #h0 to #h7          |
| <a16 address=""></a16>                    | 0 to 65535          | #h0 to #hFFFF       |
| <a24 address=""></a24>                    | 2097152 to 14680062 | #h200000 to #hE7FFE |
| <word value=""></word>                    | 0 to 65535          | #h0 to #hFFFF       |
| <byte value=""></byte>                    | 0 to 255            | #h0 to #hFF         |
| <boolean></boolean>                       | 0 to 1              | #h0 or #h1          |

The logical value of a <Boolean> parameter is FALSE for the numeric value 0, and TRUE for the numeric value 1.

The first parameter is delimited from the command name by a space (). Additional parameters are delimited from one another by a comma (,). The command names are not case-sensitive.

In the command descriptions, parameters are enclosed in angle brackets (< >), and optional parameters are also enclosed in square brackets ([ ]). Do not enter the brackets as part of the command.

Multiple commands may be concatenated in a single command line if they are separated with semicolons (for example, OBRAM?; DPRAM?<

# Command Line Termination

The serial port command line termination is a carriage return, shown in the subsequent function descriptions as <CR> (ASCII 0Dh). If the command contains a trailing linefeed, shown in the subsequent function descriptions as <LF> (ASCII 0Ah), it is ignored. The GPIB termination is EOI. Commands issued to the 1260-00C via VXI Word Serial Protocol are terminated by setting the END bit in the last *Byte Available* command. Responses are terminated by setting the END bit in response to the last *Byte Request* query.

# Command and Query Responses

The local commands and queries have two response formats: program mode and console mode. Program mode responses have a terse data-only format intended for a control program to read and parse. Console responses are returned in the form of readable sentences, which are better suited for interactive command entry.

Each mode can be enabled or disabled independently, but one response mode must be enabled at all times. If both modes are simultaneously enabled, the program response is returned first, followed by the console response. The local commands used to control the response modes are ProgMode and ConsMode.

The response mode configuration is independent for each command source. **Table 4-2** lists the default (start-up/reset) response mode configurations.

Table 4-2, Default Response Mode Configurations

| Port Response Mode          |                                             |  |
|-----------------------------|---------------------------------------------|--|
| RS-232                      | Console mode enabled, program mode disabled |  |
| GPIB                        | Program mode enabled, console mode disabled |  |
| VXI Word Serial             | Program mode enabled, console mode disabled |  |
| Individual Code Instruments | Program mode enabled, console mode disabled |  |

# Command Response Format

Commands do not have program mode responses. They do not return a response to a port configured for console mode response only, unless the 1260-00C detects an error condition.

Console mode command responses are self-explanatory, and are not described in this manual.

#### **Query Response Format**

Queries have both program and console mode responses. Program mode query responses are fixed-field formatted with commas delimiting the fields. For example, the list of logical addresses returned by the Laddrs? query is returned as groups of three characters (to allow the field to accommodate the valid range of 0 to 254) separated by commas. The values are right-justified and padded with the ASCII space character () (20h). For example, Logical Address 45 would be returned as ()45. Unless otherwise noted, all returned values are decimal.

Console mode query responses are self-explanatory, and are not described in this manual.

The query response line termination sequence, shown in the query descriptions as <CRLF>, indicates an ASCII 0Dh followed by 0Ah.

#### **Error Reporting**

Command syntax and execution errors are reported to the port where the command originated. If the program response mode is enabled, the 1260-00C returns an error message in the following format:

\$ <error code><CRLF>

The distinguishing characteristic of a program mode error message is the leading dollar sign character (\$). A list of error code descriptions is given in Appendix E, Error Codes.

If the console response mode is enabled, the 1260-00C returns an

error message in the following format:

```
<error description><CRLF>
```

If both response modes are enabled, the program mode error message is returned first, followed by the console mode message.

#### The Help Query

The Help? query is a quick online reference to the syntax and functionality of the 1260-00C local command set.

Help?

Purpose: List syntax and descriptions of local command set.

Query

Syntax: Help? [<type>[,<type>,....]]

or

Help [<type>[,<type>,....]]

<type> is the category of command information requested, as follows:

he Help ci Code Instruments

al All sa GPIB address configuration

gc General configuration in Interrupt handler configuration

dc Dynamic configuration ba VXIbus access

rc Dynamic reconfiguration ws Word Serial communication

rm Resource Manager tr TTL trigger access

cc Common commands

The default type is All.

Response: The local command set is displayed in the following format:

1260-00C Local Command Set<CRLF>

Command/Query Format Description<CRLF>

Example: List syntax and descriptions of general configuration

#### and GPIB address commands.

Help? qc,sa

# General Configuration Commands and Queries

The general configuration commands and queries are described on the following pages.

- CONF
- ConsoleEna
- ConsMode
- DIAG
- DPRAM?
- NVconf?
- OBRAM?
- ProgMode
- WordSerEna

The ConsMode and ProgMode commands enable and disable the console and program response modes for the port originating the command.

The ConsoleEna and WordSerEna commands control access to the local command set from the RS-232 and VXI Word Serial ports.

The NVconf? query returns the contents of the onboard non-volatile memory. CONF reboots the 1260-00C and enters the non-volatile configuration editor.

DIAG reboots the 1260-00C and enters diagnostic mode.

The OBRAM? query can be used to determine the amount of 1260-00C installed RAM, and the DPRAM? query returns the amount of the installed RAM that is shared with VXI A24 space.

#### CONF

Purpose: Reboot into non-volatile configuration mode.

Command

Syntax: CONF

Example: Reboot into non-volatile configuration mode.

CONF

ConsoleEna

Purpose: Enable or disable the RS-232 port as the console.

When the RS-232 port is disabled as the console, a

CI can take control of the serial port.

Command

Syntax: ConsoleEna <Boolean>

Action: If <Boolean> is TRUE, ConsoleEna sets the

RS-232 port to be a local command set input.

If <Boolean> is FALSE, ConsoleEna disables the RS-232 port connection to the local command set. Note that once the console has been disabled, it must be re-enabled from a command source other than the RS-232 part (such as the CRIP part)

than the RS-232 port (such as the GPIB port).

Examples: **Disable console**.

ConsoleEna 0

Enable console.

ConsoleEna 1

ConsMode

Purpose:

Enable or disable the console data mode.

Command

Syntax:

ConsMode <Boolean>

Action:

If <Boolean> is TRUE, ConsMode enables console format responses for the command source issuing

the command.

If <Boolean> is FALSE, ConsMode disables console format responses for the command source

issuing the command.

The console response mode applies only to the response path connected to the ConsMode command source. For example, disabling the console response mode from the GPIB port does not affect the response mode on the serial port.

Example: Disable console format responses.

ConsMode 0

Enable console format responses.

ConsMode 1

**DIAG** Purpose: Reboot into diagnostics mode.

Command

Syntax: DIAG

Example: Reboot into diagnostics mode.

DIAG

**Dpram?** Purpose: Get the A24/A32 starting address and the size of the

1260-00C VXI shared RAM.

Query

Syntax: DPram?

Response: Program response:

<A24/A32 starting address>, <shared RAM

size><CRLF>

Console response:

This 1260-00C has <shared RAM size>K bytes shared with [A24, A32] Address <A24/A32 hex

starting address><CRLF>

where <A24/A32 starting address> is the shared RAM base address in decimal integer

format.

<shared RAM size> is in kilobytes.

<A24/A32 hex starting address> is in C

language hexadecimal format.

**Nyconf?** Purpose: Display the contents of the non-volatile (NV)

configuration parameter memory.

Query

Syntax: NVconf?

Response: The contents of the onboard EEPROM are

displayed in the following format:

| ====== Nor | n-Volatile Configuration | n Information =========== |
|------------|--------------------------|---------------------------|
|------------|--------------------------|---------------------------|

Logical Address: 0x00 Device Type: Message Based 0xFF6 0x0FF (Slot 0) Manufacturer Id: Model Code:

Slave Addr Spc: A24 Protocol Reg: 0x0FF0

PBtoLocalRESET PBtoSYSRESET SYSRESETtoLocalRESET **RESET Config:** 

Serial Number: User pROBE Pars: 0x000000 (None) 0x00010003

Number Procs: Region 1 Size: 0x070000 0x20 Number Exchgs: Number Msgs: 0x180 0x20

Console: Enabled

VXI Interrupt Level To Handler Logical Address (0xFF = free to assign):

1:0xFF, 2:0xFF, 3:0xFF, 4:0xFF, 5:0xFF, 6:0xFF, 7:0xFF

A24 Assign Base: 0x200000 A32 Assign Base: 0x20000000 DC Starting LA: 0x01,BNO=YES For FAILED Dev: DO set Reset Bit

Servant Area: 0x00 GPIB Primary: 0x01

GPIB Addr Assgn: GPIB Flags: Default MultSecond NAT4882 DMA

GPIB Addr Avoid: 0x00000000

| CI Block Base: | I Block Base:                      |       |           |       | CH       | CI Num Blocks: |          |       | 0x00 |  |  |
|----------------|------------------------------------|-------|-----------|-------|----------|----------------|----------|-------|------|--|--|
|                | Resident Code Instrument Locations |       |           |       |          |                |          |       |      |  |  |
|                | # 0:                               | (     | )         | # 1:  | 0        |                | # 2:     | 0     |      |  |  |
|                | # 3:                               | (     | )         | # 4:  | 0        |                | # 5:     | 0     |      |  |  |
|                | # 6:                               | (     | )         | # 7:  | 0        |                | # 8:     | 0     |      |  |  |
|                | # 9:                               | (     | )         | # a:  | 0        |                | # b:     | 0     |      |  |  |
|                | C                                  | l Nor | ı-Volatil | e Use | r Config | juratio        | on Varia | ables |      |  |  |
|                | # 0:                               | 0     | # 1:      | 0     | # 2:     | 0              | # 3:     | 0     |      |  |  |
|                | # 4:                               | 0     | # 5:      | 0     | # 6:     | 0              | # 7:     | 0     |      |  |  |
|                | # 8:                               | 0     | # 9:      | 0     | #10:     | 0              | #11:     | 0     |      |  |  |
|                | #12:                               | 0     | #13:      | 0     | #14:     | 0              | #15:     | 0     |      |  |  |
|                | #16:                               | 0     | #17:      | 0     | #18:     | 0              | #19:     | 0     |      |  |  |
|                | #20:                               | 0     | #21:      | 0     | #22:     | 0              | #23:     | 0     |      |  |  |
|                | #24:                               | 0     | #25:      | 0     | #26:     | 0              | #27:     | 0     |      |  |  |
|                | #28:                               | 0     | #29:      | 0     | #30:     | 0              | #31:     | 0     |      |  |  |

Obram?

Purpose: Get the amount of RAM installed onboard the

1260-00C.

Query

Syntax: OBram?

Response: Program response:

<memsize><CRLF>

where <memsize> is the amount of installed RAM,

in kilobytes.

Console response:

This 1260-00C has <expression> of RAM

installed onboard. < CRLF>

where <expression> is the amount of installed

RAM.

**ProgMode** 

Purpose:

Enable or disable the program data mode.

Command

Syntax:

ProgMode <Boolean>

Action:

If <Boolean> is TRUE, ProgMode enables program format responses for the command source

issuing the command.

If <Boolean> is FALSE, ProgMode disables program format responses for the command source

issuing the command.

The program response mode applies only to the response path connected to the ProgMode command source. For example, disabling the program response mode from the GPIB port does

not affect the response mode on the serial port.

Examples: Disable program format responses.

ProgMode 0

Enable program format responses.

ProgMode 1

#### WordSerEna

Purpose:

Assign control of the 1260-00C physical Word Serial registers to an onboard logical address (1260-00C command interpreter or code instrument).

Command

Syntax:

WordSerEna <logical address>

Action:

Control of the physical Word Serial registers is passed to logical address>. clogical address> must be the logical address of the 1260-00C or an onboard code instrument.

The default control of the physical registers is given to the 1260-00C local command set parser.

Examples:

Pass control of the physical registers to code instrument at Logical Address 5.

WordSerEna 5

Pass control of the physical registers back to 1260-00C local command parser at Logical Address 0.

WordSerEna 0

# RM Information Queries

The RM information queries are described on the following pages.

- A24MemMap?
- A32MemMap?
- Cmdr?
- CmdrTable?
- Laddrs?
- NumLaddrs?
- RmEntry?
- Srvnts?
- StatusState?

#### NOTE:

The system information commands (NumLaddrs?, Laddrs?, CmdrTable?, A24MemMap?, and A32MemMap?) return information about the known system. If the 1260-00C is the system RM, it can access information about the entire system. If it is not the RM, it has information only about itself and its immediate Servants.

The Numladdrs? query is used to find out how many devices are in the system. The number of devices could be used by a control program to determine the allocation size for an array that is to hold the logical addresses of each device.

The Laddrs? query returns a list of logical addresses for devices in the system.

The RmEntry?, Srvnts?, Cmdr?, and StatusState? queries return RM information for a particular device.

The CmdrTable? query returns the system hierarchy table.

The A24MemMap? and A32MemMap? queries return the A24 and A32 memory configuration lists.

#### A24MemMap?

Purpose: Get the A24 address space allocation for the

system.

Query

Syntax: A24MemMap?

Response: Program response:

<la1>,<A24 memory base>,<A24 memory</pre>

size><CRLF>

<la2>,<A24 memory base>,<A24 memory</pre>

size><CRLF>

•

ullet

<laN>,<A24 memory base>,<A24 memory
size><CRLF>

where <la1> through <laN> are logical addresses containing A24 address space.

Console response:

A24 Memory Map is as follows:<CRLF>

Logical Address <1a1> has <A24 memory

size>K

(<A24 memory size> bytes) at A24

Address<A24 memory base><CRLF>

•

Logical Address <laN> has <A24 memory size>K

(<A24 memory size> bytes) at A24
Address<A24 memory base><CRLF>

Example: Get A24 address map for the system.

A24MemMap?

A32MemMap?

Purpose: Get the A32 address space allocation for the

system.

Query

Syntax: A32MemMap?

Response: Program response:

<la1>,<A32 memory base>,<A32 memory</pre>

size><CRLF>

<la2>,<A32 memory base>,<A32 memory

size><CRLF>

•

•

<laN>,<A32 memory base>,<A32 memory
size><CRLF>

where <la1> through <laN> are logical addresses containing A32 address space.

Console response:

A32 Memory Map is as follows:<CRLF>

Logical Address <1a1> has <A32 memory size>K

(<A32 memory size> bytes) at A32
Address<A32 memory base><CRLF>

•

•

Logical Address <laN> has <A32 memory size>K

(<A32 memory size> bytes) at A32
Address<A32 memory base><CRLF>

Example: Get A32 address map for the system.

A32MemMap?

#### **Cmdr?** Purpose: Get the logical address of a device's Commander.

Query

Syntax: Cmdr? <logical address>

where <logical address> is the logical address

of the device.

Response: Program response:

<Commander's logical address><CRLF>

Console response:

The Commander of Logical Address <logical address is Logical Address <Commander's logical address><CRLF>

Example: Get the Commander's logical address for Logical

Address 15.

Cmdr? 15

#### **CmdrTable?** Purpose: Get the known system hierarchy table.

Query

Syntax: CmdrTable?

Response: Program response:

<cla0>,<cla1>,<cla2>,<cla3>,<cla4>, .
. .,<cla254><CRLF>

where <clan> is either the Commander's logical address for Logical Address N, or 0 for top-level Commanders and unused logical addresses. Note that no value is returned for Logical Address 255.

#### Console response:

Known Hierarchy is as follows:<CRLF>
Logical address <la1> has Servants:
<sa1,1>,...,<sa1,M> <comment><CRLF>
Logical address <la2> has Servants:
<sa2,1> ,...,<sa2,M> <comment><CRLF>

•

•

Logical address <laN> has Servants:
<saN,1> ,...,<saN,M> <comment><CRLF>

where <lax> is a valid logical address with Servant addresses

<saX,1> through <sa1,M>.

The <comment> field indicates any relevant information about the status and/or capabilities of

the device at Logical Address <lax>.

Laddrs? Purpose: Get a list of the known logical addresses.

Query

Syntax: Laddrs?

Response: Program response:

<la1>, <la2>, ..., <laN><CRLF>

where <la1> through <laN> are the known logical

addresses.

Console response:

Known logical addresses are <la1>, <la2>, . . . , <laN><CRLF>

CI logical addresses are terminated with an asterisk

(\*) in the console mode response.

Purpose: NumLaddrs? Get the number of known logical addresses.

Query

Syntax: NumLaddrs?

Response: Program response:

<num las><CRLF>

where <num las> is the number of known logical

addresses.

Console response:

There are <num las> known Logical

Addresses<CRLF>

Purpose: Return RM information about a device or all RmEntry?

devices. RmEntry? does not return the Servant list.

Query

Syntax: RmEntry? [<logical address>]

(If < logical address > is omitted, RmEntry?

returns the RM information for all devices.)

Response: Program response:

<la>, <cla>, <sa>, <slot>, <devclass>, <sub

class>, <manID>,

```
<modelcode>,
<memspace>,<membase>,<memsize>,<state>
,<line status><CRLF>
```

#### Console response:

Resource manager entry for Logical Address <logical address>: <CRLF>

#### <CRLF>

Commander's Logical Address :<cla><CRLF>

:<addr><CRLF> GPIB Address Slot :<slot><CRLF>

:<devclass> (class)<CRLF> Device class

Extended Sub Class :<subclass><CRLF>

Manufacturer's ID :<manID>(manuf's name)<CRLF>

Model code :<modelcode><CRLF>

:<memspace>(memory space)<CRLF>

Memory space :<memspace
Memory Base :<membase><CRLF>

Memory Size :<memsize>K(<memsize> bytes)<CRLF>

Status State :<state> (state) < CRLF>

Forced Offline? :<line status> (yes/no)<CRLF>

#### The mnemonics have the following meanings:

Device's logical address la

Commander's logical address cla

addr Device's GPIB address

(255 if not assigned GPIB address)

slot Slot number

> (255 if unknown, such as if the device does not have MODID

capability)

devclass Device class; the following values

may be used:

0 = Memory Class

1 = Extended Class

2 = Message-Based

3 = Register-Based

Extended class device's subclass subclass

Manufacturer's ID number manTD

modelcode Device's manufacturer-assigned

model code

Memory space requirement: memspace

0 = A16 only

1 = A16/A24

2 = A16/A32

membase Memory base address

memsize Memory size in bytes

Status state: state

0 = Failed and not Ready

1 = Passed and not Ready

2 = Failed and Ready

3 = Passed and Ready

Online/offline status: line status

0 = online

1 = forced offline

The program mode response format is the same for all devices. However, the console mode response returns only the lines that are relevant. example, the memory base address and memory size lines are not returned for A16-only memory

space devices.

Example: Get RM information for a device at Logical Address

78.

RmEntry? 78

Get a list of a device's Servants. Srvnts? Purpose:

Query

Syntax: Srvnts? <ld><logical address>

<logical address> is the device's logical

address.

Program response: Response:

<sla1>, <sla2>, . . . , <slaN><CRLF>

where <sla1> through <slaN> are the Servant

device logical addresses.

Console response:

Logical Address < logical address > has

Servants:

<sla1>, <sla2>,..., <slaN>

<comment><CRLF>

if the device has Servants, or

Logical Address <logical address> has Servants:

none <comment><CRLF>

if the device has no Servants.

The <comment> field indicates any relevant information about the status and/or capabilities of the device.

Example:

Get a list of Servants for device at Logical Address

15.

Srvnts? 15

#### StatusState?

Purpose: Get a device's current self-test status.

Query

Syntax: StatusState? <logical address>

<logical address> is the logical address for

the device.

Response: Program response:

<val><CRLF>

The value of <val> is equivalent to the value of the field in the device's status register containing the Ready and Passed bits. <val> can be interpreted as follows:

- The device is Failed and not Ready.
- 1 The device is Passed and not Ready.
- 2 The device is Failed and Ready.
- The device is Passed and Ready.

#### Console response:

Device at Logical Address <logical address> is FAILED and not Ready<br/>
CRLF>

or

Device at Logical Address <logical address> is PASSED and not Ready<CRLF>

or

Device at Logical Address <logical address> is FAILED and Ready<CRLF>

or

Device at Logical Address < logical

address> is PASSED and Ready<CRLF>

Example: Get self-test status for device at Logical Address 48.

StatusState? 48

# Dynamic Configuration Commands and Queries

The dynamic configuration (DC) commands and queries are described in the following paragraphs.

- DCBNOSend
- DCGrantDev
- DCSystem?

The DC commands are used to configure the VXI system when all of these conditions are present:

- The 1260-00C is the RM.
- At least one DC device is present in the system.
- The non-volatile configuration setup specifies **not** to send *Begin Normal Operation* (user-specified hierarchy).
- The system is still in the start-up Configure substate (DCBNOSend has not been sent).

The DCSystem? query response indicates whether the system contains a DC device. If the system is found to be a DC system, the DCGrantDev command is used to configure the Commander/Servant hierarchy. The DCBNOSend command is used to end the DC phase and to cause the system to enter normal operation.

#### **DCBNOSend**

Purpose: Cause a DC system to exit the Configure substate

and enter the Normal Operation substate.

Command

Syntax: DCBNOSend

Action: Send the Begin Normal Operation command to all

top-level Commanders.

#### **DCGrantDev**

Purpose: Grant a device to a Message-Based Commander in

a DC system. DCGrantDev can be used only to configure the initial Commander/Servant hierarchy of a DC system, and before DCBNOSend is used to cause the system to enter the Normal Operation

substate.

Command

Syntax: DCGrantDev <Commander's logical

address>, <Servant's logical address>

Action: DCGrantDev sends the Device Grant command to

the Commander at <Commander's logical address>, granting it the device at <Servant's

logical address>.

Example: Grant Servant at Logical Address 7 to Commander

at Logical Address 5.

DCGrantDev 5,7

#### DCSystem?

Purpose: Determine if the system is a DC system. A system

is DC if it has at least one DC device.

Query

**Syntax**: DCSystem?

Response: Program response:

1 < CRLF>

if it is a DC system, or

0 < CRLF>

if it is not a DC system, or if it is no longer dynamically configurable because the *Begin Normal Operation* command has already been sent to the top-level Commanders through the DCBNOSend

local command.

Console response:

This IS a Dynamic Configured

system. < CRLF>

if it is a DC system, or

This is NOT a Dynamic Configured

system. < CRLF>

if it is not a DC system.

#### Dynamic Reconfiguration Queries

The dynamic reconfiguration queries are described on the following pages.

- Broadcast?
- GrantDev?
- RelSrvnt?

The dynamic reconfiguration commands are used to reconfigure the 1260-00C's Servant subtree after the system has entered the Normal Operation substate. If the 1260-00C is RM, these commands can be used to reconfigure the entire system.

The Broadcast? query can be used to make the system or subtree enter the Configure substate by broadcasting the *End Normal Operation* Word Serial query, or the Clear Word Serial command followed by the *Abort Normal Operation* Word Serial query.

The RelSrvnt? and GrantDev? queries can then be used to restructure the Commander/Servant hierarchy. You could perform dynamic reconfiguration directly by using the WSCmd and WSCmd? local commands, but the 1260-00C's RM table would not be updated. By using the RelSrvnt? and GrantDev? queries to reconfigure the system, you ensure the 1260-00C's system hierarchy, and GPIB address link records do not become corrupted.

You can return the system or subtree to the Normal Operation substate by using the Broadcast? query to broadcast the *Identify Commander* and *Begin Normal Operation* Word Serial commands.

#### **Broadcast?**

Purpose: Broadcast dynamic reconfiguration initialization or

termination Word Serial commands to the 1260-00C's Message-Based Servants or to all top level Commanders in the system.

top-level Commanders in the system.

Query

Syntax: Broadcast? <Boolean>,<ws cmd>

If <Boolean> is 1, the 1260-00C broadcasts <ws <md> to all top-level Commanders. If <Boolean>

is 0, it broadcasts <ws

cmd> to its Message-Based Servants. Note that

the 1260-00C should only broadcast to top-level Commanders when it is RM.

The Broadcast? query can fail due to inability to complete a Word Serial operation, or because an invalid code was returned from a device in response to ANO or ENO.

<ws cmd> is a mnemonic as follows:

| <ws cmd=""></ws> | Word Serial Command Name | Туре    |  |
|------------------|--------------------------|---------|--|
| ANO              | Abort Normal Operation   | Query   |  |
| BNO              | Begin Normal Operation   | Query   |  |
| CLR              | Clear                    | Command |  |
| ENO              | End Normal Operation     | Query   |  |
| IDN              | Identify Commander       | Command |  |

Response: Program response:

<CRLF>

if the command was successful, or

<la>,<cmd val>,<ws response>,<ws error code>

if the command failed.

#### Console response:

Done broadcasting Word Serial command: <Word Serial command name>.

#### if the command was successful, or

Logical address <la> returned <ws response> from ENO (Unable to halt)

#### or

Logical address <la> returned <ws response>
from ANO (Invalid response)

#### or

Error sending Logical Address <la> Word
Serial command <hex cmd
val><CRLF><space><ws error><CRLF>

#### if the command failed.

<la> is the logical address of the device to which the broadcast failed.

<cmd val> is the value of the Word Serial

command, in decimal. <hex cmd val> is the value in hexadecimal.

For Word Serial queries, <ws response> is the Word Serial response of the device at Logical Address <la>. For Word Serial commands <ws response> is 0.

<Word Serial command name> is the name of
the command name as shown in the previous table.

<ws error code> is a decimal value that can be interpreted by converting it to a binary bit pattern. A value of 1 in the bit positions shown in the following table indicates that an error occurred during the attempt to broadcast the Word Serial command:

| Bit | Word Serial Error                                                |
|-----|------------------------------------------------------------------|
| 0   | Word Serial Command completed successfully (noWord Serial error) |
| 1   | Timeout waiting to send Word Serial command to device at <1a>    |
| 2   | Timeout waiting for Word Serial response from                    |
|     | device at <1a>                                                   |
| 3   | Device at <la> did not recognize the command</la>                |
| 6   | Multiple query error                                             |
| 10  | Read Protocol error not supported                                |
| 13  | Read Ready (RR) violation                                        |
| 14  | Write Ready (WR) violation                                       |

None of the other bits has significance in this context.

<ws error> is a string explaining the Word Serial
error as shown in the previous table.

Example: Broadcast the *Identify Commander* Word Serial command to all top-level Commanders.

broadcast? 1,IDN

**GrantDev?** Purpose: Grant a Servant to a Commander.

Query

Syntax: GrantDev? <Commander's logical

address>, <Servant's logical address>

Action: Grants the device at <Servant's logical

address> to device at <Commander's logical

address>.

The 1260-00C must own the device at <Servant's logical address>. The 1260-00C can get ownership of any device with the

RelSrvnt? command.

Note that before the GrantDev? query is used, the Word Serial *End Normal Operation* query, or a *Clear* command followed by the *Abort Normal Operation* query should have been broadcast with

the Broadcast? query.

Response: Program response:

0<CRLF>

indicates the command was successful.

Console response:

Logical Address <Commander's logical address> granted device at Logical Address <Servant's logical address>.

Example: Grant Device 16 to Commander at Logical Address

8.

Grantdev? 8,16

**RelSrynt?** Purpose: Recover a Servant from a Commander.

Query

Syntax: RelSrvnt? <Commander's logical

address>, <Servant's logical address>

Action: Commands device at <Commander's logical

address> to release ownership of the device at <Servant's logical address>. The 1260-

00C assumes ownership of the device.

Response: Program response:

254<CRLF>

if the Commander released the Servant. Any other

response indicates that an error occurred.

#### Console response:

Logical Address <Commander's logical address> released device at Logical Address <Servant's logical address>.

#### Example:

Recover Servant at Logical Address 16 from Commander at Logical Address 8.

Relsrvnt? 8,16

# VXI-Defined Common ASCII System Commands

The VXI-defined Common ASCII System Commands and Queries are described on the following pages.

- DCON?
- DINF?
- DLAD?
- DNUM?
- DRES?
- RREG?
- WREG

These commands and queries are used to retrieve device information/configuration, perform a soft reset, and peek/poke a device's registers.

The <code>DNUM?</code> query is used to find out how many devices are in the system. The <code>DLAD?</code> query returns a list of logical addresses for devices in the system.

The DINF? query returns static information about a device. The DCON? query returns configuration information about a device.

The DRES? query is used to perform a soft-reset sequence on a device.

The RREG? query and WREG command are used to peek (read from) and poke (write to) registers on a VXI device.

#### DCON?

Purpose: Return system configuration information about a

device or all devices.

Query

Syntax: DCON? [<logical address>]

(If <logical address> is omitted, DCON?

returns the configuration information for all devices.)

Response: Program response:

<la1>, <cla>, <IHANS>, <INTS>, <status>, <s</pre>

state>,<com><CRLF>

Console response:

Device configuration at Logical

Address <la>:<CRLF>

<CRLF>

Commander's Logical Address:<cla><CRLF>
Interrupt Handlers :<IHANS><CRLF>
Interrupters :<INTS><CRLF>
Passed/Failed/Ready :<status><CRLF>
Device Substate :<sstate><CRLF>
Manufacturer Specific Comment :<com><CRLF>

The mnemonics have the following meanings:

la Device's logical address

cla Commander's logical address

IHANS Interrupt handler levels used by this

device where IHANS is a 7-digit binary representing the seven VXI interrupt levels and a 1 in each position, meaning Interrupt Handler

present

INTS Interrupter levels used by this device

where INTS is a 7-digit binary representing the seven VXI interrupt levels and a 1 in each position,

meaning Interrupter present

status Status state of the device:

PASS FAIL IFAIL READY sstate Substate of the device

NOP CONF

**NONE** 

com Not used; always returns ""

Example: Get device configuration information for Logical

Address 6.

DCON? 6

**DINF?** Purpose: Return static system information about a device.

Query

Syntax: DINF? [<logical address>]

(If < logical address > is

omitted, DINF? returns static information for all

devices.)

Response: Program response:

<la1>,<manID>,<modelcode>,<devclass>,<</pre>

memspace>,

<membase>,<memsize>,<slot>,<slot0>,<ex</pre>

t>,<attr>,

<com><CRLF>

Console response:

Device configuration at Logical

Address <la>:<CRLF>

<CRLF>

Manufacturer ID Number :<manid>(manufacturer

name)<CRLF>

Model Code :<modelcode><CRLF>
Device Class :<devclass><CRLF>
A16/A24/A32 Memory Space :<memspace><CRLF>
A16/A24/A32 Memory Base :<membase><CRLF>
A16/A24/A32 Memory Size :<memsize>1<CRLF>

Slot :<slot><CRLF>
Slot 0 Logical Address :<slot0><CRLF>
Extended Subclass :<ext><CRLF>
Attribute :<attr><CRLF>
Manufacturer Specific Comment :<com><CRLF>

The mnemonics have the following meanings:

la Device's logical address

manid Manufacturer's ID number

devclass Device class; the following values

may be used:

REG = Register-Based device

MSG = Message-Based device

EXT = Extended-Class device

MEM = Memory-Based device

memspace Memory space requirement

A16

A16/A24

A16/A32

membase Memory-based address for A16,

A24, A32

"НННН, НННННН, ННННННН"

memsize Memory sizes for A16, A24, A32

"НННН, НННННН, ННННННН"

slot Slot number (-1 if unknown)
slot 0 Slot 0 Logical Address (-1 if

unknown)

ext Extended device's subclass

attr Memory device's attributes

com Not used, always ""

**DLAD?** Purpose: Get a list of the known logical addresses.

Query

Syntax: DLAD?

Response: Program response:

<la1>, <la2>, ..., <laN><CRLF>

where <la1> through <laN> are the known logical

addresses.

Console response:

Known logical addresses are
<la1>,<la2>,..., <laN><CRLF>

CI logical addresses are terminated with an asterisk

(\*) in the console mode response.

Example: Get a list of the known logical addresses.

DLAD?

**DNUM?** Purpose: Get the number of the known logical addresses.

Query

Syntax: DNUM?

Response: Program response:

<num las><CRLF>

where <num las> is the number of known logical

addresses.

Console response:

There are <num las> known Logical

Addresses. < CRLF >

Example: Get the number of the known logical addresses.

DNUM?

**DRES?** Purpose: Perform a soft-reset sequence on a device.

Query

Syntax: DRES? <logical address> [, <sysfail

flag>]

#### NOTE:

If the device stays failed for five seconds after the soft-reset sequence, <sysfail flag> determines whether or not the device is kept sysfail-inhibited.

Response: Program response:

<status><CRLF>

Console response:

Logical Address < logical address > is

<status>. SYSFAIL Inhibit is

<state>.<CRLF>

where <status> is one of the following:

**PASS** 

**FAIL** 

**IFAIL** 

**READY** 

and <state> is one of the following:

ON

OFF

Example: Soft-reset device at Logical Address 3.

DRES? 3

**RREG?** Purpose: Read a 16-bit VXI register from a device.

Query

Syntax: RREG? <logical address>, <reg offset>

where <logical address> is the device to read from and <reg offset> is the number of bytes to offset from the base of the VXI registers for that

device.

Response: Program response:

<hex word value><CRLF>

Console response:

Value 0x<hex word value> (<word value>) read from Logical Address <logical address>, Register offset

0x<reg offset><CRLF>

Example: Read Device Type register from Logical Address 12.

RREG? 12,2

**WREG** Purpose: Write a 16-bit VXI register on a particular device.

Query

Syntax: WREG <logical address>, <reg offset>,

<value>

where <logical address> is the device to write, <reg offset> is the register offset to write to,

and <value> is the 16-bit value to write.

Action: Write <value> to <logical address>, register

offset <reg offset>.

Example: Write the Data Low register for Logical Address 4

with the value 65535.

WREG 4,14,65535

# GPIB Address Configuration Commands and Queries

The GPIB address configuration commands are described on the following pages.

- LaSaddr
- LaSaddr?
- Primary?
- SaddrLa?
- Saddrs?
- SaDisCon

These commands and queries configure and report the relationships between VXI logical addresses and GPIB addresses.

Determine the 1260-00C's primary address when used for multiple GPIB secondary addressing by using the Primary? query from the serial port. Determine the relationships between GPIB addresses and VXI logical addresses by using the Saddrs? query followed by SaddrLa? queries, or by using the RM information query Laddrs? followed by LaSaddr? queries.

Assign GPIB address links to Message-Based Servants of the 1260-00C with the LaSaddr command. The SaDisCon command deletes all GPIB address links except the link to the 1260-00C local commands.

#### NOTE:

The letters SA or SADDR in this chapter originally stood for GPIB Secondary Address. The 1260-00C can be configured to handle multiple primary addresses as well. The terminology has been left the same to maintain backwards compatibility.

#### LaSaddr

Purpose: Attach or detach a GPIB address to a logical

address.

Command

Syntax: LaSaddr <logical address>, <GPIB

address>

Action: If <GPIB address> is not equal to 255, attach

<GPIB address> to <logical address>.

If <GPIB address> is equal to 255, release
<GPIB address> currently attached to <logical
address>.

Attaching a GPIB address to a logical address that already has a GPIB address will cause the first GPIB address to be replaced by the new GPIB address.

Attempting to release or change a GPIB address will result in a Delete I/O Link error if any of the following conditions are true:

- The GPIB address does not exist.
- The GPIB address is addressed to talk or listen; unable to delete.
- There is still data in the GPIB address input or output queue.

Examples: Attach GPIB Address 6 to Logical Address 4.

LaSaddr 4,6

Release GPIB address currently attached to Logical Address 8.

LaSaddr 8,255

**LaSaddr?** Purpose: Get the GPIB address attached to a logical address.

Query

Syntax: LaSaddr? <logical address>

Response: Program response:

<GPIB address><CRLF>

where <GPIB address> is the GPIB address attached to the logical address. A value of 255 indicates that no GPIB address is attached to the logical address.

Console response:

Logical Address <logical address is attached to GPIB Address <GPIB

address><CRLF>

for logical addresses with attached GPIB addresses, or

Logical Address <logical address> is NOT attached to a GPIB <type>

Address<CRLF>

for logical addresses without attached GPIB

addresses.

Example: Get the GPIB address attached to Logical Address

9.

LaSaddr? 9

**Primary?** Purpose: Get a GPIB primary address.

Query

Syntax: Primary?

Response: Program response:

cprimary address><CRLF>

where <primary address> is the GPIB primary

address of 1260-00C.

Console response:

The GPIB primary address of the 1260-00C is <pri><pri><pri>dress>CRLF>

**SaddrLa?** Purpose: Get the logical address that a GPIB address is

attached to.

Query

Syntax: SaddrLa? <GPIB address>

Response: Program response:

<logical address><CRLF>

where <logical address is the logical address that the GPIB address is attached to. A value of 255 indicates that the GPIB address is not attached

to a logical address.

Console response:

GPIB <type> Address <GPIB address> is attached to Logical Address <logical

address><CRLF>

for a GPIB address that is attached to a logical

address, or

GPIB <type> Address <GPIB address> is

NOT attached to a Logical

Address<CRLF>

for a GPIB address that is not attached to any

logical address.

Example: Get the logical address attached to GPIB Address

9.

SaddrLa? 9

#### Saddrs?

Purpose: Get a list of used GPIB addresses.

Query Syntax:

Saddrs?

Response: Program response:

<sa1>,<sa2>, . . .,<saN><CRLF>

where <sa1> through <saN> are the GPIB addresses currently attached to logical addresses.

Console response:

Current GPIB Addresses used:

Address <sal>: connected to Logical

Address <1a1>.

Address <sa2>: connected to Logical

Address <1a2>.

•

<type> Address <saN>: connected to

Logical Address <laN><CRLF>

#### **SaDisCom**

Purpose: Detach all GPIB address links except the GPIB

address link to the 1260-00C command set.

Command

Syntax: SaDisCon

Action: Detaches all GPIB address links from Servants of the

1260-00C.

# VXI Interrupt Handler Configuration Commands and Queries

The interrupt handler configuration commands and queries are described on the following pages.

- AllHandlers?
- AssgnHndlr
- HandlerLine?
- RdHandlers?

The interrupt handler commands and queries configure and report the relationships between the 1260-00C interrupt handlers and VXIbus interrupt levels.

The 1260-00C has three programmable interrupter handlers. An

application program can confirm this with the RdHandlers? query. The AllHandlers? and Handerline? queries return the current VXI interrupt level assignments for the handlers. The AssgnHndlr command can be used to change the level assignments.

#### AllHandlers?

Purpose: Get the VXIbus interrupt level assigned to all

1260-00C interrupt handlers.

Query

Syntax: AllHandlers?

Response: Program response:

<level1>,<level2>,<level3><CRLF>

where <level1> is the interrupt level assigned to Handler 1, <level2> is the interrupt level assigned to Handler 2, and <level3> is the interrupt level assigned to Handler 3.

If <levelN> equals 0, Interrupt Handler <handlerN> is not assigned to an interrupt level.

#### Console response:

VXI Interrupt Handler 1 assigned to interrupt level<level1><CRLF>

VXI Interrupt Handler 2 assigned to interrupt level<level2><CRLF>

VXI Interrupt Handler 3 assigned to interrupt level<level3><CRLF>

if all handlers are assigned to levels, or

VXI Interrupt Handler <handler> NOT assigned to any interrupt level.<CRLF>

if <handlerN> is not assigned to a level.

Example: Get the interrupt level assigned to all interrupt

handlers.

AllHandlers?

#### AssgnHndlr

Purpose: Assign a VXIbus interrupt level to a 1260-00C

interrupt handler.

Command

Syntax: AssgnHndlr <handler>, <level>

where <handler> is a numeric integer quantity in the range 1 to 3, and <level> is a numeric integer

quantity in the range 0 to 7.

Action: If <level> is in the range 1 to 7, VXIbus Interrupt

Line <level> is assigned to Interrupt Handler

<handler>.

If <level> is 0, the current VXIbus interrupt line held by Interrupt Handler <handler> is released.

Examples: Assign the Interrupt Level 6 to the 1260-00C

Interrupt Handler 2.

AssgnHndlr 2,6

Release the interrupt level currently held by the

1260-00C Interrupt Handler 1.

AssgnHndlr 1,0

#### HandlerLine?

Purpose: Get the level assigned to a 1260-00C interrupt

handler.

Query

Syntax: HandlerLine? <handler>

Response: Program response:

<level><CRLF>

Console response:

VXI Interrupt Handler <handler> assigned to interrupt level

<level><CRLF>

<level> is the interrupt level assigned to handler
<handler>. If <level> equals 0, Interrupt
Handler <handler> is not assigned an interrupt

level.

Example: Get the interrupt level assigned to Interrupt Handler

3.

HandlerLine? 3

#### **RdHandlers?**

Purpose: Get the number of assignable 1260-00C interrupt

handlers.

Query

Syntax: RdHandlers?

Response: Program response:

3 < CRLF>

Console response:

This 1260-00C has 3 configurable VXI

interrupt handlers.<CRLF>

Example: Get the number of assignable 1260-00C interrupt

handlers.

RdHandlers?

# IEEE-488.2 Common Commands and Queries

The IEEE-488.2 commands and queries are as follows:

- \*CLS
- \*ESE
- \*ESE?
- \*ESR?
- \*IDN?
- \*OPC
- \*OPC?
- \*RST
- \*SRE
- \*SRE?
- \*STB?
- \*TRG
- \*TST?
- \*WAI

These commands conform to the minimal 488.2 requirements. Many of these 488.2 commands have limited meaning in the VXI environment, but are included for compatibility. The 1260-00C has no reason to interrupt as a 488.2 instrument. It is only a parser. All other functions of the 1260-00C are considered to be interface functions for other 488.2 VXI devices. It is the responsibility of each VXI device connected via the GPIB to the 1260-00C to implement 488.2 protocols if individual device 488.2 compatibility is required.

\*CLS 488.2

Intent: Clear the device status data structures, and force it to

the Operation Complete Query Idle state.

Command

Syntax: \*CLS
Action: None

**\*ESE** 488.2

Intent: Set the 1260-00C's Standard Event Status Enable

(ESE) register bits.

Command

Syntax: \*ESE <byte value>

where <byte value> is the new value of the ESE

register.

Action: Sets ESE to <byte value>.

Example: Set the ESE register to 45.

\*ESE 45

**\*ESE?** 488.2

Intent: Get the contents of the ESE register.

Query

Syntax: \*ESE?

Response: <ESE val><CRLF>

where <ESE val> is the current value of the ESE

register. The default value is FFh.

\*ESR? 488.2

Intent: Read and clear the Standard Event Status register

(ESR).

Query

Syntax: \*ESR?

Response: <ESR val><CRLF>

<ESR val> is the current value of the ESR.

\*IDN? 488.2

Intent: Get the 1260-00C's manufacturer, model, serial

number, and firmware level.

Query

Syntax: \*IDN?

Response: "Racal-

Dana","1260-00C",<serial

number>,<firmware version><CRLF>

\***OPC** 488.2

Intent: Cause the 1260-00C to generate the operation

complete message in the ESR when all pending

selected device operations have been finished.

Command

Syntax: \*OPC

Action: None.

Note that because the 1260-00C only parses and

routes commands, there are never any pending

commands on the 1260-00C

\***OPC?** 488.2

Intent: Cause the 1260-00C to place an ASCII 1 in its output

queue when all pending operations have completed.

Query

Syntax: \*OPC?

Response: 1 < CRLF>

\*RST 488.2

Intent: Return a device to a known initial state.

Command

Syntax: \*RST

Action: None.

Other than the response mode configuration, the

1260-00C does not depart from its initial state.

\*SRE 488.2

Intent: Set the device's Service Request Enable (SRE)

register bits.

Command

Syntax: \*SRE <byte value>

where <byte value> is the new value of the SRE

register.

Action: Sets the SRE to <byte value>.

Example: Set the SRE register to 120.

\*SRE 120

\*SRE? 488.2

Intent: Get the contents of the SRE register.

Query

Syntax: \*SRE?

Response: <SRE val><CRLF>

<SRE val> is the current value of the SRE register.

The default value is FFh.

\*STB? 488.2

Intent: Get the contents of a device's Status Byte.

Query

Syntax: \*STB?

Response: <STB value><CRLF>

where <STB value> is the current status of the path to the 1260-00C local command parser.

\*TRG 488.2

Intent: Cause a device to execute a stored trigger

sequence.

Command

Syntax: \*TRG

Action: None

\*TST 488.2

Intent: Perform self-test and return passed or failed status.

Query

Syntax: \*TST?

Response: 0 < CRLF>

Failure to complete the self-test is indicated by a failure to respond to this query. If the response is

received, the self-test was successful.

\*WAI 488.2

Intent: Prevent device from executing any further commands

until the No-Operation Pending flag is TRUE.

Command

Syntax: \*WAI
Action: None.

# VXIbus Access Commands and Queries

The VXIbus access commands and queries are described on the following pages.

- A16
- A16?
- A24
- A24?
- SYSRESET

The A16 and A24 commands can be used to **poke**, or write, locations in VXI A16 and A24 memory space. The A16? and A24? queries can be used to **peek**, or read, locations in VXI A16 and A24 memory space.

#### NOTE:

If your application requires block moving or higher speed accesses to or from the VXIbus address spaces, refer to Appendix B, using the <a href="Mamove">DMAmove</a> and <a href="CDS-852 Adapter Code">CDS-852 Adapter Code</a> Instruments.

The SYSRESET command can be used to remotely reset the system.

A16 Purpose: Write a 16-bit value into VXI A16 space.

Command

Syntax: A16 <A16 address>, <word value>

Action: Write <word value> to <A16 address>.

Example: Write A502h to VXI A16 address 4305h.

A16 #h4305, #hA502

A16? Purpose: Read word value from VXI A16 address space.

Query

Syntax: A16? <A16 address>

Response: Program response:

<word value><CRLF>

Console response:

Value <hex word value> (<word value>)
read from A16 address <A16 hex

address> (<A16 address>)<CRLF>

where <word value> is in decimal integer format, <hex word value> is in C language hexadecimal format, <A16 hex address> is in C language hexadecimal format, and <A16

address> is in decimal integer format.

Example: Read the ID register of Logical Address 16.

A16? #hc400

A24 Purpose: Write a 16-bit value into VXI A24 space.

Command

Syntax: A24 <A24 address>, <word value>

Note that the <A24 address> has a valid range of

2097152 to 14680062 (#h200000 to

#hE7FFFE).

Action: Write <word value > to <A24 address > .

Example: Write the value A502h to VXI A24 address

504305h.

A24 #h504305, #hA502

A24? Purpose: Read a word value from VXI A24 address space.

Query

Syntax: A24? <A24 address>

Response: Program response:

<word value><CRLF>

Console response:

Value <hex word value> (<word value>) read from A24 address <A42 hex address

(<A24 address>)<CRLF>

where <word value> is in decimal integer format,

<hex word value> is in C language

hexadecimal format, <A24 hex address> is in C

language hexadecimal format, and <A24 address> is in decimal integer format.

Example: Read the word at A24 address 205634h.

A24? #h205634

**SYSRESET** Purpose: Remotely reset system.

Command

Syntax: SYSRESET

Action: Asserts the VXI backplane signal SYSRESET\*.

# TTL/ECL Trigger Access Commands

The TTL/ECL Trigger Access commands are described on the following pages.

- AckTrig
- DisTrigSense
- EnaTriqSense
- GetTrigHndlr
- MapTrigTrig
- SetTrigHndlr
- SrcTrig
- TrigAsstConf
- TrigCntrConf
- TrigExtConf
- TrigTickConf

- TrigToREQT
- UMapTrigTrig
- WaitForTrig

These commands can be used to directly manipulate the VXI TTL/ECL trigger lines and the front panel trigger connectors of the 1260-00C. The trigger functions are grouped into the following four categories.

- Source trigger commands act as a standard interface for asserting (sourcing) TTL and ECL triggers, and for detecting acknowledgements from accepting devices. These commands can source any of the VXI-defined trigger protocols from the 1260-00C. The source trigger commands are SrcTrig, SetTrigHndlr, GetTrigHndlr.
- Acceptor trigger commands act as a standard interface for sensing (accepting) TTL and ECL triggers, and for sending acknowledgements back to the sourcing device. These functions can sense any of the VXI-defined trigger protocols on the 1260-00C. The acceptor trigger commands are EnaTrigSense, DisTrigSense, SetTrigHndlr, and GetTrigHndlr.
- 3. Map trigger commands are configuration commands for routing and signal conditioning. The MapTrigTrig and UMapTrigTrig commands can be used to configure the 1260-00C hardware to route specified source trigger locations to destination trigger locations. These commands are also used as a cross-point switch/signal conditioning configurator.
- 4. Trigger configuration commands are configuration tools for configuring not only the general settings of the trigger inputs and outputs, but also the EADS North America Defense Test and Services, Inc. Trigger Interface Chip (TIC) counter and tick timers. The trigger configuration commands are TrigAsstConf, TrigExtConf, TrigCntrConf, TrigTickConf, and TrigToREQT. TrigToREQT is a special function for the 1260-00C to map trigger interrupt sources to SRQ on the GPIB so VXI trigger protocols can be completely controlled from an external GPIB controller.

**AckTrig** 

Purpose: Acknowledge the specified TTL/ECL or external

(GPIO) trigger.

Query

Syntax: AckTrig <line>

where the value of <line> corresponds to the

trigger line to acknowledge:

ValueTrigger Line0 to 7TTL trigger lines 0 to 78 to 9ECL trigger lines 0 to 1

40 to 49 External source/destination (GPIO 0 to

9)

Response: Program response: 0

Console response:

Trigger acknowledged (line = <line</pre>

text>).<CRLF>

where the meaning of <line text> corresponds

to the value of <line> as follows:

 Value of etat>

 0 to 7
 TTL <line>

 8 to 9
 ECL (<line> - 8)

 40 to 49
 GPIO (<line> - 40)

Example: Acknowledge a trigger interrupt for TTL line 4.

AckTrig 4

DisTrigSense

Purpose: Disable the sensing of the specified TTL/ECL trigger

line, counter, or tick timer that was enabled by

EnaTrigSense.

Query

Syntax: DisTrigSense <line>

where the value of e> corresponds to the

trigger line on which to disable sensing:

| <u>Value</u> | <u> Trigger Line</u>     |
|--------------|--------------------------|
| 0 to 7       | TTL trigger lines 0 to 7 |
| 8 to 9       | ECL trigger lines 0 to 1 |
| 50           | TIC counter              |

TIC TICK timers 60

Response: Program response: 0

Console response:

Trigger sense disabling (line = <line</pre>

text>) complete.<CRLF>

where the meaning of <line text> corresponds

to the value of <line> as follows:

| Value of <line></line> | Value of <li>e text&gt;</li> |
|------------------------|------------------------------|
| 0 to 7                 | TTL <line></line>            |
| 8 to 9                 | ECL ( <line> - 8)</line>     |
| 50                     | TCNTR                        |
| 60                     | TICK 1                       |

Example: Disable sensing of TTL line 4.

DisTrigSense 4

### **EnaTrigSense**

Purpose: Enable the sensing of the specified TTL/ECL trigger

line or starts up the counter or tick timer for the

specified protocol.

Query

Syntax: EnaTrigSense <line>, , protocol>

where the value of corresponds to the

trigger line on which to disable sensing:

| Value  | Trigger Line             |
|--------|--------------------------|
| 0 to 7 | TTL trigger lines 0 to 7 |
| 8 to 9 | ECL trigger lines 0 to 1 |
| 50     | TIC counter              |
| 60     | TIC TICK timers          |

and the value of col> specifies the protocol to use:

| Value | <u>Protocol</u> |
|-------|-----------------|
| 2     | START           |
| 3     | STOP            |
| 4     | SYNC            |
| 5     | SEMI-SYNC       |
| 6     | ASYNC           |

Response: Program response: 0

#### Console response:

Trigger sense enabling (line = <line
text>, protocol = protocol text>)
complete.<CRLF>

where the meaning of <line text> corresponds to the value of <line> as follows:

| Value of <line></line> | Value of <line text=""></line> |
|------------------------|--------------------------------|
| 0 to 7                 | TTL <line></line>              |
| 8 to 9                 | ECL ( <line> - 8)</line>       |
| 50                     | TCNTR                          |
| 60                     | TICK 1                         |

| Value of <pre><pre><pre><pre><pre><pre><pre><pre></pre></pre></pre></pre></pre></pre></pre></pre> | Value of <pre><pre><pre><pre><pre><pre><pre><pre></pre></pre></pre></pre></pre></pre></pre></pre> |
|---------------------------------------------------------------------------------------------------|---------------------------------------------------------------------------------------------------|
| 2                                                                                                 | START                                                                                             |
| 3                                                                                                 | STOP                                                                                              |
| 4                                                                                                 | SYNC                                                                                              |
| 5                                                                                                 | SEMI-SYNC                                                                                         |
| 6                                                                                                 | ASYNC                                                                                             |

Example:

Enable sensing of TTL line 4 for SEMI-SYNC protocol.

EnaTrigSense 4, 5

# GetTrigHndlr

Purpose:

Get the address of the current TTL/ECL trigger, counter, or tick timer interrupt handler for a specified trigger source.

Query

Syntax: GetTrigHndlr <line>

where the value of line> corresponds to the trigger line or counter/tick source:

| <u>Value</u> | <u> Trigger Line</u>     |
|--------------|--------------------------|
| 0 to 7       | TTL trigger lines 0 to 7 |
| 8 to 9       | ECL trigger lines 0 to 1 |
| 50           | TIC counter              |
| 60           | TIC TICK1 tick timer     |

Response: Program response: 0

EADS North America Defense Test and Services, Inc. © 1992

#### Console response:

Trigger handler (line = <line text>):
DefaultTrigHandler().<CRLF>

where the meaning of <line text> corresponds to the value of <line> as follows:

| Value of <line></line> | Value of <line text=""></line> |
|------------------------|--------------------------------|
| 0 to 7                 | TTL <line></line>              |
| 8 to 9                 | ECL ( <line> - 8)</line>       |
| 50                     | TCNTR                          |
| 60                     | TICK 1                         |

Example:

Get the address of the trigger interrupt handler for TTL trigger line 4.

GetTrigHndlr 4

# MapTrigTrig

Purpose:

Map a specified TTL, ECL, Star X, Star Y, external connection (GPIO), or miscellaneous signal line to another.

Query

Syntax:

MapTrigTrig <srcTrig>, <destTrig>,
<mode>

where cTrig> is the source line to map to a
destination, the value of <destTrig> corresponds
to the destination line to map from the source:

| Value          | Trigger Line                           |
|----------------|----------------------------------------|
| 0 to 7         | TTL trigger lines 0 to 7               |
| 8 to 9         | ECL trigger lines 0 to 1               |
| 40 to 49<br>9) | External source/destination (GPIO 0 to |
| 40             | Front panel In (connector 1)           |
| 41             | Front panel Out (connector 2)          |
| 42             | Front panel In (unbuffered)            |
| 43             | Connection to EXTCLK input pin         |
| 44 to 49       | Hardware-dependent GPIOs 4 to 9        |
| 50             | TIC counter pulse output (TCNTR)       |
| 51             | TIC counter finished output (GCNTR)    |
| 60             | TIC TICK1 tick timer output            |
| 61             | TIC TICK2 tick timer output            |
|                |                                        |

and the value of <mode> specifies the signal conditioning mode (where 0 = no conditioning). The

conditioning effects for bits 0 to 3 are as follows:

| <u>Bit</u> | Conditioning Effect                     |
|------------|-----------------------------------------|
| 0          | Synchronize with next CLK edge          |
| 1          | Invert signal polarity                  |
| 2          | Pulse stretch to one CLK minimum        |
| 3          | Use EXTCLK (not CLK10) for conditioning |

Response: Program response: 0

#### Console response:

Mapping complete (line = <line text source> mapped to line = <line text destination>, mode = <mode>).<CRLF>

where the meaning of <line text source> and <line text destination> correspond to the value of <srcTrig> and <destTrig> as follows:

Value of <srcTrig> Value of <line text
source>

| or <desttrig></desttrig> | <pre>or <line destination="" text=""></line></pre> |
|--------------------------|----------------------------------------------------|
| 0 to 7                   | TTL <line></line>                                  |
| 8 to 9                   | ECL ( <line> - 8)</line>                           |
| 40 to 49                 | GPIO ( <line> - 40)</line>                         |
| 50                       | TCNTR                                              |
| 51                       | GCNTR                                              |
| 60                       | TICK1                                              |
| 61                       | TICK2                                              |

Example:

Map TTL line 4 to go out of the front panel with no signal conditioning.

MapTrigTrig 4, 41, 0

# SetTrigHndlr

Purpose:

Replace the current TTL/ECL trigger, counter, or tick timer interrupt handler with a specified trigger source with a specified function.

Query Syntax:

SetTrigHndlr <lines>, <function>

where lines> is a bit vector of trigger lines (1 = set; 0 = do not set), where the value corresponds to the trigger line(s) to set:

| Value  | <u>Trigger Line</u>      |
|--------|--------------------------|
| 0 to 7 | TTL trigger lines 0 to 7 |
| 8 to 9 | ECL trigger lines 0 to 1 |
| 14     | TIC counter              |
| 15     | TIC TICK timers          |

and <function> is a pointer to the new trigger interrupt handler, where the value is defined as follows:

| <u>Value</u> | Interrupt Handler                        |
|--------------|------------------------------------------|
| 0            | Specify DefaultTrigHandler               |
| 1            | Specify DefaultTrigHandler2              |
| other        | User-installed trigger interrupt handler |

Response: Program response: 0

#### Console response:

Trigger handler(s) installed (lines =
text>):

DefaultTrigHandler().<CRLF>

where the meaning of stext> = x, y, z..., where x, y, and z are bits that are set in steps:

Example: Set a trigger interrupt handler for TTL trigger line 4.

SetTrigHndlr 16

#### NOTE:

DefaultTrigHandler automatically acknowledges acceptor protocols that require acknowledgement, while DefaultTrigHandler2 does not. If DefaultTrigHandler2 is used, send AckTrig to acknowledge the trigger.

#### **SrcTrig**

Purpose: Source a specified protocol on a specified TTL, ECL,

or external trigger line.

Query

Syntax: SrcTrig <line>, , protocol>, <timeout>

where the value of < corresponds to the</li>

#### trigger line to source:

| Value    | Trigger Line                                                                                       |
|----------|----------------------------------------------------------------------------------------------------|
| 0 to 7   | TTL trigger lines 0 to 7                                                                           |
| 8 to 9   | ECL trigger lines 0 to 1                                                                           |
| 40 to 49 | External source/destination (GPIO 0 to 9) (supports ON, OFF, START, STOP, and SYNC protocols only) |
| 50       | TIC counter<br>(supports SYNC and<br>SEMI-SYNC protocols only)                                     |
| 60       | TIC TICK timers<br>(supports SYNC and<br>SEMI-SYNC protocols only)                                 |

the value of col> specifies the protocol to use:

| <u>Value</u> | Protocol                                     |
|--------------|----------------------------------------------|
| 0            | ON                                           |
| 1            | OFF                                          |
| 2            | START                                        |
| 3            | STOP                                         |
| 4            | SYNC                                         |
| 5            | SEMI-SYNC                                    |
| 6            | ASYNC                                        |
| 7            | SEMI-SYNC and wait for                       |
|              | Acknowledge                                  |
| 8            | ASTNC and wait for Acknowledge               |
| ffffh        | Abort previous Acknowledge pending (5 and 6) |

and <timeout> is the timeout value in milliseconds

Response: Program response: 0

#### Console response:

Trigger sourcing (line = <line text>,
protocol = complete.<CRLF>

where the meaning of <line text> corresponds to the value of <line> as follows:

| Value of <line></line> | Value of <line text=""></line> |
|------------------------|--------------------------------|
| 0 to 7                 | TTL <line></line>              |
| 8 to 9                 | ECL ( <line> - 8)</line>       |
| 40 to 49               | GPIO ( <line> - 40)</line>     |
| 50                     | TCNTR                          |
| 60                     | TICK1                          |

and the meaning of corresponds to the value of cprotocol> as
follows:

| Value of <pre><pre><pre><pre><pre><pre><pre><pre></pre></pre></pre></pre></pre></pre></pre></pre> | Value of <pre><pre><pre><pre><pre><pre><pre><pre></pre></pre></pre></pre></pre></pre></pre></pre> |
|---------------------------------------------------------------------------------------------------|---------------------------------------------------------------------------------------------------|
| 0                                                                                                 | ON                                                                                                |
| 1                                                                                                 | OFF                                                                                               |
| 2                                                                                                 | START                                                                                             |
| 3                                                                                                 | STOP                                                                                              |
| 4                                                                                                 | SYNC                                                                                              |
| 5                                                                                                 | SEMI-SYNC                                                                                         |
| 6                                                                                                 | ASYNC                                                                                             |
| 7                                                                                                 | SEMI-SYNC wait ACK                                                                                |
| 8                                                                                                 | ASYNC wait ACK                                                                                    |
| ffffh                                                                                             | wait ACK ABORT                                                                                    |

Example: Source TTL line 4 for SEMI-SYNC protocol.

SrcTrig 4, 5, 0L

# **TrigAsstConf**

Purpose:

Configure a specified TTL/ECL trigger line assertion

method.

Query

Syntax:

TrigAsstConf <line>, <mode>

where the value of corresponds to the trigger line to configure:

| Value                   | Trigger Line                                |
|-------------------------|---------------------------------------------|
| 0 to 7                  | TTL trigger lines 0 to 7                    |
| 8 to 9                  | ECL trigger lines 0 to 1                    |
| ffffh                   | General assertion configuration (all lines) |
| and <mode> where</mode> | specifies the configuration mode,           |
| Bit                     | Specific Line Configuration Modes           |
| 0                       | 1 = Synchronize falling edge of CLK10       |
|                         | 0 = Synchronize rising edge of CLK10        |

| <u>Bit</u> | General Configuration Modes                                           |
|------------|-----------------------------------------------------------------------|
| 1          | 1 = Pass trigger through asynchronously                               |
|            | 0 = Synchronize with next CLK10 edge                                  |
| 2          | 1=Participate in SEMI-SYNC with external trigger acknowledge protocol |
|            | 0 = Do not participate                                                |

All other values are reserved for future expansion.

Response: Program response: 0

Console response:

Trigger assertion configuration (line
= <line text>, mode = <mode>)
complete.<CRLF>

where the meaning of <line text> corresponds to the value of <line>:

| Value of <line></line> | Value of <line text=""></line> |
|------------------------|--------------------------------|
| 0 to 7                 | TTL <line></line>              |
| 8 to 9                 | ECL ( <line> - 8)</line>       |
| ffffh                  | GENERAL CONFIG                 |

Example 1: Configure all TTL/ECL trigger lines generally to synchronize to the falling edge of CLK10 (as opposed to the rising edge).

TrigAsstConf -1, 1

Example 2: Configure TTL trigger line 4 to synchronize to CLK10 for any assertion method and do not participate in SEMI-SYNC.

TrigAsstConf 4, 0

# **TrigCntrConf**

Purpose: Configure the TIC chip internal 16-bit counter.

Query

Syntax: TrigCntrConf <mode>, <source>, <count>

where <mode> specifies the configuration mode:

| <u>Value</u> | <u>Mode</u>                                  |
|--------------|----------------------------------------------|
| 0            | Initialize the counter                       |
| 2            | Reload the counter leaving enabled           |
| 3            | Disable/abort any count in progress          |
|              | > specifies the trigger line to configure as |
| input to c   | ounter:                                      |

| <u>Value</u> | <u>Trigger Line</u>      |
|--------------|--------------------------|
| 0 to 7       | TTL trigger lines 0 to 7 |
| 8 to 9       | ECL trigger lines 0 to 1 |
| 70           | CLK10                    |
| 71           | EXTCLK                   |

and <count> specifies the number of input pulses to count before terminating.

Response: Program response: 0

#### Console response:

CNTR configured (mode = <mode text>,
source = <source text>, count =
<count>).<CRLF>

where the meaning of <mode text> corresponds to the value of <mode>:

| Value of <mode></mode> | Value of <mode< p=""></mode<> | text> |
|------------------------|-------------------------------|-------|
| 0                      | INIT                          |       |
| 2                      | RELOAD                        |       |
| 3                      | DISABLE                       |       |

and the meaning of <source text> corresponds
to the value of <source>:

| Value of <source/> | Value of <source text=""/> |
|--------------------|----------------------------|
| 0 to 7             | TTL <line></line>          |
| 8 to 9             | ECL ( <line> - 8)</line>   |
| 70                 | CLK10                      |
| 71                 | EXTCLK                     |

#### Example:

Configure the counter count 25 assertions on TTL trigger line 5 (the calling EnaTrigSense will determine whether the counter accepts SYNC or SEMI-SYNC assertions).

TrigCntrConf 0, 5, 25

# **TrigExtConf**

Purpose: Configure the external trigger (GPIO) lines.

Query

Syntax: TrigExtConf <extline>, <mode>

where the value of <extline> is the trigger line to

configure:

| <u>Value</u> | Trigger Line                              |
|--------------|-------------------------------------------|
| 40 to 49     | External source/destination (GPIO 0 to 9) |
| 40           | Front panel In (connector 1)              |
| 41           | Front panel Out (connector 2)             |
| 42           | ECL bypass from front panel               |
| 43           | EXTCLK                                    |
| 44 to 49     | Hardware-dependent GPIOs 4 to 9           |

and <mode> specifies the configuration mode, where

| Bit | Configuration Modes                    |
|-----|----------------------------------------|
| 0   | 1 = Feed back any line mapped as       |
|     | input into the cross-point switch      |
|     | 0 = Drive input to external (GPIO) pin |
| 1   | 1 = Assert input (regardless of        |
|     | feedback)                              |
|     | 0 = Leave input unconfigured           |
| 2   | 1 = If assertion selected, assert low  |
|     | 0 = If assertion selected, assert high |
| 3   | 1 = Invert external input (not         |
|     | feedback)                              |
|     | 0 = Pass external input unchanged      |

All other values are reserved for future expansion.

Response: Program response: 0

#### Console response:

External connection (GPIO)
configuration complete (extline =
<extline text>, mode = <mode>).<CRLF>

where the meaning of <extline text> corresponds to the value of <extline> as follows:

| Value of <extline></extline> | Value of <extline text=""></extline> |
|------------------------------|--------------------------------------|
|                              |                                      |
| 40 to 49                     | GPIO ( <extline> - 40)</extline>     |

Example 1: Configure external line 41 (front panel Out) to not be used as feedback and left tri-stated for use as a mapped output via MapTrigTrig.

TrigExtConf 41, 0

Example 2: Configure external line 40 (front panel In) to not be used as feedback and left tri-stated for use as a mapped input via MapTrigTrig.

TrigExtConf 40, 16

Example 3: Configure external line 48 (GPIO 8) to be used as feedback for use as a cross-point switch input and

output via MapTrigTrig.

TrigExtConf 48, 1

## **TrigTickConf**

Purpose: Configure the TIC chip internal dual 5-bit tick timers.

Query

where <mode> specifies the configuration mode:

| <u>Value</u>                                      | <u>Mode</u>                                    |  |
|---------------------------------------------------|------------------------------------------------|--|
| 0                                                 | Initialize the tick timers (rollover mode)     |  |
| 1                                                 | Initialize the tick timers (non-rollover mode) |  |
| 2                                                 | Reload the tick timers leaving enabled         |  |
| 3                                                 | Disable/abort any count in progress            |  |
| and the value of <source/> is the trigger line to |                                                |  |

and the value of <source> is the trigger line to configure as input to counter:

| <u>Value</u> | Trigger Line                      |
|--------------|-----------------------------------|
| 40 to 49     | External source/destination (GPIO |
|              | 0 to 9)                           |
| 70           | CLK10                             |
| 71           | EXTCLK                            |

and the values of <tcount1> and <tcount2> are the number of input pulses (as a power of two) to count before asserting TICK1 output or TICK2 output (and terminating the tick timer if configured for non-rollover mode).

Response: Program response: 0

Console response:

TICKs configured (mode = <mode text>, source
= <source text>, t1 = tcount1, t2 =
tcount2).

where the meaning of <mode text> corresponds to the value of <mode>:

| Value of <mode></mode> | Value of <mode text=""></mode> |
|------------------------|--------------------------------|
| 0                      | INIT w/ROLL                    |
| 1                      | INIT w/NOROLL                  |
| 2                      | RELOAD                         |
| 3                      | DISABLE                        |

and the meaning of <source text> corresponds
to the value of <source>:

| Value of <source/> | Value of <source< th=""><th>text&gt;</th></source<> | text> |
|--------------------|-----------------------------------------------------|-------|
| 40 to 49           | GPIO ( <source/>                                    | - 40) |
| 70                 | CLK10                                               |       |
| 71                 | EXTCLK                                              |       |

Example 1: Configure the tick timers to interrupt every 6.55 milliseconds by dividing down CLK10 as an input. Call EnaTrigSense to start the tick timers and enable interrupts.

TrigTickConf 0, 70, 16, 0

Example 2: Configure the tick timers to output a continuous 9.765-kHz square wave on TICK1 output and a 1.25 MHz clock on TICK2 output by dividing down CLK10 as an input. Call SrcTrig to start the tick timers.

TrigTickConf 0, 70, 10, 3

# **TrigToREQT**

Purpose:

Map trigger interrupt to GPIB SRQ condition (REQT generation for a particular GPIB address).

Command Syntax:

TrigToREQT <la>, <line>

where <la> identifies the device for which to assert SRQ, and <line> is the trigger line for which to map the interrupt, where the value of <line> corresponds to the trigger line or counter/tick:

| Trigger Line             |
|--------------------------|
| TTL trigger lines 0 to 7 |
| ECL trigger lines 0 to 1 |
| TIC counter              |
| TIC TICK1 tick timer     |
|                          |

Action: The 1260-00C is set up to assert SRQ for a device

attached to a GPIB address for a given trigger line's interrupt, as configured using either the  ${\tt SrcTrig}$ 

or EnableSense function.

Response: Program response: 0

Console response:

Line: etext>, configured to generate an REQT for Logical Address

<la>.<CRLF>

where the meaning of <line text> corresponds to the value of <line> as follows:

| Value of <line></line> | Value of <line text=""></line> |
|------------------------|--------------------------------|
| 0 to 7                 | TTL <line></line>              |
| 8 to 9                 | ECL ( <line> - 8)</line>       |
| 50                     | TCNTR                          |
| 60                     | TICK1                          |

Example: Set up Logical Address 4 to assert SRQ when a

trigger interrupt occurs on TTL trigger line 2.

TrigToREQT 4, 2

# **UMapTrigTrig**

Purpose: Unmap a specified TTL, ECL, Star X, Star Y, external

connection (GPIO), or miscellaneous signal line that was mapped to another line using the MapTrigTrig

function.

Query

Syntax: UMapTrigTrig <srcTrig>, <destTrig>

where srcTrig> is the source line to unmap
from a destination, and the value of <destTrig>
corresponds to the destination line mapped from the
source:

| <u>Value</u> | Trigger Line                              |
|--------------|-------------------------------------------|
| 0 to 7       | TTL trigger lines 0 to 7                  |
| 8 to 9       | ECL trigger lines 0 to 1                  |
| 40 to 49     | External source/destination (GPIO 0 to 9) |
| 40           | Front panel In (connector 1)              |
| 41           | Front panel Out (connector 2)             |
| 42           | Front panel In (unbuffered)               |
| 43           | Connection to EXTCLK input pin            |

| 44 to 49 | Hardware-dependent GPIOs 4 to 9     |
|----------|-------------------------------------|
| 50       | TIC counter pulse output (TCNTR)    |
| 51       | TIC counter finished output (GCNTR) |
| 60       | TIC TICK1 tick timer output         |
| 61       | TIC TICK2 tick timer output         |

Response: Program response: 0

#### Console response:

Unmapping complete (line <line text
source> unmapped from line <line text
destination>).<CRLF>

where the meaning of <line text source> and <line text destination> correspond to the value of <srcTrig> and <destTrig>:

Value of <srcTrig> Value of <line text
source>

| or <desttrig></desttrig> | <pre>or <line destination="" text=""></line></pre> |
|--------------------------|----------------------------------------------------|
| 0 to 7                   | TTL <line></line>                                  |
| 8 to 9                   | ECL ( <line> - 8)</line>                           |
| 40 to 49                 | GPIO ( <line> - 40)</line>                         |
| 50                       | TCNTR                                              |
| 51                       | GCNTR                                              |
| 60                       | TICK1                                              |
| 61                       | TICK2                                              |

#### Example:

Unmap route of TTL line 4 to go out of the front panel as mapped by MapTrigTrig.

UMapTrigTrig 4, 49

# WaitForTrig

Purpose:

Wait for the specified trigger line to be sensed for the specified time. EnaTrigSense must be called to sensitize the hardware to the particular trigger protocol to be sensed.

Query

Syntax:

WaitForTrig <line>, <timeout>

where the value of corresponds to the

trigger line to wait for:

| <u>Value</u> | Trigger Line             |
|--------------|--------------------------|
| 0 to 7       | TTL trigger lines 0 to 7 |
| 8 to 9       | ECL trigger lines 0 to 1 |
| 50           | TIC counter              |
| 60           | TIC TICK1 tick timer     |

Response: Program response: 0

#### Console response:

Trigger received (line = <line text>),
wait complete.<CRLF>

where the meaning of <line text> corresponds to the value of <line> as follows:

| Value of <line></line> | Value of <line text=""></line> |
|------------------------|--------------------------------|
| 0 to 7                 | TTL <line></line>              |
| 8 to 9                 | ECL ( <line> - 8)</line>       |
| 50                     | TCNTR                          |
| 60                     | TICK1                          |

Example: Wait for TTL line 4 to be encountered.

WaitForTrig 4, 10000L

# Word Serial Communication Command and Queries

The Word Serial communication commands and queries are described on the following pages.

- ProtErr?
- RespReg?
- WScmd
- WScmd?
- WSresp?
- WSstr
- WSstr?

These commands are used to directly generate Word Serial communication operations with any Message-Based device, including the 1260-00C itself, regardless of whether or not it is the 1260-00C's Servant.

#### NOTE:

The Word Serial communication commands and queries are intended for debugging purposes. EADS North America Defense Test and Services, Inc. does not guarantee these commands will work when other Word Serial paths are open, such as the GPIB address link.

Some of the Word Serial commands defined in the VXIbus specification require a response from the Message-Based device, while other commands do not. To distinguish between the two types of Word Serial commands, and to avoid confusion between Word Serial commands and 1260-00C local commands and queries, the following terminology will be used in this section:

- Word Serial Command A VXI-defined Word Serial command that does not require a response from the Message-Based device.
- b. Word Serial Query A VXI-defined Word Serial command that requires a response from the Message-Based device.
- c. Command A 1260-00C command, as defined in this chapter.
- d. Query A 1260-00C query, as defined in this chapter.

The WScmd command can be used to send a Word Serial command to a Message-Based device. The WScmd? query is used to send a Word Serial query to the Message-Based device, and to automatically read and return the device's response.

The WScmd can be used to send a Word Serial query to a Message-Based device. Because WScmd does not read the query response, the intermediate state of the device can be examined using the RespReg? query, after which the response can be read using the WSresp? query.

The WSstr command can be used to send device-dependent commands and queries to a device. If the string sent to the device was a device-dependent query, use the WSstr? query to read the device's response.

The Proterr? query sends a Read Protocol Error Word Serial query to a device and reports the error response. The RespReg? query returns the value of a device's response register.

#### ProtErr?

Purpose: Send a Read Protocol Error Word Serial query to a

Message-Based device.

Query

Syntax: ProtErr? <log addr>

Action: Read Protocol Error query is sent to a

Message-Based device. Response is read and

reported.

Response: Program response:

<hex value><CRLF>

where <hex value> is the hexadecimal value of

the Data Low register response.

Console response:

Read Protocol Error for Logical Address <log
addr> returned 0x<hex value>:

<description>

where <description> is text explaining the error response.

Example: ProtErr? 3

#### RespReg?

Purpose: Get the Response register contents of a

Message-Based device.

Query

Syntax: RespReg? <log addr>

Action: Returns the contents of the device's Response

register at Logical Address < log addr>.

Response: Program response:

<hex value><CRLF>

where <hex value> is the hexadecimal value of

the Response register contents.

Console response:

Logical Address <log addr>'s Response

register:<CRLF>

[0x<hex value>]: <dor> <dir> <err> <rr> <wr>

<fhs> <locked><CRLF>

where <dor>, <dir>, <err>, <rr>, and <locked> are text flags that interpret the state of the Response register bit flags. Capitalized text in a text flag indicates that the corresponding bit flag is in the logic TRUE state. Lowercase text indicates that the corresponding bit flag is in the logic FALSE state.

WScmd Purpose: Send a 16-bit Word Serial command or query to a

Message-Based device.

Command

Syntax: WScmd < log addr>, < WS cmd>

Action: Sends the Word Serial command <WS cmd> to the

device at <log addr>.

Example: Write the Begin Normal Operation Word Serial

query (FCFFh) to a device at Logical Address 3.

WScmd 3, #hFCFF

**WScmd?** Purpose: Send a 16-bit Word Serial query to a

Message-Based device.

Query

Syntax: WScmd? <log addr>, <WS cmd>

Action: Sends the Word Serial query <WS cmd> to the

device at <log addr>. Reads and returns the

device's response.

Response: Program response:

<hex value><CRLF>

where <hex value> is the hexadecimal value of

the Data Low register response.

Console response:

Logical Address <log addr> Word Serial Query Oxceff returned Ox<hex

value>.<CRLF>

Example: Write the *Read Servant Area* Word Serial query

(CEFFh) to a device at Logical Address 4.

WScmd? 4, #hCEFF

Wsresp? Purpose: Read a 16-bit Word Serial response to a previously

sent query.

Query

Syntax: WSresp? <log addr>

Action: Reads and returns the response of the device at

<log addr>.

Response: Program response:

<hex value><CRLF>

where <hex value> is the hexadecimal value of

the Data Low register response.

Console response:

Logical Address <log addr> returned

response 0x<hex value><CRLF>

Example: Read the 16-bit response to a previously sent Word

Serial query from Logical Address 3.

WSresp? 3

WSstr Purpose: Send a device-dependent command string to a

Message-Based device.

Command

Syntax: WSstr <log addr>, <string>

where <string> is an ASCII character sequence

enclosed by double quotation marks (").

The following sequences of characters within the <string> parameter are special cases and will be

interpreted as follows:

\n linefeed (LF)

\r carriage return (CR)

\\ backslash (\)

\xHH any binary 8-bit value where HH is

the ASCII hexadecimal representation of that value

Action: Writes the string <string> to the device at <log

addr> as a series of Byte Available commands.

Example: Write the string "start" to a device at Logical

Address 8.

WSstr 8, "start"

**WSstr?** Purpose: Read a device-dependent response string from a

Message-Based device.

Query

Syntax: WSstr? <log addr>, <max cnt>

Action: Reads and returns a string, up to a maximum

character count of <max cnt>, using a series of

Byte Request commands.

Response: Program response:

<resp string>

where <resp string> is the response string

returned by the device.

Console response:

Logical Address <log addr> read <#
bytes> (<hex # bytes>) through Word
Serial: <CRLF><CRLF> <resp string>

where <# bytes> and <hex # bytes> are the number of bytes in <resp string>, in decimal

and hexadecimal.

Example: Read a device-dependent response up to 20 characters long from a device at Logical Address

10.

WSstr? 10, 20

## CI Configuration Commands and Queries

The CI configuration commands and queries are described on the following pages.

- CIAddr?
- CIArea
- CIArea?
- CIBlocks?
- CIDelete?
- CIList?
- DCIDownLdPI
- DCIDownLoad
- DCISetup?
- DCISetupPI?
- ECIboot?

These commands and queries manipulate CIs and their related resources, and extract information about the CI configuration.

The query CIList? returns the list of code instrument logical addresses. The RM information queries that access information for physical devices (Cmdr?, RmEntry?, Srvnts?, StatusState?) can be used to retrieve the equivalent information for a CI. The CIDelete query deletes a CI.

The amount of RAM reserved for all CIs set by the 1260-00C depends upon its non-volatile configuration, the amount of RAM installed, and the use of the command CIArea. The CI RAM area is partitioned into blocks of 4 kilobytes in size. The CIArea? query can determine the current location and size of the CI RAM area. The CIBlocks? query returns the allocation state of each block in the CI RAM area. The CIAddr? query can determine the base address of a particular CI's RAM area.

Static Downloaded CIs (DCIs) are downloaded to the 1260-00C and initialized with the local commands DCISetUp? and DCIDownLoad.

Position Independent DCIs are downloaded to the 1260-00C and initialized with the local commands DCISetupPI? and DCIDownLdPI.

ECIboot? may be used for debug or runtime purposes to start up an EPROMed Code Instrument that is already installed on the 1260-00C. This is an alternative to non-volatile configuration.

**ClAddr?** Purpose: Get the local base RAM address of a Cl.

Query

Syntax: CIAddr? <logical address>

Response: Program response:

<base address><CRLF>

where <base address> is the CI's base

address in decimal.

Console response:

CI at Logical Address <logical address> base Local Address is <hex

base address><CRLF>

where <hex base address> is the CI's base address in C language hexadecimal notation.

Example: Get the local address of the CI at Logical Address 9.

CIAddr? 9

**CIArea** 

Purpose: Change the location and size of the CI RAM area.

Command

Syntax: CIArea <Base Address>, <Number of

blocks>

Action: Sets the CI global RAM to start at <Base

Address>, and span < Number of blocks>

blocks of 4096 bytes each.

The default base address and size of the CI RAM area are set by the non-volatile configuration parameters  $\tt CI$  Block Base and  $\tt CI$  Num

Blocks.

<Base Address> is the new base address of the CI RAM area. It must be a multiple of 4096 decimal (1000h), and must be in the region above the top of pSOS Region 1 and below the top of memory. pSOS Region 1 starts at 10000h, and its size is determined by the non-volatile configuration parameter Region 1 Size. For example, if Region 1 Size = 60000h, the lowest allowed value for <Base Address> is as follows:

10000h + 60000h = 70000h

<Number of blocks> is the number of 4096 (1000h) byte blocks in the CI RAM area. The size of the CI RAM area is limited by the amount of physical RAM on the 1260-00C, so the maximum allowed value for <Number of blocks> is as follows:

(<RAM size> - <Base Address>) / 1000h

For example, if the 1260-00C is configured with 512 kilobytes (80000h) of RAM, and <New Base Address> is 70000h, the maximum allowed value for <Number of blocks> is given by the following formula:

(80000h - 70000h) / 1000h = 10h = 16

If <Number of blocks> is set to 0, CI's are

disabled.

Example: Set the base of CI RAM area to 80000h, and the

size to 128 blocks of 4 kilobytes.

CIArea #h80000, 128

#### CIArea?

Purpose: Return the base address and size of CI global

memory area.

Query

Syntax: CIArea?

Response: Program response:

<base address>, <number of</pre>

blocks><CRLF>

where <base address> and <number of blocks> are the current base address and size of

the CI RAM area in blocks of 4 kilobytes.

Console response:

CI Global Base is local Address <hex base address> with <number of blocks>

4K blocks<CRLF>

<hex base address> is the base address of the
CI RAM area in C language hexadecimal notation.
<number of blocks> is the size of the CI RAM

area (in blocks of 4 kilobytes) in decimal.

#### CIBlocks?

Purpose:

Return a listing of used and unused CI memory area

blocks.

Query

Syntax:

CIBlocks?

Response:

Program response:

where <bJ> is a Boolean value that indicates whether the Jth block is unused (0) or used (1). L is the number of blocks of 4 kilobytes in the CI global

memory area.

Console response:

Blocks Used of the <L> Blocks of CI

Global Memory: < CRLF>

<rul><rostart> - <rustop>, <rustart> - <rustop>, . . .,<rustart> -</ru>

<rN-1stop><CRLF>

where <rMstart> and <rMstop> are the start and stop block numbers for the Mth occupied

memory region.

**CIDelete?** Purpose: Delete a Cl.

Query

Syntax: CIDelete? <code instrument logical

address>

<code instrument logical address> is the

logical address of the CI to be deleted.

Response: Program response:

<error code><CRLF>

where <error code> is a decimal value that indicates the result of the attempt to delete the CI. If <error code> is equal to 0, the attempt was successful.

Console response:

Code Instrument at Logical Address
<code instrument logical address>
successfully deleted<CRLF>

if the attempt was successful, or

Error Deleting Code Instrument (Error
code = <hex error code>)

if the attempt was unsuccessful.

<hex error code> is a value in C language hexadecimal format that indicates the result of the attempt to delete the CI.

<error code> and <hex error code> can be
interpreted by converting them to a binary bit
pattern. A value of 1 in any bit position indicates the
error shown in the following table occurred during
the attempt to delete the CI.

| Bit | Error Condition                                                        |
|-----|------------------------------------------------------------------------|
| 0   | The 1260-00C was unable to delete the CI's GPIB address link.          |
| 1   | The 1260-00C was unable to delete the Cl's message exchange.           |
| 2   | The 1260-00C was unable to delete the Cl's Async process.              |
| 3   | The 1260-00C was unable to delete the CI's Worker process.             |
| 4   | The 1260-00C was unable to delete the CI's Word Serial I/O structures. |
| 5   | The 1260-00C was unable to free the PI CI's dynamic memory.            |

Any error encountered is unrecoverable because the CI is not restored. Any further attempts to communicate with it will have undetermined results, and can adversely affect the behavior of the 1260-00C.

CIList?

Purpose: Get a list of logical addresses for CIs running on the

1260-00C.

Query

Syntax: CIList?

Response: Program response:

<ci la1>,<ci la2>, . . .,<ci

laN><CRLF>

where <ci laJ> is the logical address of the Jth

local CI. N is the total number of local CIs.

Console response:

Local CI Logical Addresses are: <ci

la1>,<ci la2>, . . .,

<ci laN><CRLF>

**DCIDownLdPI** 

Purpose:

Download a Position Independent (PI) CI to RAM

and start running it.

Command

Syntax:

DCIDownLdPI [<Boolean>]

Action:

Bytes of code and data (up to the number requested in the DCISetupPI? command) are downloaded from the command source. When the download is

complete, the pSOS processes associated with the

PLDCI are initiated.

DCIs can only be downloaded from the GPIB port or via Word Serial Protocol, because the download is terminated on GPIB EOI or the Word Serial END command. Because there is no analogy for EOI or END for the serial port (that is, a carriage return is a valid binary number), it cannot be used to download

PLDCIs.

If <Boolean> is 1, debug statements are printed to the serial port during the various stages of PI DCI initialization. If <Boolean> is 0 or if it is omitted, the debug statements are not output. The debug

the debug statements are not output. The debug

printing mode is only available with the development firmware option.

The DCIDownLdPI command should always be immediately preceded by a DCISetupPI? command that configures the download parameters. Executing intermediate 1260-00C commands between DCISetupPI? and DCIDownLdPI may invalidate the download setup.

Example:

Download and initialize a PI DCI, generating debug

statements.

DCTDownLdPT 1

**DCIDownLoad** 

Purpose:

Download a CI to RAM and start running it.

Command

Syntax:

DCIDownLoad [<Boolean>]

Action:

Blocks of code and data (up to the number requested in the DCISetup? command) are downloaded from the command source. When the download is complete, the pSOS processes associated with the DCI are initiated.

DCIs can only be downloaded from the GPIB port or via Word Serial protocol, because the download is terminated on GPIB EOI or the Word Serial END command. Because there is no analogy for EOI or END for the serial port, it cannot be used to download DCIs.

If <Boolean> is 1, debug statements are printed to the serial port during the various stages of DCI initialization. If <Boolean> is 0 or if it is omitted, the debug statements are not output. The debug printing mode is only available with the development firmware option.

The DCIDownLoad command should always be immediately preceded by a DCISetup? command configures the download parameters. Executing intermediate 1260-00C commands between DCISetup? and DCIDownLoad may

invalidate the download setup.

Example: Download and initialize a DCI, generating debug

statements.

DCIDownLoad 1

#### DCISetup?

Purpose: Set up parameters for a DCI download.

Query

Syntax:

The DCISetup? query provides the 1260-00C with the information it needs to prepare for executing a DCIDownLoad command. This command is performed separately from the DCIDownLoad command so that the download parameters can be validated before the object code download is initiated.

The 1260-00C interprets the DCISetup? query parameters as follows:

- The DCI is to be assigned Logical Address <logical address>, and granted to the Commander at <Commander's logical address> as a Servant.
- Up to <number of blocks> of DCI code and data are to be loaded into CI RAM area starting at <start block>.
- A stack of size <stack size> words is to be allocated for the CI worker process. If <stack size> is less than 1024, a stack size of 1024 words (2 kilobytes) is to be allocated for the CI.
- <Servant1> through <ServantN> are to be granted to the Cl as Servants.

Any GPIB address links to <Servant1>,
<Servant2> through <ServantN> must be
disconnected before the DCI is downloaded. You
can delete the links by using the SaDisCon or
LaSaddr commands.

Response: Program response:

0 < CRLF>

0 is returned to report the successful completion of the DCISetup? command. Any errors are reported in the form of an error code.

Console response:

DCI parameters OK, Ready to download.<CRLF>

Example:

Set up to download a DCI at Logical Address C0h, to be a Servant of the device at Logical Address 2 and Commander of device at Logical Address 50. Set up to download to the first 20 blocks of DCI memory area, and allocate a 2048-word stack.

DCISetup? #hC0,2,0,20,#h800,50

DCISetupPI?

Purpose:

Set up parameters for a PI DCI download.

Query

Syntax:

The DCISetupPI? query provides the 1260-00C with the information it needs to prepare for executing a DCIDownLdPI command. This command is performed separately from the DCIDownLdPI command so that the download parameters can be validated before the object code download is initiated.

The 1260-00C interprets the DCISetupPI? query parameters as follows:

- The PI DCI is to be assigned Logical Address
   logical address>, and granted to the
   Commander at <Commander's logical
   address> as a Servant.
- Up to <dynamic RAM size> bytes of PI DCI code and data are to be loaded into a pSOS dynamic RAM segment allocated when the DCIDownLoadPI command is sent.
- A stack of size <stack size> words is to be allocated for the CI worker process. If <stack size> is less than 1024, a stack size of 1024 words (2K) is to be allocated for the CI.
- <Servant1> through <ServantN> are to be granted to the CI as Servants.

Any GPIB address links to <Servant1>, <Servant2> through <ServantN> must be disconnected before the PI DCI is downloaded. You can delete the links by using the SaDisCon or LaSaddr commands.

Response: Program response:

0 < CRLF>

0 is returned to report the successful completion of the DCISetupPI? command. Any errors are reported in the form of an error code.

Console response:

PI DCI parameters OK, Ready to

download. < CRLF>

Example: Set up to download a PI DCI at Logical Address

C0h, to be a Servant of the device at Logical Address 2 and Commander of device at Logical Address 50. Set up to download up to 10000 bytes of code and data to a pSOS dynamic memory

segment, and allocate a 2048-word stack.

DCISetupPI? #hC0,0,10000,#h800,50

**ECIboot?** Purpose: Start up an EPROMed Code Instrument (static or

position independent) that already resides in memory

of the 1260-00C.

Query

Syntax: ECIboot? <address>, <debug>

Response: Program response:

none

Console response:

EPROMed Code Instrument at address
<address> booting complete.<CRLF>

where <address> is the local 1260-00C

memory-mapped address of the EPROMed Code

Instrument.

Example: Boot EPROMed Code Instrument at address

f7C000h with debug off.

ECIboot? #hf7C000, 0

## **Chapter 5**

## NON-VOLATILE CONFIGURATION

## Non-Volatile Overview

This Chapter describes the method for editing and reviewing the contents of the non-volatile memory used for storing configuration information on the 1260-00C.

The 1260-00C non-volatile (NV) memory is a 256-byte EEPROM accessible as 64 longword locations. The first half of the NV memory (32 longwords) is reserved for use by EADS North America Defense Test and Services, Inc. The second half of NV memory is allocated for storing Code Instrument (CI) configuration variables.

The configuration parameters include the following:

- Local register configuration
- pSOS configuration
- VXI interrupt line assignment
- Resource Manager (RM) A24 and A32 address assignment base
- Servant area size
- DC starting logical address and hierarchy configuration
- Device failure mode
- GPIB configuration
- Default CI configuration
- CI RAM area configuration
- Resident CI locations
- Cl user configuration variables

The NV configuration mode can be entered through any of the following methods.

a. Set the start-up mode switches to the non-volatile configuration mode as described in Chapter 3 <u>Start-up Mode Configuration</u>. Set switch S19 to the ON position, and set switch S20 to the OFF position. Restart the system.

b. In 488-VXI runtime system mode, enter NV configuration mode through the CONF command.

c. In VXI pROBE mode (on development modules only), enter NV configuration mode through the CONF command.

The non-volatile configuration commands must be executed from the RS-232 port.

The EEPROM is connected to the microprocessor via a I<sup>2</sup>C serial bus. It takes five to ten seconds to write the contents of the memory. The 1260-00C creates a copy of the contents of the EEPROM in RAM, which can be quickly edited. When the editing is complete, the entire contents of the RAM copy is written back to the EEPROM.

Note that some changes (such as the pSOS parameters) do not take effect until the system is restarted. This is accomplished by the pROBE commands  ${\tt IN}$  or  ${\tt BO}$ , by resetting the system, or by cycling the system power.

## The 1260-00C Non-Volatile Configuration Main Menu

When entering the NV configuration mode, the 1260-00C displays the menu shown in **Figure 5-1**.

## 1260 VXI Non-Volatile Configuration Main Menu

- Read In Non-Volatile Configuration
  - 2. Print Configuration Information
  - 3. Change Configuration Information
  - 4. Set Configuration to Factory Settings
  - 5. Write Back (Save) Changes
  - 6. Quit Configuration

Choice (1-6):

Figure 5-1, The 1260-00C Non-Volatile Configuration Main Menu

From the main menu, select the NV memory editing function and enter its number at the prompt. The effect of selecting each item is described below.

# Read In Non-Volatile Configuration

Read In Non-Volatile Configuration reads the contents of the EEPROM into RAM.

Print Configuration Information displays the Non-Volatile Configuration Information from the RAM copy. **Figure 5-2** shows an example of this display.

```
=====Non-Volatile Configuration Information======
ogical Address:
                     0x00 Device Type: Message Based
Manufacturer ID:
                     0xFF6 Model Code: 0x0FF (Slot)
Slave Addr Spc:
                     A24
                            Protocol Reg: 0x0FF0
RESET Config: PBtoLocalRESET pBtoSYSRESET SYSRESETtoLocalRESET
Serial Number: 0x00010003
                            User pROBE Pars:
                                                 0x000000(None)
Region 1 Size:
                     0x070000
                                   Number Proc:
                                                         0x20
Number Exchgs: 0x20
                                                 0x180
                            Number Msgs:
Console:
              Enabled
VXI Interrupt Level To Handler Logical Address (0xFF = free to assign):
1:0xFF, 2:0xFF, 3:0xFF, 4:0xFF, 5:0xFF, 6:0xFF, 7:0xFF
A24 Assign Base: 0x200000
                           A32 Assign Base: 0x20000000
DC Starting LA: 0x01,BNO=YES For FAILED Dev: DO set Reset Bit
                     0x00
                                   GPIB Primary:
                                                        0x01
Servant Area:
                                   MultSecond NAT4882 DMA
GPIB Addr Assgn: Default GPIB Flags:
GPIB Addr Avoid 0x00000000
CI Block Base: 0x080000
                            CI Num Blocks: 0x00
-----Resident Code Instruments Locations-----
0x00: 00000000
                     0x01: 00000000
                                          0x02: 00000000
0x03: 00000000
                     0x04: 00000000
                                          0x05: 00000000
0x06: 00000000
                     0x07: 00000000
                                          0x08: 00000000
                     0x0A: 00000000
0x09
     00000000
                                          0x0B: 00000000
-----CI Non-Volatile User Configuration Variables-----
0x00:00000000
                   0x01:00000000 0x02:00000000
                                                 0x03:00000000
0x04:0000000 0x05:00000000 0x06:00000000 0x07:00000000
0x08:0000000 0x09:00000000 0x0A:00000000 0x0B:00000000
0x0C:00000000 0x0D:00000000 0x0E:00000000 0x0F:00000000
0x10:00000000 0x11;00000000 0x12:00000000
                                          0x13:00000000
0x14:00000000 0x15:00000000 0x16:00000000
                                          0x17:00000000
0x18:00000000 0x19:00000000 0x1A:00000000 0x1B:00000000
0x1C:00000000 0x1D:00000000 0x1E:00000000 0x1F:00000000
```

Figure 5-2, The Non-Volatile Configuration Information Display

The first four Chapters display the EADS North America Defense Test and Services, Inc. reserved variables. The last Chapter displays hexadecimal values representing the contents of the user-defined variables. In this example, no user-defined variables have been initialized.

The following paragraphs contain descriptions of the fields in the Non-Volatile Configuration Information Display.

#### **Logical Address**

This field contains the VXI logical address of the 1260-00C. It specifies the location of the registers in VXI A16 space. The formula is as follows:

```
C000h + (40h * Logical Address)
```

If the Logical Address is set to 0, the 1260-00C will attempt to be the VXI Resource Manager. If the Logical Address is set in the range of 01 to FEh (1 through 254), the 1260-00C is set up to be a Static Configuration (SC) Message-Based (or possibly Register-Based) device. If the Logical Address is set to FFh (255), the 1260-00C is set up to be a Dynamic Configuration (DC) Message-Based (or possibly Register-Based) device. The factory setting is Logical Address 0.

#### **Device Type**

The 1260-00C can be set up either as a Message-Based or a Register-Based VXI device. Normally, the 1260-00C should be a Message-Based device. In Register-Based mode, the 1260-00C can reside virtually transparently in the VXI system for use as a debugging tool. It can still access the VXIbus directly as a bus master, perform Word Serial operations and GPIB transactions, and use Code Instruments. None of the functionality is removed. The Resource Manager does not grant any Servants to a Register-Based 1260-00C.

#### Manufacturer ID

The Manufacturer ID is set at the factory and cannot be changed. Manufacturer IDs are assigned by the VXI Consortium. The Manufacturer ID for Racal-Dana is 4091.

#### Model Code, Slot 0/Non-Slot 0

The 1260-00C can be configured for either Slot 0 or Non-Slot 0 operation. According to the VXIbus specification, a device configured to be in Slot 0 must have a Model Code between 000h and 0FFh. A device configured to be in a slot other than Slot 0 must have a Model Code greater than 0FFh. The 1260-00C Model Codes are assigned by EADS North America Defense Test and Services, Inc.. This field is used only to configure which one of the two Codes to use. The factory setting is for Slot 0.

#### **Slave Address Space**

The 1260-00C can be configured to share 0%, 25%, 50%, or 100% of its onboard RAM with the VXIbus in either A24 or A32 address spaces. The percentage shared with the VXIbus is set via switches S6 and S8. See **Table 3-4** in Chapter 3 Setting The Shared Memory for further information. The VXI address space to be shared with the local RAM is set with this field in non-volatile configuration mode. The factory setting is 0% dual-ported RAM.

#### **Protocol Register**

The 1260-00C can be configured to have a user-defined Protocol register. Only the FHS\* and INT bits are not permitted to be active.

#### **RESET Configuration**

The 1260-00C has three configurable reset parameters. They can be enabled or disabled, and are as follows:

- a. Pushbutton resets backplane (asserts SYSRESET\* signal).
- b. Pushbutton resets 1260-00C (asserts local reset signal).
- c. Backplane SYSRESET\* signal resets 1260-00C (SYSRESET\* on backplane asserts local reset).

#### **Serial Number**

The serial number is a 32-bit quantity used to identify a particular 1260-00C. This value is set at the factory and cannot be altered.

### User pROBE Parser

For developmental 1260-00Cs, install a parser to implement any commands needed for a custom test/debug environment within the pROBE environment. If the specified address is not 0 (no parser), use the following code to call the specified address:

long UserParser (inputline)

char \*inputline;

where inputline is a pointer to the typed line on the pROBE command line. The return value should be 1 if the command on the inputline was valid, and 0 if it was not valid.

#### **PSOS** Region 1 Size

pSOS Region 1 is the Dynamic Memory pool used for the majority of memory requirements of the 1260-00C. All process control blocks (PCBs), process stacks, queues, messages, GPIB buffers, etc., are allocated from this region. The first 64 kilobytes (0 to FFFFh) of any size onboard RAM configuration are reserved for use by EADS North America Defense Test and Services, Inc.. Allocation of the rest can be made for Region 1, Code Instruments, or a device-dependent use. Region 1 always starts at local address 10000h. The minimum size is 60000h. The maximum size is the amount of RAM minus 10000h.

# Number of pSOS Processes

This parameter is used to configure the maximum allowable number of pSOS processes. The 1260-00C requires a minimum of 16 processes. The factory setting is 32.

### Number of pSOS Message Exchanges

This parameter is used to configure the maximum allowable number of pSOS message exchanges. The 1260-00C requires a minimum of 16 message exchanges. The factory setting is 32.

# Number of pSOS Message Buffers

This parameter is used to configure the maximum allowable number of pSOS message buffers. The 1260-00C requires a minimum of 100h message buffers. The factory setting is 180h.

#### Console

This parameter is used to set the 1260-00C RS-232 local command console to default to enabled or disabled. The local command ConsoleEna is used to change the setting at runtime.

#### VXI Interrupt Level to Handler Logical Address

This is a table of logical addresses the Resource Manager can use during resource management of the VXI interrupt lines. If an interrupter is hard-configured (not a VXI programmable interrupter), place the logical address of the interrupt handler device in the corresponding level. If an interrupt handler is hard-configured (not a VXI programmable handler), place its logical address in the corresponding level to avoid conflicts with other programmable handlers, and also to permit the Resource Manager to assign programmable interrupters to the correct levels. If all interrupters and interrupt handlers are programmable, keep the value of FFh for all entries in the table.

As part of the hardware capabilities on the 1260-00C, there are three VXI programmable interrupt handlers. They can be assigned dynamically by the RAM or statically according to the contents of the non-volatile memory.

#### A24 Assign Base

This entry determines the A24 address where the Resource Manager will begin allocating A24 address space for VXI devices. This field can be used to avoid conflicts with VME devices using A24 address space. A bus master can access the range of address space a particular device is configured to occupy. The VXIbus specification requires A24 bus masters to **see** addresses from 200000h to DFFFFFh.

#### A32 Assign Base

This entry determines the A32 address where the Resource Manager will begin allocating A32 address space for VXI devices. This field is used to avoid conflicts with VME devices using A32 address space. A bus master can access the range of address space that a particular device is configured to occupy. The VXIbus specification requires A32 bus masters to **see** addresses from 20000000h to DFFFFFFFh.

# DC Starting Logical Address

This parameter specifies the first logical address the Resource Manager uses to begin assigning Dynamic Configuration (DC) devices. DC devices will be assigned the next higher unassigned logical address.

#### **BNO**

This parameter specifies whether the Resource Manager should send *Identify Commander* and *Begin Normal Operation* in a DC system. DC systems cannot specify an intended hierarchy, and must be configured externally (normally through the local commands DCGrantDev and DCBNOsend). The most common configuration is to assign all DC devices to Logical Address 0 (the RM). If BNO is specified to be sent, all DC devices are assigned to Logical Address 0, and the *Identify Commander* and *Begin Normal Operation* commands are sent. If BNO is specified **not** to be sent, no devices (either SC or DC) will be sent the *Begin Normal Operation* command. DCBNOsend must be sent to the local command set to initiate normal operation after the hierarchy is established.

#### For FAILED Device

The VXIbus specification requires Commanders to Sysfail-Inhibit a Servant device that has failed (asserted the SYSFAIL\* line and the Passed bit in its Status register). The specification permits Commanders to also set the reset bit of a failed device. This parameter specifies which method to use.

#### **Servant Area**

This parameter specifies what Servant area value to return to the Resource Manager during a Word Serial *Read Servant Area* query. This applies only when the 1260-00C is **not** Resource Manager.

#### **GPIB Primary**

This parameter specifies the GPIB primary address of the 1260-00C to be used when in multiple secondary addressing mode.

# GPIB Address Assignment Method

This parameter specifies what method to use to configure the GPIB address of the 1260-00C. The choices are as follows:

a. Default:

0 for multiple secondary addressing1 for multiple primary addressingb. Always a particular GPIB address

c. No GPIB address

#### **GPIB Flags**

MultPrimary: Multiple primary addressing mode is set.

MultSecond: Multiple secondary addressing mode is set.

Others: These flags are for information purposes only; do

not modify.

#### **GPIB Address to Avoid**

This is a 32-bit bit mask of GPIB addresses to avoid during address assignment for either multiple primary or multiple secondary addressing modes.

# Code Instrument Block Base

This parameter specifies the local 1260-00C address base for Static Code Instruments.

# Code Instrument Number of RAM Blocks

This parameter specifies the number of 4-kilobyte RAM blocks allocated from the block base for use by Static Code Instruments.

#### Resident Code Instrument Locations

These parameters specify the base addresses of EPROMed Code Instruments. These Code Instruments are automatically started up after the Resource Manager operations complete.

### Code Instrument Non-Volatile User Configuration Variables

These parameters are completely user-defined, and can be used for any purpose.

# Change Configuration Information

Change Configuration Information displays the 1260-00C Non-Volatile Configuration Changer as shown in Figure 5-3.

#### 1260-00C Non-Volatile Configuration Changer

- 0). Edit Local Register Configuration
- 1). Edit pSOS Configuration
- 2). Edit VXI Interrupt Handler Logical Address
- 3). Edit Resource Manager A24/A32 Assign Bases
- 4). Edit Servant Area and DC Configuration
- 5). Edit FAILED Device Handling Mode
- 6). Edit GPIB Configuration
- 7). Edit Default CI Configuration
- 8). Edit Resident CI Base Locations
- 9). Edit CI User Configuration Variables
- Q). Quit Editor

Choice (0-9,Q):

Figure 5-3, The 1260-00C Non-Volatile Configuration Changer

Edit the EADS North America Defense Test and Services, Inc.-reserved configuration parameters and CI user configuration variables by selecting the corresponding menu item. In each case, you are prompted to enter constants for the new values, with default values supplied where appropriate. For the pSOS configuration parameters, the 1260-00C prints a formula for calculating an appropriate value for each parameter when typing in 0 in response to the prompt requesting the value.

The Default CI Configuration and Resident CI Base Locations options are only important when installing a Resident CI. Refer to Appendix B, <u>Using The DMAmove and CDS-852 Adapter Code Instruments</u>, for instructions on installing the Resident CIs.

#### **NOTE:**

The Change Configuration Information editor modifies only the RAM copy of the NV memory contents. The NV memory must be updated with the Write Back (Save) Changes command in the main menu to retain the changes after the 1260-00C has been reset or powered-down.

Select Quit Editor to return the display to the main menu.

# Set Configuration to Factory Settings

Set Configuration To Factory Settings sets the contents of the RAM copy of the NV memory to the default (original) factory settings. Note that only the RAM copy is affected. You must use the Write Back (Save) Changes command in the main menu to write back the NV memory, and retain the changes after the 1260-00C has been reset or powered-down.

# Write Back (Save) Changes

Write Back (Save) Changes writes the modified copy of the NV memory back to the EEPROM. The write-back procedure takes five to ten seconds.

### **Quit Configuration**

Quit Configuration prompts selection of a different start-up configuration, or re-enters pROBE depending upon how the non-volatile configuration mode was entered.

# Chapter 6

# **DIAGNOSTIC TESTS**

#### Introduction

This section contains information for executing the 1260-00C diagnostic self-tests. The diagnostics test each 1260-00C subcircuit, and are useful in detecting and isolating problems.

The diagnostics mode can be entered through any of the following methods.

- a. Set the start-up mode switches to the diagnostics mode as described in Section 3 <u>Start-Up Mode Configuration</u>. Set switch S19 to the OFF position, and set switch S20 to the ON position. Restart the system.
- b. In VXI pROBE mode (on development modules only), enter the diagnostic mode through the pROBE DIAG command.
- c. In 488-VXI runtime system mode, enter the diagnostic mode through the DIAG command.

The diagnostic commands must be executed from the RS-232 port.

# **Configuration for Diagnostic Testing**

The diagnostic tests require the 1260-00C to be disconnected from all other GPIB devices to prevent interference with the GPIB tests.

## Diagnostic Test Structure

A total of 263 diagnostic routines, or tests, are organized in groups as shown in **Table 6-1**. Each test is composed of one or more subroutines called *commands*.

Each test is designed to functionally test a specific part of the 1260-00C circuitry. The diagnostics can be executed by test groups or by individual tests.

**Table 6-1, Diagnostic Tests** 

|                     |              | Test No | umbers |
|---------------------|--------------|---------|--------|
| Test Name           | Group Number | From    | То     |
| RAM                 | 1            | 1       | 4      |
| 68070 CPU           | 2            | 5       | 21     |
| MIGA                | 3            | 22      | 44     |
| GPIB                | 4            | 45      | 132    |
| TIC                 | 5            | 133     | 236    |
| DMA                 | 6            | 237     | 247    |
| 68881 Co-processor  | 7            | 248     | 248    |
| RAM (exhaustive)    | 8            | 249     | 250    |
| Interrupts          | 9            | 251     | 253    |
| Miscellaneous Tests | 10           | 254     | 263    |

# Diagnostics Mode Selection

Two hierarchical levels of menus control execution of the diagnostic tests. The highest level menu is the Diagnostics Mode menu used to select whether to execute a test group or tests, and the mode in which to run them. The Diagnostics Mode menu is shown in **Figure 6-1** and described in **Table 6-2**.

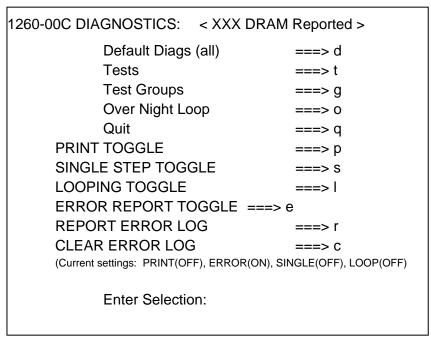

Figure 6-1, The Diagnostics Mode Menu

Table 6-2, Diagnostics Mode Menu Option Descriptions

| Selection           | Description                                            |
|---------------------|--------------------------------------------------------|
| Default Diags (all) | Runs all the tests.                                    |
| Tests               | Presents a menu of tests to be selected.               |
| Test Groups         | Presents a menu of test groups to be selected.         |
| Over Night Loop     | Runs selected tests continuously. Only stops when      |
|                     | an error occurs or when the system is reset.           |
| Print Toggle        | Turn printing of test groups/tests on or off.          |
| Single Step Toggle  | Turns single-stepping of test groups/test on or off.   |
| Looping Toggle      | Turns looping of selected test groups/tests on or off. |
| Error Report Toggle | Turns printing of error statements on or off.          |
| Report Error Log    | Prints the first 11 errors that occurred.              |
| Clear Error Log     | Erases the buffer of errors.                           |

By default, single-stepping, looping, and test message printing are turned off while error reporting is turned on. The selected diagnostics run uninterrupted until they complete or until an error occurs. If an error has occurred, an error message is printed to the screen. The message displays the test number, group number, value expected, and value received. Please contact EADS North America Defense Test and Services, Inc. for further interpretation of diagnostic error messages.

Suppress the error reporting with the e command. With error reporting turned off, selected tests run to completion without being interrupted by error messages. The 1260-00C indicates if any errors have occurred after all tests selected have completed. To view the errors, select  ${\tt r}$  to display the error log and  ${\tt c}$  to clear the error log.

Single Step Toggle is used to pinpoint problems. Select s to toggle this command on or off. With this feature, each access to memory or to a register is reported on the screen. The 1260-00C waits for a key to be pressed before performing the displayed step.

# Diagnostic Test Selection

If the Default Diags (all) option or the Over Night Loop option is selected, the appropriate tests begin immediately. The default option performs all of the tests, while the Over Night Loop option performs all except the interactive tests and tests that drive signals on the VXIbus. When either the Tests or the Test Groups option is selected, a new menu appears from which you can select any or all tests or test groups. **Figure 6-2** shows the Test Selection menu. The Test Group Selection menu is very similar.

Figure 6-2, The Test Selection Menu

| Group Name             | Group NUM | Test Numbers From - To |
|------------------------|-----------|------------------------|
| RAM                    | 1         | 1 - 4                  |
| 68070 - I2C            | 2         | 5 - 7                  |
| 68070 - UART           | 2         | 8 - 20                 |
| 68070 - TIMER          | 2         | 19 - 21                |
| MIGA                   | 3         | 22 - 24                |
| GPIB - NAT4882         | 4         | 45 - 99                |
| GPIB - TURBO 488       | 4         | 100 - 132              |
| TIC                    | 5         | 133 - 236              |
| DMA                    | 6         | 237 - 247              |
| MC68881                | 7         | 248 - 248              |
| RAM(exhaustive)        | 8         | 249 - 250              |
| INTERRUPTS             | 9         | 251 - 253              |
| MISC TESTS             | 10        | 254 - 263              |
| EVITED TEAT VIII AREDA | •         | •                      |

**ENTER TEST NUMBERS** 

e.g.: 15,30,31,40-80,99,\*(all)

Hit "q" to quit

Enter:

When all diagnostic tests have been completed, select  ${\bf q}$  to quit and exit diagnostics mode. If the diagnostics had been entered from pROBE, quitting would return you to pROBE. Otherwise, the 1260-00C gives a prompt to reboot the system in a different start-up mode.

# **Diagnostic Test Groups**

### **Group 1-RAM**

This group tests the RAM to ensure the CPU can correctly read and write from RAM addresses. **Table 6-3** gives the test numbers and names of the RAM tests.

Table 6-3, RAM Tests

| Test Number | Test Description                     |
|-------------|--------------------------------------|
| 1           | Data Path Test                       |
| 2           | Self-Test Cell Test (not exhaustive) |
| 3           | Cell Test                            |
| 4           | Read and Modify Write Test           |

### Group 2-68070 CPU

This group tests the 68070 I<sup>2</sup>C interface, UART interface, and timers. Tests 5 through 7 test the 68070 I<sup>2</sup>C interface; Tests 8 through 18 test the UART interface; and Tests 19 through 21 test the timers. **Table 6-4** gives the test numbers and names of the 68070 CPU tests.

**Table 6-4, 68070 CPU Tests** 

| Test Number | Test Description                                          |
|-------------|-----------------------------------------------------------|
| 5           | I <sup>2</sup> C Interface Test - Maximum Clock Frequency |
| 6           | I <sup>2</sup> C Interface Test - Minimum Clock Frequency |
| 7           | I <sup>2</sup> C Interface Test - Interrupt Trigger       |
| 8           | Test Baud Rate 75                                         |
| 9           | Test Baud Rate 150                                        |
| 10          | Test Baud Rate 300                                        |
| 11          | Test Baud Rate 1200                                       |
| 12          | Test Baud Rate 2400                                       |
| 13          | Test Baud Rate 4800                                       |
| 14          | Test Baud Rate 9600                                       |
| 15          | Test Baud Rate 19200                                      |
| 16          | Baud = 9600; test odd parity with two stop bits           |
| 17          | Baud = 9600: test even parity with two stop bits          |
| 18          | Baud = 9600; test interrupts                              |
| 19          | Test Timer 0 interrupt capability                         |
| 20          | Test Timer 1 matched mode                                 |
| 21          | Test Timer 2 matched mode                                 |

## **Group 3-MIGA**

This group tests the MIGA (gate array) registers. The MIGA contains the VXI registers as defined for Message-Based devices. **Table 6-5** gives the test numbers and names of the MIGA tests.

**Table 6-5, MIGA Tests** 

| Test Number | Test Description          |
|-------------|---------------------------|
| 22          | Logical Address Test      |
| 23          | ID Test                   |
| 24          | Device Type Test          |
| 25          | Offset Test               |
| 26          | Protocol Test             |
| 27          | A24 Pointer High Test     |
| 28          | A24 Pointer Low Test      |
| 29          | A32 Pointer High Test     |
| 30          | A32 Pointer Low Test      |
| 31          | Data Extended Test        |
| 32          | Data High (Device) Test   |
| 33          | Data Low (Device) Test    |
| 34          | Data High (Local) Test    |
| 35          | Data Low (Local) Test     |
| 36          | Status Test               |
| 37          | Control Test              |
| 38          | Response Test             |
| 39          | ICR & ISR Test            |
| 40          | I/O Test                  |
| 41          | Signal Test               |
| 42          | Interrupts Test           |
| 43          | Word Serial Protocol Test |
| 44          | SYSFAIL Circuitry Test    |

## **Group 4-GPIB**

This group tests the NAT4882 and Turbo488 GPIB interface IC's. Tests 45 through 99 test the NAT4882, and Tests 100 through 132 test the Turbo488. **Table 6-6** gives the test numbers and names of the GPIB tests.

**Table 6-6, GPIB Tests** 

| Test Number | Test Description                               |
|-------------|------------------------------------------------|
| 45          | INIT                                           |
| 46          | Presence test using ADSR                       |
| 47          | Check SPMR and SPSR                            |
| 48          | Check address register bits                    |
| 49          | Check can be listener                          |
| 50          | Check can be talker                            |
| 51          | Check can listen to all 32 listen addresses    |
| 52          | Check can be unaddressed as listener           |
| 53          | Check can talk to all 32 talk addresses        |
| 54          | Check can be unaddressed as talker             |
| 55          | Check can listen to all 960 external addresses |
| 56          | Check can be unaddressed as external listener  |
| 57          | Check can talk to all 960 external addresses   |
| 58          | Check can be unaddressed as external talker    |
| 59          | Check can recognize DI and HLDA bits           |
| 60          | Check can recognize ERR                        |
| 61          | Check can recognize DCL command                |
| 62          | Check can recognize SDC                        |
| 63          | Check can set END bit on EOI                   |
| 64          | Check can set EOI bit on EOI                   |
| 65          | Check can set END on 8-bit EOS                 |
| 66          | Check can set END on 7-bit EOS                 |
| 67          | Check can recognize GET command                |
| 68          | Check set APT on unrecognized command          |
| 69          | Check can recognize undefined command          |
| 70          | Check can set REM, REMC, LOK, LOKC bits        |
| 71          | Check can clear REM and LOK bits               |
| 72          | Check can set SRQI                             |
| 73          | Check can do serial poll                       |
| 74          | Check can do parallel poll                     |
| 75          | Check DHADT                                    |
| 76          | Check DHADC                                    |

**Table 6-6, GPIB Tests (continued)** 

| Test Number | Test Description                              |
|-------------|-----------------------------------------------|
| 77          | Check DHATA                                   |
| 78          | Check DHALA                                   |
| 79          | Check DHUNTL                                  |
| 80          | Check NTNL                                    |
| 81          | Check NTNL with ATN asserted                  |
| 82          | Check RPP                                     |
| 83          | Check CHES                                    |
| 84          | Check PP2                                     |
| 85          | Check SDB                                     |
| 86          | Check NL                                      |
| 87          | Check EOS                                     |
| 88          | Check 9914 and 7210 mode switch               |
| 89          | Check able to untalk                          |
| 90          | Check able to unlisten                        |
| 91          | Check NBAF and NTNL                           |
| 92          | Check REQTC                                   |
| 93          | Check REQFC                                   |
| 94          | Check holdoff now command                     |
| 95          | Check DHALL                                   |
| 96          | Check effect of REQT during serial poll       |
| 97          | Check for spurious interrupts                 |
| 98          | Check INT on SYNC                             |
| 99          | Check global interrupt                        |
| 100         | Set and clear SC                              |
| 101         | Set and clear DUALADD                         |
| 102         | Trigger INTSCR1 and INTSRC2                   |
| 103         | Set STOP DONE HALT and DAV in read mode       |
| 104         | Verify set of STS1, ISR3 bits with 8-bit read |
| 105         | Verify write mode and TLCINT set by error     |
| 106         | Read/write CNTL, CNTH registers               |
| 107         | Verify bits in IMR3 register                  |
| 108         | Reset ISR3                                    |
| 109         | Reset ISR3 and STS1                           |
| 110         | Reset STS2                                    |

**Table 6-6, GPIB Tests (continued)** 

| Test Number | Test Description                       |
|-------------|----------------------------------------|
| 111         | Reset TIMER                            |
| 112         | Check flags on 16-bit independent FIFO |
| 113         | Fill and empty 16-bit independent FIFO |
| 114         | Fill and empty 16-bit FIFO             |
| 115         | Reset non-full FIFO                    |
| 116         | Reset full FIFO                        |
| 117         | 16-bit FIFO read                       |
| 118         | Fill and empty 16-bit FIFO             |
| 119         | STOP and HALT in 16-bit A-1st mode     |
| 120         | Holdoff when FIFO and DIR are full     |
| 121         | HALT and EOI when last byte in FIFO    |
| 122         | Enable carry cycle                     |
| 123         | Disable carry cycle                    |
| 124         | 16-bit FIFO write                      |
| 125         | Fill and empty 16-bit FIFO             |
| 126         | Carry cycle with EOI                   |
| 127         | Halt on ERROR                          |
| 128         | Interrupt on DONE                      |
| 129         | GPIB-> MEMORY DMA                      |
| 130         | GPIB-> MEMORY DMA with EOI             |
| 131         | MEMORY-> GPIB DMA                      |
| 132         | MEMORY-> GPIB DMA, commands            |

## **Group 5-TIC**

This group tests the TIC ASIC. The TIC, an ASIC designed by EADS North America Defense Test and Services, Inc., handles the TTL/ECL trigger interface and CLK10 conversion. **Table 6-7** gives the test numbers and names of the TIC tests.

Table 6-7, TIC Tests

| Test Number | Test Description            |
|-------------|-----------------------------|
| 133         | Initialization              |
| 134         | Register initialization     |
| 135         | CNTH Register               |
| 136         | CNTL Register               |
| 137         | TTCR and TTSR Registers     |
| 138         | ETCR and ETSR Registers     |
| 139         | MODIDH and MODIDL Registers |
| 140         | PGP0 and PGP1 Registers     |
| 141         | TSR0 and TOR0 Registers     |

**Table 6-7, TIC Tests (continued)** 

| Test Number | Test Description        |
|-------------|-------------------------|
| 142         | TSR1 and TOR1 Registers |
| 143         | TSR2 and TOR2 Registers |
| 144         | TSR3 and TOR3 Registers |
| 145         | TSR4 and TOR4 Registers |
| 146         | TSR5 and TOR5 Registers |
| 147         | TSR6 and TOR6 Registers |
| 148         | TSR7 and TOR7 Registers |
| 149         | TSR8 and TOR8 Registers |
| 150         | TSR9 and TOR9 Registers |
| 151         | GPIN0 connection        |
| 152         | GPIN1 connection        |
| 153         | GPIN2 connection        |
| 154         | GPIN3 connection        |
| 155         | GPIN4 connection        |
| 156         | GPIN5 connection        |
| 157         | GPIN6 connection        |
| 158         | GPIN7 connection        |
| 159         | GPIN8 connection        |
| 160         | GPIN9 connection        |
| 161         | Trig0 connection        |
| 162         | Trig1 connection        |
| 163         | Trig2 connection        |
| 164         | Trig3 connection        |
| 165         | Trig4 connection        |
| 166         | Trig5 connection        |
| 167         | Trig6 connection        |
| 168         | Trig7 connection        |
| 169         | Trig8 connection        |
| 170         | Trig9 connection        |
| 171         | Counter using CLK10     |
| 172         | Counter using Trig0     |
| 173         | Counter using Trig1     |
| 174         | Counter using Trig2     |
| 175         | Counter using Trig3     |
| 176         | Counter using Trig4     |
| 177         | Counter using Trig5     |
| 178         | Counter using Trig6     |
| 179         | Counter using Trig7     |
| 180         | Counter using Trig8     |

**Table 6-7, TIC Tests (continued)** 

| Test Number | Test Description                              |
|-------------|-----------------------------------------------|
| 181         | Counter using Trig9                           |
| 182         | Counter using EXT CLK                         |
| 183         | Interrupt on Trig0 by ASTS and USTS           |
| 184         | Interrupt on Trig1 by ASTS and USTS           |
| 185         | Interrupt on Trig2 by ASTS and USTS           |
| 186         | Interrupt on Trig3 by ASTS and USTS           |
| 187         | Interrupt on Trig4 by ASTS and USTS           |
| 188         | Interrupt on Trig5 by ASTS and USTS           |
| 189         | Interrupt on Trig6 by ASTS and USTS           |
| 190         | Interrupt on Trig7 by ASTS and USTS           |
| 191         | Interrupt on Trig8 by ASTS and USTS           |
| 192         | Interrupt on Trig9 by ASTS and USTS           |
| 193         | Interrupt on counter count down on CLK10      |
| 194         | Interrupt on counter count down on EXTCLK     |
| 195         | Interrupt AOVER, UOVER, and PSOVER on Trig0   |
| 196         | Interrupt AOVER, UOVER, and PSOVER on Trig1   |
| 197         | Interrupt AOVER, UOVER, and PSOVER on Trig 2  |
| 198         | Interrupt AOVER, UOVER, and PSOVER on Trig3   |
| 199         | Interrupt AOVER, UOVER, and PSOVER on Trig4   |
| 200         | Interrupt AOVER, UOVER, and PSOVER on Trig5   |
| 201         | Interrupt AOVER, UOVER, and PSOVER on Trig6   |
| 202         | Interrupt AOVER, UOVER, and PSOVER on Trig7   |
| 203         | Interrupt AOVER, UOVER, and PSOVER on Trig8   |
| 204         | Interrupt AOVER, UOVER, and PSOVER on Trig9   |
| 205         | Interrupt from scalar                         |
| 206         | Software Semi-Sync accept on Trig0            |
| 207         | Software Semi-Sync accept on Trig1            |
| 208         | Software Semi-Sync accept on Trig2            |
| 209         | Software Semi-Sync accept on Trig3            |
| 210         | Software Semi-Sync accept on Trig4            |
| 211         | Software Semi-Sync accept on Trig5            |
| 212         | Software Semi-Sync accept on Trig6            |
| 213         | Software Semi-Sync accept on Trig7            |
| 214         | Software Semi-Sync accept on Trig8            |
| 215         | Software Semi-Sync accept on Trig9            |
| 216         | Hardware Semi-Sync and Automatic ACK on Trig0 |
| 217         | Hardware Semi-Sync and Automatic ACK on Trig1 |
| 218         | Hardware Semi-Sync and Automatic ACK on Trig2 |
| 219         | Hardware Semi-Sync and Automatic ACK on Trig3 |
| 220         | Hardware Semi-Sync and Automatic ACK on Trig4 |

**Table 6-7, TIC Tests (continued)** 

| Test Number | Test Description                                 |
|-------------|--------------------------------------------------|
| 221         | Hardware Semi-Sync and Automatic ACK on Trig5    |
| 222         | Hardware Semi-Sync and Automatic ACK on Trig6    |
| 223         | Hardware Semi-Sync and Automatic ACK on Trig7    |
| 224         | Hardware Semi-Sync and Automatic ACK on Trig8    |
| 225         | Hardware Semi-Sync and Automatic ACK on Trig9    |
| 226         | Automatic Semi-Sync source                       |
| 227         | Sync triggers with no conditioning               |
| 228         | Sync triggers with synchronously                 |
| 229         | Pulse stretch synchronous with EXT CLK           |
| 230         | Pulse stretch with 1CLK synchronous              |
| 231         | Pulse stretch asynchronously                     |
| 232         | Scalar values 1 through 32 with EXT CLK          |
| 233         | Scalar value 2 with all GPIO lines               |
| 234         | Scalar value 0x0f using CLK 10, NOROLL1, and INT |
| 235         | TRIGIN and TRIGOUT on front panel                |
| 236         | TRIGIN and TRIGOUT by zig zag of all triggers    |

### **Group 6-DMA**

This group tests the DMA Channel 2 and memory-to-memory DMA transfers. **Table 6-8** gives the test numbers and names of the DMA tests.

Table 6-8, DMA Tests

| Test Number | Test Description                                           |
|-------------|------------------------------------------------------------|
| 237         | Poll test (burst, bytes, mem-to-dev, from even addresses)  |
| 238         | Poll test (cycle steal, bytes, mem-to-dev, even addresses) |
| 239         | Poll test (burst, words, mem-to-dev, from even addresses)  |
| 240         | Poll test (cycle steal, words, mem-to-dev, even addresses) |
| 241         | Poll test (burst, bytes, mem-to-dev, from odd addresses)   |
| 242         | Poll test (cycle steal, bytes, mem-to-dev, odd addresses)  |
| 243         | Poll test (burst, bytes, dev-to-mem, from even addresses)  |
| 244         | Poll test (burst, words, dev-to-men, from even addresses)  |
| 245         | DMA interrupt test                                         |
| 246         | Minimum functionality test                                 |
| 247         | Maximum transfer test                                      |

# **Group 7-68881 Co-processor**

This is a test of the numeric co-processor operation. If the 68881 is not installed, the 1260-00C skips this test. **Table 6-9** gives the test number and name of the 68881 Co-processor test.

Table 6-9, 68881 Co-Processor Test

| Test Number | Test Description                 |  |
|-------------|----------------------------------|--|
| 248         | Test floating point co-processor |  |

# Group 8-RAM (Exhaustive)

This exhaustive RAM test checks the entire onboard RAM and the address and data paths. **Table 6-10** gives the test numbers and names of the exhaustive RAM tests.

Table 6-10, RAM (Exhaustive) Tests

| Test Number | Test Description                        |  |
|-------------|-----------------------------------------|--|
| 249         | Data path test (exhaustive)             |  |
| 250         | Address path and cell test (exhaustive) |  |

### **Group 9-Interrupts**

This group tests the GPIB and MIGA local interrupts. **Table 6-11** gives the test numbers and names of the Interrupt tests.

**Table 6-11, Interrupt Tests** 

| Test Number | Test Description                         |  |
|-------------|------------------------------------------|--|
| 251         | Verify interrupt on INT2N using SYSFAIL  |  |
| 252         | Verify SYSFAIL disable interrupt         |  |
| 253         | Verify interrupt on INT1N using done int |  |

### Group 10-Miscellaneous Tests

This group tests the EPROM, EEPROM, Sanity Timer, LEDs, MODID register, Local Bus timeouts, and VXI bus timeout. **Table 6-12** gives the test numbers and names of the Miscellaneous tests.

**Table 6-12, Miscellaneous Tests** 

| Test Number | Test Description                             |  |  |
|-------------|----------------------------------------------|--|--|
| 254         | LED test: SYSFAIL and FAILED LED             |  |  |
| 255         | LED test: ACCESS LED                         |  |  |
| 256         | LED test: TEST LED                           |  |  |
| 257         | LED test: ONLINE LED                         |  |  |
| 258         | Switch test: Start-up switches (S10,S11,S12) |  |  |
| 259         | Local BTO test: Test local bus timeout unit  |  |  |
| 260         | VXI BTO test: Test VXI bus timeout unit      |  |  |
| 261         | Sanity timer test: Test enabled/disabled     |  |  |
| 262         | EPROM checksum test                          |  |  |
| 263         | EEPROM stamp and checksum test               |  |  |

This page was left intentionally blank.

# Chapter 7 PRODUCT SUPPORT

### **Product Support**

EADS North America Defense Test and Services, Inc. has a complete Service and Parts Department. If you need technical assistance or should it be necessary to return your product for repair or calibration, call 1-800-722-3262. If parts are required to repair the product at your facility, call 1-949-859-8999 and ask for the Parts Department.

When sending your instrument in for repair, complete the form in the back of this manual.

For worldwide support and the office closest to your facility, refer to the website for the most complete information <a href="http://www.eads-nadefense.com">http://www.eads-nadefense.com</a>.

### Warranty

Use the original packing material when returning the 1260-00C to EADS North America Defense Test and Services, Inc. for calibration or servicing. The original shipping container and associated packaging material will provide the necessary protection for safe reshipment.

If the original packing material is unavailable, contact EADS North America Defense Test and Services, Inc. Customer Service at 1-800-722-3262 for information.

### REPAIR AND CALIBRATION REQUEST FORM

To allow us to better understand your repair requests, we suggest you use the following outline when calling and include a copy with your instrument to be sent to the EADS North America Defense Test and Service, Inc. Repair Facility.

| Model                                                                  | Serial No            |                                     | Date            |                            |
|------------------------------------------------------------------------|----------------------|-------------------------------------|-----------------|----------------------------|
| Company Name                                                           |                      | Purchase Order #_                   |                 |                            |
| Billing Address                                                        |                      |                                     |                 |                            |
|                                                                        |                      |                                     |                 | City                       |
| State/Province                                                         | •                    | Zip/Postal                          | Code            | Country                    |
| Shipping Address                                                       |                      |                                     |                 |                            |
|                                                                        |                      |                                     |                 | City                       |
| State/Province                                                         |                      | Zip/Postal                          | Code            | Country                    |
| Technical Contact                                                      | F                    | Phone Number (                      | )               |                            |
| Purchasing Contact                                                     |                      | Phone Number (                      | )               |                            |
| 2. If problem is occurring when                                        | unit is in remote, p | olease list the prog                | gram strings us | ed and the controller type |
| 3. Please give any additional ir modifications, etc.)                  | nformation you feel  |                                     | _               |                            |
| 4. Is calibration data required?  Call before shipping                 |                      | No (please cir<br>to nearest suppor | ,               |                            |
| Call before shipping<br>Note: We do not accept<br>"collect" shipments. | Ship instruments     | to nearest suppor                   | rt office.      |                            |

# Appendix A CODE INSTRUMENT OVERVIEW

### Introduction

This appendix contains an overview of the functions, applications, and implementations of software modules known as Code Instruments (CIs), and presents comparisons and illustrations of 1260-00C operation with and without CIs.

CIs are a EADS North America Defense Test and Services, Inc. 1260-00C proprietary feature. They are capable of a wide variety of application-specific translation and control functions. A CI is a set of software routines running on the 1260-00C, but the system sees a CI as a physical Message-Based device. As with physical Message-Based devices, an external controller can communicate directly with the CI via a GPIB secondary address.

CIs perform special functions in the VXI environment. Typical applications of CIs include the following:

- Parsing and interpreting command languages
- Creating virtual (hierarchical) instruments
- Creating a message-based interface for register-based or non-VXI devices

A CI is more than a CPU process that replaces another VXI device's communication path. It has all of the capabilities of a physical Message-Based Commander. These capabilities include the following:

- Having Servant(s) assigned to it
- Having Word Serial communication with its Commander and Servant(s)
- Handling VXI interrupts and signals
- Having communication with the GPIB System Controller through a secondary address
- Having bus mastership for direct access to Register-Based Servants and non-VXI devices
- Having direct access to VXIbus TTL trigger lines

Cls improve the system structure for the following reasons:

GPIB traffic is greatly reduced.

System performance is greatly increased.

The System Controller can treat all devices as if they were Message-Based.

Super instrument structures can be created.

## 1260-00C Operation Without Cls

**Figure A-1** illustrates typical Commander/Servant relationships for 1260-00C operation without CIs. A GPIB System Controller communicates with the local command set and the 1260-00C's Message-Based Servants through GPIB addresses. This is a complete interface solution for Message-Based devices. Although the GPIB and serial controllers are not Commanders of the command parser in the VXI sense, they are its master because it will respond to their commands as if they were its Commander. The 1260-00C maintains independent control paths to the local command set parser from the GPIB, serial controller, and the 1260-00C's Commander.

The 1260-00C has four ports for communicating with other devices. Each port consists of its electrical interface and the associated system software. The 1260-00C communicates with its Commander through the Word Serial Servant port, and with its Servants through the Word Serial Commander port. The GPIB System Controller communicates with the 1260-00C and its Message-Based Servants through the GPIB port, which maps GPIB secondary addresses to VXI logical addresses. A serial controller can access the local command parser through the RS-232 port, and can communicate with the 1260-00C's Message-Based Servants through the Word Serial communication commands.

The System Controller can also directly control Register-Based and non-VXI devices through the VXIbus Access local commands. This solution to the general problem of controlling Register-Based and non-VXI devices is relatively ineffective for high-performance applications because of the low-level functions the System Controller must perform, and the resulting heavy GPIB traffic.

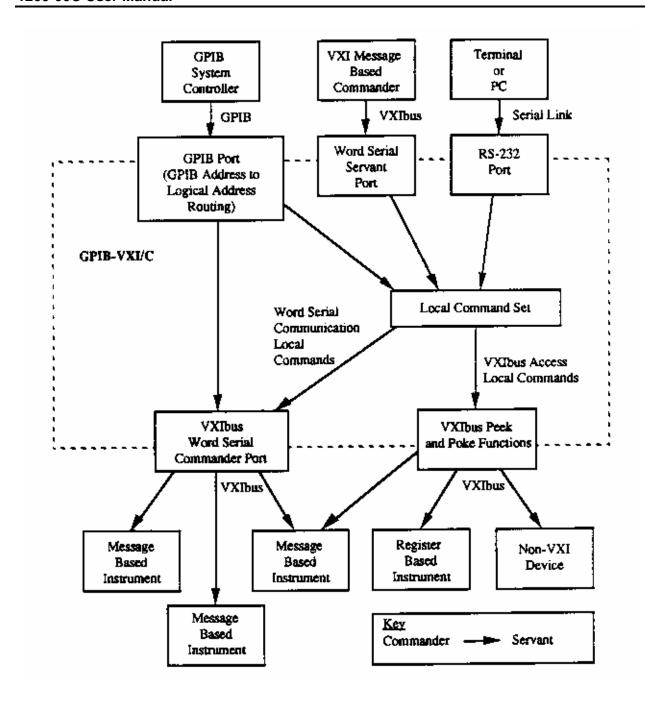

Figure A-1, 1260-00C Operation Without Code Instruments

### **CI** Operation

A CI is a set of software routines that can perform the functions of a physical VXI Message-Based device. These CI capabilities are illustrated in **Figure A-2**. CIs coexist with the IEEE-488 VXI translation and local command set functions shown in **Figure A-1**, with the exception that the Word Serial Servant and RS-232 ports support only one command/Servant connection (either to the local command set parser or to a CI, but not both) at one time.

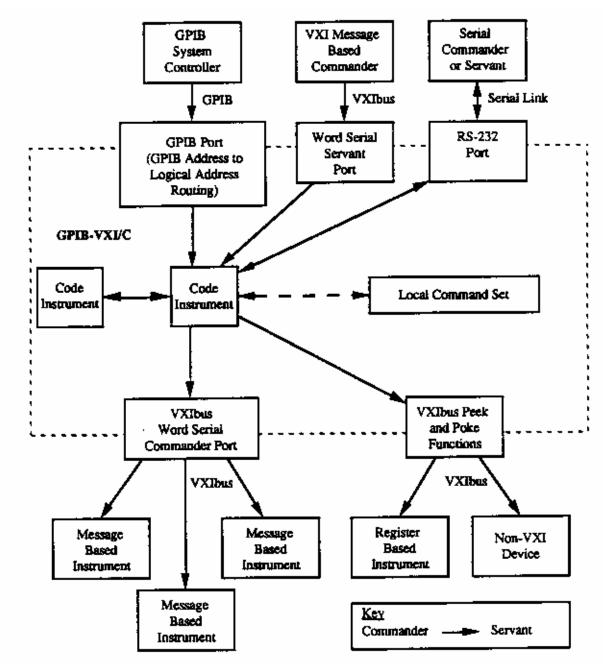

Figure A-2, Code Instrument Operation

### CI Characteristics

A CI has all of the abilities of a physical Message-Based Commander. A CI can do the following:

- Set up its own set of configuration registers
- Have Servants assigned to it
- Engage in Word Serial communication with its Commander and Servants
- Receive VXI interrupts
- Send and receive VXI signals
- Directly access the A16 or A24 registers/memory of a VXI or non-VXI device
- Communicate with the GPIB System Controller through a secondary address
- Perform memory-to-memory DMA operations using 68070 DMA channel
- Source or accept a trigger on any one TTL trigger line

As with physical devices, a CI must be an immediate Servant of the 1260-00C in order to have a GPIB address assigned to it. In addition to these VXIbus device capabilities, CIs can also communicate directly with the local command set parser and the serial port.

The 1260-00C emulates the physical capabilities of a Message-Based device for each CI. Because a CI can be a Commander or a Servant, you can construct multi-level hierarchies of CIs and physical Message-Based devices. The only restriction is a CI cannot be mapped out of the hierarchy of devices within the 1260-00C. In other words, a CI can be any of the following:

- The Commander of any number of CIs and/or physical VXI devices
- A top-level Commander
- A Servant of another CI
- A Servant of the 1260-00C's Commander

A CI cannot be the Servant of a physical VXI device that is not the GPIB-00C's Commander.

A CI appears to the GPIB and to other CIs to be a physical device, because it performs all of the functions that a physical Message-Based device performs. If the CI takes control of the physical Word Serial registers on the 1260-00C, it becomes a physical VXI device. Most applications do not require a CI to take control of the physical Word Serial registers, because most CIs function as Commanders to drive other Servants in the system rather than as Servants to higher level Commanders.

A non-VXI device does not have VXI configuration registers, so it does not appear in the VXI device hierarchy. A CI that provides a Message-Based interface for a non-VXI device (together with that non-VXI device) is viewed by the system as a single device. Typical examples of non-VXI devices include:

VME cards (CPU, Register-Based, memory, and so on)
 CDS 73A-852 adapter module

# Downloaded CIs and EPROMed CIs

CIs in the form of binary code can be downloaded into the 1260-00C's RAM. The downloaded modules are called Downloaded CIs, or DCIs. The CI Configuration local commands download and initialize CIs. You can use the DCI form to develop CIs without programming EPROMs, or to create disk-loadable CI applications.

The 1260-00C also has an interface for installing CIs in onboard EPROMs, including a mechanism for automatically initializing them at system start-up. CIs stored in the EPROMs are called EPROMed CIs, or ECIs. You can use the ECI form to create stand-alone CI applications.

### **Resident Cls**

A Resident CI (RCI) that communicates with a CDS 73A-852 adapter is supplied by EADS North America Defense Test and Services, Inc. as part of the 1260-00C firmware. The 852 adapter is a non-VXI device that requires a special code module somewhere in the system with a Message-Based interface. Appendix B, Using the DMAmove and CDS-852 Adapter Code Instruments, contains information about installing and using the 852 adapter CI.

### Summary

With these capabilities, a CI can emulate or replace any existing VXI or VME device, or extend a device's native capabilities to new levels of functionality, as a disk-loadable or stand-alone solution. To summarize, CIs improve the system structure for the following reasons:

- GPIB traffic is greatly reduced.
- Register-Based and non-VXI devices can be treated as if they were Message-Based.
  - -The GPIB Controller sees one type of instrument (an IEEE-488 instrument).
  - -Standard IEEE-488 communication is possible with all types of VXI/non-VXI instruments.

- GPIB control of a VXIbus system can be implemented uniformly at a high level.
- Application software is simplified due to uniformity of control.
- System performance is greatly increased.
  - -Direct access results in a tight coupling with its Servants.
  - -Distributed processing removes burden from outside controller.
  - -Access to VXIbus bandwidth is accomplished without GPIB overhead.

This page was left intentionally blank.

## **Appendix B**

# USING THE DMAmove AND CDS-852 ADAPTER CODE INSTRUMENTS

### Introduction

This appendix contains instructions for installing and using the EADS North America Defense Test and Services, Inc. supplied Code Instruments (CIs). Two CIs come standard in the firmware of the 1260-00C. The first CI is called the DMAmove CI, and is used for dedicating one of the 1260-00C GPIB addresses for use as a high-speed memory port. The second CI is used for controlling one or more Colorado Data Systems (CDS) 73A-852 adapter module.

The main purpose of the 1260-00C is to convert GPIB protocols to VXI protocols. And many features within the VXI environment are not possible with GPIB because of the memory-mapping architecture of VXI. The DMAmove CI gives you very fast direct access to VXI A16 and A24 memory, and to local 1260-00C memory. The 68070 DMA channel 2 is used within the DMAmove CI to move data around more quickly than the VXI Word Serial protocol or individual peeks and pokes.

The 73A-852 is a non-VXI device with communication registers located in A24 space rather than in A16 space. To communicate with the 852 adapter as a Message-Based device, the 73A-852 requires special adapter software. The 1260-00C performs the Message-Based-to-852 communication translation with a CI. The 1260-00C firmware release includes one CDS-852 Position Independent CI. This CI implements the configuration and translation functions required to communicate with up to 12 CDS-852 adapter modules via the GPIB.

# Using EPROMed Code Instruments

This section discusses how to install, execute, and delete an EPROMed Code Instrument.

# Installing An EPROMed Code Instrument

An EPROMed Code Instrument (the DMAmove and CDS-852 CIs are examples) can be installed either by configuring the non-volatile configuration parameters, or by using the 1260-00C local command set command ECIboot?. This section explains how to use the non-volatile configuration editor to permanently install an EPROMed Code Instrument. See Section 4 CI Configuration Commands and Queries, Local Command Set for information about the command ECIboot?.

Enter the non-volatile configuration mode as described in Section 3 Non-Volatile Configuration. The following menu is displayed:

### 1260-VXI Non-Volatile Configuration Main Menu

- 1). Read In Non-Volatile Configuration
- 2). Print Configuration Information
- 3). Change Configuration Information
- 4). Set Configuration to Factory Settings
- 5). Write Back (Save) Changes
- 6). Quit Configuration Choice (1-6):

Enter 3 to change the configuration information. The following menu then displays:

#### 1260-VXI Non-Volatile Configuration Changer

\_\_\_\_\_\_

- 0). Edit Local Register Configuration
- 1). Edit pSOS Configuration
- 2). Edit VXI Interrupt Handler Logical Address
- 3). Edit Resource Manager A24/A32 Assign Bases
- 4). Edit Servant Area and DC Configuration
- 5). Edit FAILED Device Handling Mode
- 6). Edit GPIB Configuration
- 7). Edit Default CI Configuration
- 8). Edit Resident CI Base Locations
- 9). Edit CI User Configuration Variables
- Q). Quit Editor

Choice (0-9,Q):

Enter 1 to edit pSOS configuration. The following prompt then appears:

----pSOS Configuration-----

Enter Dynamic RAM Region 1 Size (default 0x70000):

Enter <CR> to keep the present value and continue to the next entry:

Enter Maximum Number of Processes (default 0x20):

The following formula calculates the maximum number of processes:

Number of processes = 10h + (number of GPIB address links) + (2\* number of CIs)

If fewer than six CIs are installed and no other GPIB address links exist, the default value of 32 (0x20) is adequate. Increasing the number of processes affects the throughput of the 1260-00C. Enter the number of processes in hexadecimal.

The next prompt is displayed:

Enter Maximum Number of Exchanges (default
0x20):

The following formula calculates the maximum number of exchanges:

Number of exchanges = 10h + (number of CIs)

The default value of 32 (0x20) is adequate even if all 12 CIs are installed. Enter <CR> to select the default value.

The last prompt appears:

Enter Maximum Number of Message Buffers
(default 0x180):

The following formula calculates the maximum number of message buffers:

Number of message buffers = 100h + (25\* number of CIs)

If fewer than six CIs are installed, the default value of 384 (180h) is adequate. Increasing the number of message buffers affects the throughput of the 1260-00C. Enter the number of message buffers in hexadecimal.

When the edit menu reappears, enter 8 to edit the resident CI base locations.

For the DMAmove Code Instrument, only one CI should be created. Configure a single CI base location as shown below. For the CDS-852 adapter, configure as many CI base locations as there are 852 adapters to be controlled by the 1260-00C. For example, to control four 73A-852s, configure CI base locations 0 through 3. The addresses for the two CIs are as follows:

| Code Instrument | Address (Base Location) |
|-----------------|-------------------------|
| CDS852 CI       | F7E000                  |
| DMAmove CI      | F7C000                  |

Type Y to respond yes to the Debug mode On for Resident CI 0xXX prompt. This enables debug statement printing to the terminal.

For example, to install the single DMAmove CI and two 852 adapter CIs and enable debug statement printing on the second 852 CI, enter the following sequence for this example:

### ---- Resident CI Base Location Configuration ----

Enter Number of Base Location to EDIT (0xff = EXIT): 0
Enter Address for Base 0x01 (default = 0x000000): F7C000
Debug mode ON for Resident CI 0x01 (default NO): N
Enter Number of Base Location to EDIT (0xff = EXIT): 4
Enter Address for Base 0x00 (default = 0x000000): F7E000
Debug mode ON for Resident CI 0x00 (default NO): <CR>
Enter Number of Base Location to EDIT (0xff = EXIT): 5
Enter Address for Base 0x01 (default = 0x000000): F7E000
Debug mode ON for Resident CI 0x01 (default NO): Y
Enter Number of Base Location to EDIT (0xff = EXIT): <CR>

When the edit menu reappears, enter Q to exit the configuration editor. When the Non-Volatile Configuration main menu appears, enter 5 to save the configuration changes. When the Non-Volatile Configuration main menu reappears, enter 2 to confirm the configuration information. The CI configuration for the previous example would be displayed as follows:

#### ----- Resident Code Instrument Locations -----

| 0x00: 00F7C000 | 0x01: 00000000 | 0x02: 00000000 |
|----------------|----------------|----------------|
| 0x03: 00000000 | 0x04: 00F7E000 | 0x05: 00F7E000 |
| 0x06: 00000000 | 0x07: 00000000 | 0x08: 00000000 |
| 0x09: 00000000 | 0x0A: 00000000 | 0x0B: 00000000 |

When the main menu reappears, enter 6 to quit the configuration mode. The following message appears:

Must Re-initialize pROBE or reboot for pSOS changes to take effect.

Other changes made automatically when configuration saved.

\*\*\*\*\*\*\*\*\*\*\*\*\*

### **DONE WITH CONFIGURATION**

Change Start-up mode Dip settings to enter different mode or push RESET to reconfigure.

\*\*\*\*\*\*\*\*\*\*\*

# Executing An EPROMed Code Instrument

If a CI is configured in non-volatile configuration to be executed, the CI will be booted upon the next power cycle of the 1260-00C. The CI booting procedure actually occurs after the Resource Manager has run and the local command set has been initiated on all ports. This guarantees the CI access to all resources of the 1260-00C.

### **Deleting a CI**

To delete a CI, follow the installation procedure and set the CI's base address location to 000000. To delete the CI during runtime, after the CI has already been started up, use the local command set command, CIDelete?. See Section 4 CI Configuration Commands and Queries, for further information on the command CIDelete?.

# The DMAmove Code Instrument

After the non-volatile configuration is complete and the 1260-00C is rebooted, the DMAmove Code Instrument will be up and running. The following message will be printed on the serial port:

Racal-Dana' DMAmove Code Instrument Running

The following sections describe the runtime capabilities of the DMAmove Code Instrument.

# **GPIB Address Assignment**

The DMAmove CI is assigned Logical Address 160 by default. If a device already exists at Logical Address 160, the DMAmove CI is assigned the next highest available logical address. The GPIB address is assigned to be the upper five bits of the logical address (GPIB address 20), if available. If that GPIB address is taken, it takes the next highest available GPIB address. Use the local command set command LaSaddr? to determine the GPIB address and the local command set command LaSaddr to change the GPIB address, and communicate directly with the DMAmove CI through this GPIB address.

# Capabilities and Operation

The DMAmove CI is a Code Instrument built on top of the function DMAmove (), which is available to all Code Instruments. (This CI is provided in source code with development versions of the 1260-00C.) As such, the DMAmove CI has all of the capabilities of the DMAmove function plus a few extra device interface type features. The following is the C language prototype for the DMAmove () function:

DMAmove(source, dest, count, mode)

uint32 source

uint32 dest

uint32 count

uint32 mode

Local address to transfer from

Local address to transfer to

Number of bytes to transfer

Bit vector for mode of transfer

Bit 0: Transfer direction

0 = Source to destination

1 = Destination to source

Bit 1: Destination size

0 = 16 bit

1 = 8 bit

Bit 2: Operand size

0 = 16 bit

1 = 8 bit

Bit 3: DMA transfer mode

0 = Cycle steal

1 = Burst

Bit 4: Source address increment

0 = Increment source address by operand size

1 = Do not increment source address

Bit 5: Destination address increment

0 = Increment destination address by destination size

1 = Do not increment destination address

The interface for the DMAmove CI is almost identical. To control the DMAmove CI, simply send 16 binary bytes of information over the GPIB with EOI on the last byte corresponding to the four 32-bit parameters in the DMAmove function prototype. exception to this for the DMAmove CI is the value of zero (0) in the source parameter specifies to take data from the GPIB as input and the value of zero (0) in the dest parameter specifies the source data be transmitted out the GPIB. Do not specify zero in both source and dest parameters. When writing data with GPIB as the source, simply follow the 16-byte transfer (which has EOI on the last byte) with the continuous data transfer with EOI on the last byte. When reading data from the 1260-00C out to the GPIB, simply follow the 16-byte transfer (which has EOI on the last byte) with a GPIB read. If both source and dest are non-zero, the transfer will take place without further action. When either source or dest is non-zero, it specifies a local 1260-00C address as shown in Figure B-1.

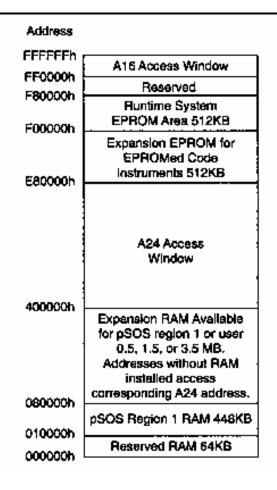

Figure B-1, 1260-00C Local Memory Map

Use the DMAmove CI to perform any of the capabilities of the DMAmove function including moving to or from VXI A16 space, VXI A24 space, or local 1260-00C memory. It can transfer 8-bit or 16-bit quantities from either source or destination (they can be different). It can increment or not increment addresses as it counts to give fast access to FIFO registers or block memory.

The DMAmove CI reports current status and errors via its status byte and the REQT signal (GPIB SRQ line). The following is a list of the status bytes returned by the DMAmove CI and their corresponding meanings.

| Status Value      | Meaning                    |
|-------------------|----------------------------|
| 00h               | Idle, no operation pending |
| 80h               | Operation underway         |
| 41h (RSV pending) | DMA timing error           |
| 42h (RSV pending) | Bus Error at source        |
| 44h (RSV pending) | Bus Error at destination   |
| 48h (RSV pending) | Unknown error              |
| 50h (RSV pending) | Error in parameter sent    |

In addition, if Debug mode is specified when the DMAmove CI is booted, diagnostic messages are printed to the serial port. Every access to the DMAmove CI causes messages to be printed. All accesses to or from the GPIB and VXI are logged to the serial port.

## The CDS-852 Adapter Code Instrument

After the non-volatile configuration is complete and the 1260-00C is rebooted, the CDS-852 Adapter Code Instrument will be up and running. The following message will be printed on the serial port:

Racal-Dana' CDS 73A-852 Code Instrument Adapter Running

The following sections describe the runtime capabilities of the CDS-852 Adapter Code Instrument.

# Logical Address and A24 Address Assignment

The 852 adapter CIs are assigned logical addresses sequentially, starting with the lowest configured CI base address and Logical Address 80. For example, if the CIs at base address locations 1 and 3 are installed, the CI at location 1 is assigned Logical Address 80, and the CI at location 3 is assigned Logical Address 81.

The default offset where the CI expects to find its 73A-852 registers in VXI/VME A24 space is related to the CI's logical address as follows:

73A-852 A24 offset = CI logical address \* 10000h

For example, a CI at Logical Address 80h expects (by default) to find its 73A-852 registers at offset 800000h. The CI's A24 offset can be changed with the CI command !!L. The 73A-852 has rotary switches for changing its A24 register locations.

# 852 Adapter Cl Commands

The 852 adapter CI commands are interpreted by the CI itself, and do not directly affect the 852 module. If the adapter CI receives a word serial buffer that does not begin with the !! character sequence, it assumes the buffer is for the 73A-852 and writes the buffer to the appropriate A24 register location. The CI command formats were designed to minimize the possibility of conflict with the command sets of the various plug-in instruments that are compatible with the 852 adapter. Because EADS North America Defense Test and Services, Inc. has not had the opportunity to study the command sets of all CDS plug-in instruments, keep in mind the possibility of conflict as you develop special applications.

The <code>!!A</code> and <code>!!B</code> commands set the CI read mode for compatibility with the CDS instrument. Some CDS command responses are in ASCII format, while others are in binary format. Refer to the appropriate CDS manual for the response format of a particular command. The <code>!!A</code> command sets the adapter CI mode to be compatible with the ASCII response format. If the expected response format is binary, use the <code>!!B</code> command to set the CI to the binary read mode.

Two termination conditions can apply to reading data from the 73A-852. Depending upon the 73A-852 configuration and the operation being performed, the 852 may terminate the transmission of data with an end-of-string (EOS) character, or it may assert the END bit (VMEbus data bit 8).

The <code>!!E</code>, <code>!!T</code>, and <code>!!t</code> commands configure the CI termination conditions. The EOS and END bit termination conditions are independent; that is, you can configure the CI to terminate a read from the 73A-852 on one condition, both conditions, or neither condition. In addition, you can limit the maximum size of binary mode reads with the <code>!!S</code> command. Note that with binary responses, there can be no unique EOS character, so use the END or transfer size conditions (not EOS) to terminate binary transfers. The default read mode is ASCII. The default read termination condition is the EOS character <code><LF></code> (0Ah) with the END bit set.

The <code>!!Q</code> command returns information about the CI settings (always to the serial port). The <code>!!D</code> and <code>!!d</code> commands control the printing of runtime debug information to the terminal connected to the serial port.

!!A

Purpose: Set the adapter CI read mode to ASCII, for

compatibility with the CDS instrument response.

Command

Syntax: !!A

or !!a

Action: Sets the adapter CI read mode to ASCII. The

maximum ASCII response size allowed is 512

bytes.

!!B

Purpose: Set the adapter CI read mode to binary.

Command

Syntax: !!B

or !!b

Action: Sets the adapter CI read mode to binary. Read size

is limited to 512 bytes, or as configured by the !!S

command.

!!D

Purpose: Enable debug message printing to the serial port.

Command

Syntax: !!D

Action: Enables debug message printing to the serial port.

!!d

Purpose: Disable debug message printing to the serial port.

Command

Syntax: !!d

Action: Disables debug message printing to the serial port.

!!E

Purpose: Configure CI read termination on an EOS character.

Command

Syntax: !!E <hex number>

or

!!e <hex number>

<hex number> is the ASCII value corresponding to the desired EOS character (for example, 0Ah for

<LF>).

Action: Enables read termination on an EOS with a value of

<hex number>. If <hex number> is greater than
FFh, the EOS termination condition is disabled.

Examples: Set the EOS character to <CR>

!!E 0D

Disable EOS read termination.

!!E 100

!!L

Purpose: Set the A24 base address where the adapter CI

expects to find the 852 adapter.

Command

Syntax: !!L <val>

or

!!! <val>

<val> is a hex value equal to the upper 8 bits of the

target adapter's A24 address.

Action: The adapter CI expects to find the target 852

adapter at offset <val> \* 10000h. The default (initial) value of <val> is the adapter DCI's logical

address.

Example: Set the adapter CI to operate with a 852 adapter at

A24 base address 830000h.

!!L 83

**!!S** 

Purpose: Set the maximum size of a binary read.

Command

Syntax: !!S <size>

or

!!s <size>

<size> is a decimal value.

Action: Sets the maximum binary read size to <size> bytes.

The default value of the read size is 512 bytes.

!!T

Purpose: Enable read termination when the END bit is set.

Command

Syntax: !!T

Action: Enables read termination when the END bit (bit 8) is

set

‼t

Purpose: Disable read termination on the END bit.

Command

Syntax: !!t

Action: Disables read termination on the END bit (bit 8).

This page was left intentionally blank.

# Appendix C SPECIFICATIONS

### Introduction

This appendix lists various module specifications of the 1260-00C, such as physical dimensions and power requirements.

## **Specifications**

CPU

Microprocessor 16-MHz 68070
Co-processor (optional) 16-MHz 68881
RAM 4MB (configured to

use 512kB

### Physical

C-size VXIbus Board

Slot Requirements 1 slot

Local Bus Keying Class 1, TTL

Front Panel Indicators

- SYSFAIL (red)
- FAILED (red)
- TEST (green)
- ON LINE (green)
- ACCESS (yellow)

#### Front Panel Connectors

- RS-232
- GPIB
- Trigger Input
- Trigger Output
- External 10-MHz Clock

Reset pushbutton

### **Power Requirements**

| Source    | Typical  | Direct Current (max) | Dynamic Current (max) |
|-----------|----------|----------------------|-----------------------|
| +5.0 VDC  | 2.5 A    | 4.0 A                | Not Available         |
| +12.0 VDC | 12.0 mA  | 15.0 mA              | Not Available         |
| -12.0 VCI | 12.0 mA  | 15.0 mA              | Not Available         |
| -5.2 VDC  | 100.0 mA | 200.0 mA             | Not Available         |
| -2.0 VDC  | 50.0 mA  | 100.0 mA             | Not Available         |

**Cooling Requirements** 

Power Dissipation, max 22 W

**Operating Environment** 

Temperature  $0E \text{ to } 55^E \text{ C}$ 

Relative Humidity 0% to 95% non-condensing

Storage Environment

Temperature -40<sup>E</sup> to 125<sup>E</sup> C

Relative Humidity 0% to 100% non-condensing

EMI

FCC Class A verified

# **Functionality**

### **IEEE-488**

| Capability Code | Description                 |
|-----------------|-----------------------------|
| SH1             | Source Handshake            |
| AH1             | Acceptor Handshake          |
| T5, TE5         | Talker, Extended Talker     |
| L3, LE3         | Listener, Extended Listener |
| SR1             | Service Request             |
| DC1             | Device Clear                |
| DT1             | Device Trigger              |
| RL0             | Remote Local                |
| PP0             | Parallel Poll               |

#### VXIbus Master/Slave

- A16/A24 Addressing
- A32 Addressing (slave only)
- D08(EO)/D16 Data Paths
- Read-Modify-Write

#### **VXIbus**

- VXIbus System Specification Compatible
- Multi-Mainframe Resource Manager (defeatable)
- Slot 0 Support (defeatable)
- Message-Based Commander and Servant
- Dynamically Configurable
- Programmable Handler (any three of seven levels)
- Trigger Source/Acceptor (SYNC, SEMI-SYNC, ASYNC, STST protocols)
- External Trigger I/O Support

External CLK10 I/O Support

This page was left intentionally blank.

# Appendix D CONNECTORS

### Introduction

This appendix describes the connectors found on the 1260-00C.

#### NOTE:

The illustrations in this appendix show the mating face of the connectors. An asterisk suffix (\*) on a signal name indicates the signal is active low.

## RS-232 Connector

Connector Type:

9-pin Subminiature D HD-20

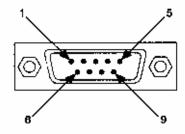

Figure D-1, RS-232 Connector

**Table D-1, RS-232 Connector Signals** 

| Pin | Signal Name | Signal Description                           |
|-----|-------------|----------------------------------------------|
| 1   | DFI1        | Discrete Fault Indicator (leave unconnected) |
| 2   | RXD*        | Receive Data                                 |
| 3   | TXD*        | Transmit Data                                |
| 4   | DTR*        | Data Terminal Ready                          |
| 5   | GND         | Ground                                       |
| 6   | DFI2        | Discrete Fault Indicator (leave unconnected) |
| 7   | RTS*        | Ready to Send                                |
| 8   | CTS*        | Clear to Send                                |
| 9   | n.c.        | Not Connected                                |

### **WARNING:**

When building a cable for the RS-232 port, do not connect to pins 1 and 6. Connecting to these pins can result in damage to the 1260-00C.

### **GPIB**

Connector Type: GPIB

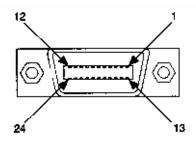

Figure D-2, GPIB Connector

**Table D-2, GPIB Connector Signals** 

| Pin | Signal Name Signal Description |                    |
|-----|--------------------------------|--------------------|
| 1   | DIO1*                          | Data Bit 1         |
| 2   | DIO2*                          | Data Bit 2         |
| 3   | DIO3*                          | Data Bit 3         |
| 4   | DIO4*                          | Data Bit 4         |
| 5   | EOI*                           | End or Identify    |
| 6   | DAV*                           | Data Valid         |
| 7   | NRFD*                          | Not Ready For Data |
| 8   | NDAC*                          | Not Data Accepted  |
| 9   | IFC*                           | Interface Clear    |
| 10  | SRQ*                           | Service Request    |
| 11  | ATN*                           | Attention          |
| 12  | SHIELD                         | Chassis Ground     |
| 13  | DIO5*                          | Data Bit 5         |
| 14  | DIO6*                          | Data Bit 6         |
| 15  | DIO7*                          | Data Bit 7         |
| 16  | DIO8*                          | Data Bit 8         |
| 17  | REN*                           | Remote Enable      |
| 18  | GND                            | Logic Ground       |
| 19  | GND                            | Logic Ground       |
| 20  | GND                            | Logic Ground       |
| 21  | GND                            | Logic Ground       |
| 22  | GND                            | Logic Ground       |
| 23  | GND                            | Logic Ground       |
| 24  | GND                            | Logic Ground       |

## **External CLK10**

Connector Type: BNC

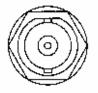

Figure D-3, EXT CLK Connector

**Table D-3, EXT CLK Connector Signals** 

| Pin    | Signal Description      |  |
|--------|-------------------------|--|
| Center | CLK10 I/O (TTL, 10 MHz) |  |
| Shield | Ground                  |  |

## **Trigger Input**

Connector Type: BNC

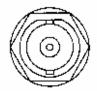

Figure D-4, TRG IN Connector

**Table D-4, TRG IN Connector Signals** 

| Pin    | Signal Description  |  |
|--------|---------------------|--|
| Center | Trigger Input (TTL) |  |
| Shield | Ground              |  |

## **Trigger Output**

Connector Type: BNC

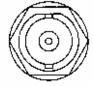

Figure D-5, TRG OUT Connector

# VXIbus P1 and P2

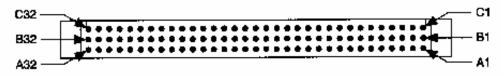

Connector Type: 96-pin DIN

Figure D-6, VXIbus Connector

Table D-5, VXIbus P1 Connector Signals

| Pin | Row A Signals | Row B Signals | Row C Signals |
|-----|---------------|---------------|---------------|
| 1   | D00           | BBSY*         | D08           |
| 2   | D01           | BCLR*         | D09           |
| 3   | D02           | Not Connected | D10           |
| 4   | D03           | BG0IN*        | D11           |
| 5   | D04           | BG0OUT*       | D12           |
| 6   | D05           | BG1IN*        | D13           |
| 7   | D06           | BG1OUT*       | D14           |
| 8   | D07           | BG2IN*        | D15           |
| 9   | GND           | BG2OUT*       | GND           |
| 10  | SYSCLK        | BG3IN*        | SYSFAIL*      |
| 11  | GND           | BG3OUT*       | BERR*         |
| 12  | DS1*          | BR0*          | SYSRESET*     |
| 13  | DS0*          | BR1*          | LWORD*        |
| 14  | WRITE*        | BR2*          | AM5           |
| 15  | GND           | BR3*          | A23           |
| 16  | DTACK*        | AM0           | A22           |
| 17  | GND           | AM1           | A21           |
| 18  | AS*           | AM2           | A20           |
| 19  | GND           | AM3           | A19           |
| 20  | IACK*         | GND           | A18           |
| 21  | IACKIN*       | Not Connected | A17           |
| 22  | IACKOUT*      | Not Connected | A16           |
| 23  | AM4           | GND           | A15           |
| 24  | A07           | IRQ7*         | A14           |
| 25  | A06           | IRQ6*         | A13           |
| 26  | A05           | IRQ5*         | A12           |
| 27  | A04           | IRQ4*         | A11           |
| 28  | A03           | IRQ3*         | A10           |
| 29  | A02           | IRQ2*         | A09           |
| 30  | A01           | IRQ1*         | A08           |
| 31  | -12 V         | Not Connected | +12 V         |
| 32  | +5 V          | +5 V          | +5 V          |

Table D-6, VXIbus P2 Connector Signals

| Pin | Row A Signals | Row B Signals | Row C Signals |
|-----|---------------|---------------|---------------|
| 1   | ECLTRG0       | +5 V          | CLK10+        |
| 2   | -2 V          | GND           | CLK10-        |
| 3   | ECLTRG1       | Not Connected | GND           |
| 4   | GND           | A24           | -5.2 V        |
| 5   | MODID12       | A25           | LBUSC00       |
| 6   | MODID11       | A26           | LBUSC01       |
| 7   | -5.2 V        | A27           | GND           |
| 8   | MODID10       | A28           | LBUSC02       |
| 9   | MODID09       | A29           | LBUSC03       |
| 10  | GND           | A30           | GND           |
| 11  | MODID08       | A31           | LBUSC04       |
| 12  | MODID07       | GND           | LBUSC05       |
| 13  | -5.2 V        | +5 V          | -2 V          |
| 14  | MODID06       | Not Connected | LBUSC06       |
| 15  | MODID05       | Not Connected | LBUSC07       |
| 16  | GND           | Not Connected | GND           |
| 17  | MODID04       | Not Connected | LBUSC08       |
| 18  | MODID03       | Not Connected | LBUSC09       |
| 19  | -5.2 V        | Not Connected | -5.2 V        |
| 20  | MODID02       | Not Connected | LBUSC10       |
| 21  | MODID01       | Not Connected | LBUSC11       |
| 22  | GND           | GND           | GND           |
| 23  | TTLTRG0*      | Not Connected | TTLTRG1*      |
| 24  | TTLTRG2*      | Not Connected | TTLTRG3*      |
| 25  | +5 V          | Not Connected | GND           |
| 26  | TTLTRG4*      | Not Connected | TTLTRG5*      |
| 27  | TTLTRG6*      | Not Connected | TTLTRG7*      |
| 28  | GND           | Not connected | GND           |
| 29  | Not Connected | Not Connected | Not Connected |
| 30  | MODID00       | Not Connected | GND           |
| 31  | GND           | GND           | +24 V         |
| 32  | SUMBUS        | +5 V          | -24 V         |

# Appendix E ERROR CODES

### Introduction

This appendix lists the local command set error codes, and describes the error associated with each error code.

**Table E-1, Error Codes** 

| Error Number | Туре   | Description                                                          |  |
|--------------|--------|----------------------------------------------------------------------|--|
| 0            | Format | Command format error                                                 |  |
| 1            | Syntax | Command was not found                                                |  |
| 2            | Syntax |                                                                      |  |
| 3            | Syntax | Missing < Program Data Separator>                                    |  |
| 4            | Syntax | Maximum < Program Mnemonic > length is 12 characters                 |  |
| 5            | Syntax | Illegal command: Expecting upper or lower case alpha                 |  |
| 6            | Syntax | Illegal command                                                      |  |
| 7            | Syntax | Illegal non-numeric                                                  |  |
| 8            | Syntax |                                                                      |  |
| 9            | Syntax |                                                                      |  |
| 10           | Syntax | Maximum <suffix data="" program=""> length is 12 characters</suffix> |  |
| 11           | Syntax |                                                                      |  |
| 12           | Syntax |                                                                      |  |
| 13           | Syntax |                                                                      |  |
| 14           | Syntax |                                                                      |  |
| 15           | Syntax | Illegal character on input                                           |  |
| 16           | Syntax | Illegal identifier after command                                     |  |
| 17           | Syntax |                                                                      |  |
| 18           | Syntax | Missing < Program Separator>                                         |  |
| 19           | Syntax | Too much data                                                        |  |
| 30           | Device | No error                                                             |  |
| 31           | Device | Logical address is out of range 0 through 254                        |  |
| 32           | Device | No device is at that logical address                                 |  |
| 33           | Device | GPIB secondary address is out of range 0 through 30                  |  |
| 34           | Device | VXI interrupt handler number is out of range 1 through 3             |  |
| 35           | Device | VXI interrupt level is out of range 0 through 7                      |  |
| 36           | Device | A16 address is out of range 0000h through FFFEh                      |  |
| 37           | Device | Address must be even                                                 |  |
| 38           | Device | Word write value is out of range 0000h through FFFFh                 |  |
| 39           | Device | A bus error occurred during the access                               |  |
| 40           | Device | A24 address is out of range 200000h through E7FFFEh                  |  |
| 41           | Device | 488.2 register is out of range 0 through 255                         |  |
| 42           | Device | Console mode is disabled: must have one output mode enabled          |  |

| Error Number | Туре    | Description                                                         |  |
|--------------|---------|---------------------------------------------------------------------|--|
| 43           | Device  | Logical device has no secondary address link                        |  |
| 44           | Device  | Unable to delete secondary address link                             |  |
| 45           | Device  | Unable to create secondary address link                             |  |
| 46           | Device  | Secondary address is already attached to a logical address          |  |
| 47           | Device  | Device is not a Message-Based device                                |  |
| 48           | Device  | Device is not a servant of this 1260-00C                            |  |
| 49           | Device  | Device does not have commander capability                           |  |
| 50           | Device  | Not Dynamically Configured                                          |  |
| 51           | Device  | Commander did not accept Device Grant command                       |  |
| 52           | Device  | Servant did not accept BNO or Identify Commander command            |  |
| 53           | Device  | Logical address cannot be this 1260-00C                             |  |
| 54           | Device  | Word Serial command is out of range 0 through FFFFh                 |  |
| 55           | Device  | Logical address is not physical VXI device                          |  |
| 56           | Device  | Unable to create I/O buffer                                         |  |
| 57           | Device  | Commander did not accept Release Device command                     |  |
| 58           | Device  | Unable to grant CI to physical device                               |  |
| 59           | Device  | Device is already a servant                                         |  |
| 60           | Device  | Device is not commander of servant                                  |  |
| 61           | Device  | Register offset out of range 0 through 3Eh                          |  |
| 62           | Device  | Timeout waiting for Downloaded Data                                 |  |
| 63           | Device  | TTL/ECL trigger line out of range 0 through 9                       |  |
| 100          | CI      | DCI functionality is inactive                                       |  |
| 101          | CI      | Logical address conflict                                            |  |
| 102          | CI      | Logical address is out of range                                     |  |
| 103          | CI      | Block(s) requested are used                                         |  |
| 104          | CI      | Block(s) requested do not exist                                     |  |
| 105          | CI      | Servant(s) requested do not exist                                   |  |
| 106          | CI      | Servant(s) requested are not servants of the 1260-00C or anotherDCI |  |
| 107          | CI      | Commander requested does not exist                                  |  |
| 108          | CI      | Servant(s) requested do not have the same commander                 |  |
| 109          | CI      | Requested zero blocks                                               |  |
| 110          | CI      | Logical address referenced is not a DCI                             |  |
| 111          | CI      | DCI base address is out of range                                    |  |
| 112          | CI      | DCI area new base address is not a multiple of 4096                 |  |
| 113          | CI      | DCI area request exceeds available memory                           |  |
| 114          | Cl      | Attempted to change DCI area while DCIs were installed              |  |
| 116          | CI      | DCI was not found                                                   |  |
| 117          | CI      | Logical address referenced is not a DCI                             |  |
| 120          | CI      | Error encountered while spawning DCI process(es)                    |  |
| 121          | CI      | Error encountered while creating Asynch process exchange            |  |
| 122          | CI      | No DCI initialization information (need to do DCISetup? query)      |  |
| 123          | Cl      | Download timed out                                                  |  |
| 125          | Cl      | Download overflowed requested blocks                                |  |
| 126          | CI      | Servant(s) requested has secondary address link                     |  |
| 127          | CI      | Memory requested for DCI Word Serial structures is unavailable      |  |
| 128          | CI      | Logical address referenced is not the 1260-00C or local DCI         |  |
| 129          | CI      | Logical address referenced is not 1260-00C's or Cl's servant        |  |
| 130          | CI      | Stack size requested for worker process exceeds FFFFh words         |  |
| 301          | Trigger | No Trigger hardware support for this operation                      |  |

### 1260-00C User Manual

| 302          | Trigger | Invalid Controller for trigger functions                    |  |
|--------------|---------|-------------------------------------------------------------|--|
| Error Number | Туре    | Description                                                 |  |
| 303          | Trigger | Invalid Trigger line, External line, or protocol            |  |
| 304          | Trigger | Trigger line not supported                                  |  |
| 305          | Trigger | Trigger protocol not supported                              |  |
| 306          | Trigger | Wait period exceeded, timeout occurred                      |  |
| 307          | Trigger | Line already configured, must unconfigure to configure      |  |
| 308          | Trigger | Source line not supported                                   |  |
| 309          | Trigger | Destination line not supported for this source              |  |
| 310          | Trigger | Invalid configuration mode                                  |  |
| 311          | Trigger | Line already mapped, must unmap to map                      |  |
| 312          | Trigger | Line has not been configured/mapped for this operation      |  |
| 313          | Trigger | Invalid count (TICK = 0 through 32, CNTR = 0 through 65535) |  |
| 314          | Trigger | Invalid/Unsupported mapping signal conditioning mode        |  |
| 315          | Trigger | Previous operation is still pending for this line           |  |
| 316          | Trigger | Previous acknowledge is still pending for this line         |  |
| 33064        | Trigger | Trigger overrun, too many triggers received                 |  |
| 33068        | Trigger | Trigger unassertion overrun, too many triggers received     |  |
| 33076        | Trigger | Trigger pulse stretch overrun, too many triggers received   |  |

This page was left intentionally blank.

## **GLOSSARY**

| Prefix | Meanings | Value            |
|--------|----------|------------------|
| n-     | nano-    | 10- <sup>9</sup> |
| μ      | micro-   | 10- <sup>6</sup> |
| m-     | milli-   | 10- <sup>3</sup> |
| k-     | kilo-    | 10 <sup>3</sup>  |
| M-     | mega-    | 10 <sup>6</sup>  |

## **Numbers/Symbols**

O degrees

 $\Omega$  ohms

% percent

Α

A ampere

В

Backplane An assembly, typically a printed circuit board, with 96 pin

connectors and signal paths that bus the connector pins. VXIbus systems have either two sets of bused connectors, designated J1 and J2 backplanes, or three sets of bused

connectors, designated J 1, J2, and J3 backplanes.

BTO Bus Timeout Unit

bytes/sec bytes per second

C

C Celsius

CI See Code Instrument.

Code Instrument CI; a proprietary National Instruments software structure that

uses software to emulate the capabilities of a Vx' Message-

Based device.

Command Causes the GPIB-VXI/C to take some action.

Commander A Message-Based device that is also a bus master and can

control one or more Servants.

Console response Returned in the form of readable sentences, which is better

suited for interactive command entry.

D

DC Dynamic Configuration, or Dynamically Configured

DC device See Dynamic configuration device.

DCI See Downloaded CI.

Diagnostics mode Mode in which you can perform extensive offline diagnostic

tests of the GPIB-VXI/C.

Downloaded CI DCI; a form of CI that is downloaded into the (3PIB-VXIIC's,

RAM memory.

Dynamic configuration device DC device; a device that initially has a logical address of 255.

The RM subsequently assigns it a different, unique logical

address.

Ε

ECI See EPROMed CI.

EEPROM Electrically Eraseable Programmable Read Only Memory

EPROM Eraseable Programmable Read Only Memory

EPROMed CI ECI; a form of CI that is user-installed into EPROMs.

F

FIFO First-In First-Out

G

GPIB General Purpose Interface Bus. The industry standard IEEE

488 bus.

GPIB-VXI/C local Consists of commands and queries. command set

Н

Hz Hertz (cycles per second)

IEEE Institute of Electrical and Electronic Engineers

in. inches

L

Logical address An 8-bit number that uniquely identifies each Vxlbus device in

a system. It defines a device's A16 register address and

indicates Commander/Servant relationships.

LSB Least Significant Bit

M

m meter

MB Megabytes of memory

Message-Based device An intelligent device that implements the defined Vxlbus

registers and communication protocols.

MODID lines VXI backplane signals used by the Resource Manager

(through the use of the Slot 0 device) in order to perform slot associations for logical addresses. There are 13 MODID lines,

one for each slot in a full-size mainframe.

Module Typically consists of a board assembly and its associated

mechanical parts, front panel, optional shields, and so on. A module contains everything required to occupy a slot in a

mainframe. A module can occupy one or more slots.

MSB Most Significant Bit

### Ν

Nonvolatile configuration mode Mode in which you can edit the contents of the nonvolatile

EEPROM memory.

NV Nonvolatile memory

P

Peek To read the contents.

PH Programmable Handler

P1 Position Independent

Poke To write a value.

pROBE A low-level interactive debugger for use with the pSOS

operating system. It is commercially available from Software Components Group, Inc. VXI pROBE is an enhanced version of pROBE supplied on developmental versions of the GPIB-

VXI/C.

Program mode response Has a terse data-only format that is intended for a control

program to read and parse.

pSOS A small, multitasking operating system kernel used on the

GPIB-VXI/C. It is commercially available from Software

Components Group, Inc.

Q

Query Similar to a command in that it also causes the GPIB-VXI/C to

take some action, but it always returns a response containing

data or other information.

R

RCI See Resident CI.

Register-Based Device A Servant-only device that supports Vxlbus configuration

registers. Register-Based devices are typically controlled by Message-Based devices via device-dependent register reads

and writes.

Resident CI RCI; a CI that is supplied by National Instrument and resides

in the firmware.

RM See Resource Manager.

Resource Manager A Message-Based Commander located at Logical Address 0

that provides configuration management services such as address map configuration, Commander/Servant mappings,

self-test and diagnostic management.

S

SC Static Configuration, or Statically Configured

SC Device See Static configuration device.

sec seconds

Servant A device that is controlled by a Commander. Any device can

be a Servant.

Static configuration device SC device; a device that has its logical address set by static

means, such as by a DIP switch.

System configuration table During the execution of the RM and general configuration operations,

the GPIB-VXI/C builds up a table of system configuration information. Each device has an entry in the table containing the device's logical address, its Commander's logical address, its secondary address, slot number, device class, manufacturer ID number, model code, memory space requirement, memory base address, and memory size. This table remains after the RM and general configuration operations are complete. It is accessible through the GPIB-

VXI/C local command set.

V

V volts

VME Versa Module Eurocard or IEEE 1014.

VXIbus VMEbus Extensions for Instrumentation.

VXI pROBE mode Mode in which you can use the enhanced pROBE debugger.

This mode is available only with the GPIB-VXI/C development

firmware option.

VXI system mode The startup mode for normal operation in a VXI system.

W

W watts

Word Serial communication The simplest form of communication required by Message-

Based devices. It utilizes the A 16 communication registers to

transfer data using a simple polling handshake method.

Word Serial Protocol The rules and regulations involved in performing Word Serial

communication.